# **UNIVERSIDAD POLITÉCNICA SALESIANA SEDE CUENCA**

## **CARRERA DE INGENIERÍA ELÉCTRICA**

*Trabajo de titulación previo a la obtención del título de Ingeniero Eléctrico*

## **PROYECTO TÉCNICO CON ENFOQUE INVESTIGATIVO:**

## **"OPTIMIZACIÓN DE PANELES SOLARES APLICADOS A UN TIPO DE ALUMBRADO PÚBLICO ESPECÍFICO, MEDIANTE UNA APLICACIÓN DISEÑADA EN MATLAB"**

## **AUTORES:**

Pablo David Auquilla Tenezaca Johanna Elizabeth Tapia Cabrera

## **TUTOR:**

Ing. Freddy Fernando Campoverde Armijos

Cuenca - Ecuador

2019

### **CESIÓN DE DERECHOS DE AUTOR**

Nosotros, Pablo David Auquilla Tenezaca con documento de identificación N° 0104685474 y Johanna Elizabeth Tapia Cabrera con documento de identificación N° 0106549835, manifestamos nuestra voluntad y cedemos a la Universidad Politécnica Salesiana la titularidad sobre los derechos patrimoniales en virtud de que somos autores del trabajo de titulación: "OPTIMIZACIÓN DE PANELES SOLARES APLICADOS A UN TIPO DE ALUMBRADO PÚBLICO ESPECÍFICO, MEDIANTE UNA APLICACIÓN DISEÑADA EN MATLAB", mismo que se ha desarrollado para optar por el título de: Ingeniero Eléctrico, en la Universidad Politécnica Salesiana, quedando la Universidad facultada para ejercer plenamente los derechos cedidos anteriormente.

En aplicación a lo determinado en la Ley de Propiedad Intelectual, en nuestra condición de autores nos reservamos los derechos morales de la obra antes citada. En concordancia, suscribimos este documento en el momento que hacemos entrega del trabajo final en formato impreso y digital a la Biblioteca de la Universidad Politécnica Salesiana.

Cuenca, diciembre del 2019

Pablo David Auquilla Tenezaca C.I: 0104685474

12 hours

Johanna Elizabeth Tapia Cabrera C.I.: 0106549835

## **CERTIFICACIÓN**

Yo, declaro que bajo mi tutoría fue desarrollado el trabajo de titulación: "OPTIMIZACIÓN DE PANELES SOLARES APLICADOS A UN TIPO DE ALUMBRADO PÚBLICO ESPECÍFICO, MEDIANTE UNA APLICACIÓN DISEÑADA EN MATLAB", realizado por Pablo David Auquilla Tenezaca y Johanna Elizabeth Tapia Cabrera, obteniendo el Proyecto Técnico de Enfoque Investigativo que cumple con todos los requisitos estipulados por la Universidad Politécnica Salesiana.

Cuenca, diciembre del 2019

Ing. Freddy Fernando Campoverde Armijos

C.I.: 0102339470

### DECLARATORIA DE RESPONSABILIDAD

Nosotros, Pablo David Auquilla Tenezaca con documento de identificación Nº 0104685474 y Johanna Elizabeth Tapia Cabrera con documento de identificación N° 0106549835, autores del trabajo de titulación: "OPTIMIZACIÓN DE PANELES SOLARES APLICADOS A UN TIPO DE ALUMBRADO PÚBLICO ESPECÍFICO, MEDIANTE UNA APLICACIÓN DISEÑADA EN MATLAB", certificamos que el total contenido del Proyecto Técnico de Enfoque Investigativo es de nuestra exclusiva responsabilidad y autoría.

Cuenca, diciembre del 2019

Pablo David Auquilla Tenezaca C.I: 0104685474

PP AP Johann

Johanna Elizabeth Tapia Cabrera C.I.: 0106549835

## <span id="page-4-0"></span>**DEDICATORIA**

*Este trabajo se lo dedico a mi Dios toda la vida, a mis padres por su esfuerzo y apoyo constante, y a mi familia, gracias a todos ustedes por ser mi alegría, mi fuerza y mi motivación para seguir trabajando cada día, los amo.* 

**Johanna Elizabeth Tapia Cabrera**

## <span id="page-5-0"></span>**DEDICATORIA**

*El trabajo realizado en esta tesis se la dedico a Dios, quien me ha dado la dicha de tener unos pilares fundamentales para llegar a la meta como lo son mis padres Mariana y Luis. Al apoyo incondicional de mis hermanos Víctor y Diego. Al cariño y alegría de Carmen, Gabriela, David, Dayana, Kevin y Doménica quienes me han enseñado a surgir, crecer y ser feliz. Y sin lugar a duda dedicar este trabajo a cada uno de mis amigos de aulas con los cuales hemos vivido esta pequeña pero gran parte de la vida, llena de retos, aprendizaje y vivencias que nunca se olvidaran. A todos, gracias mil.*

**Pablo David Auquilla Tenezaca** 

## <span id="page-6-0"></span>**AGRADECIMIENTOS**

*Agradezco a mi Padre Todopoderoso mi Dios, por darme la vida, la sabiduría y la fortaleza para cumplir con mis labores de estudiante, a mis padres por su apoyo incondicional, a mi familia que son mi motor para alcanzar mis metas, a mi compañero Pablo por su dedicación, a mis profesores el Ing. Freddy Campoverde y el Ing. Marco Carpio por guiarnos y apoyarnos en el desarrollo de este proyecto.*

*Johanna Elizabeth Tapia Cabrera*

*Agradecimiento especial a mi familia por el esfuerzo, dedicación y amor entregado en cada instante de mi vida, sin ellos esto no sería posible. Agradecimientos al Ing. Freddy Campoverde, director de tesis, por su paciencia y cooperación en cada espacio de este trabajo al Ing. Marco Carpio, director de carrera, por sus enseñanzas, amabilidad y ayuda a lo largo de toda la carrera y a mi compañera y amiga Johanna. De igual forma un agradecimiento al Ing. Fabian Aucapiña por el apoyo, enseñanzas y paciencia dentro del campo laboral. Agradecer a mis amigos de la universidad, por su amistad, ayuda y buena voluntad. A Tania por estar ahí y contar con su apoyo incondicional. Y finalmente agradecer a cada una de las personas que forman parte de la Universidad Politécnica Salesiana, en especial a la carrera de ingeniería eléctrica.* 

*Pablo David Auquilla Tenezaca*

## **RESUMEN**

La presente tesis muestra el desarrollo de una aplicación destinada al alumbrado público alimentada por un sistema fotovoltaico programado en el software de Matlab. Esta aplicación permitirá facilitar el cálculo de parámetros que se necesitan para el diseño de un sistema fotovoltaico aislado destinado al alumbrado público de una vía.

En el primer capítulo se presenta un marco teórico relacionado con el sistema fotovoltaico, la radiación solar, las horas solar pico (HSP), magnitudes fotométricas, sistemas de coordenadas de iluminación y el cálculo de luminancia e iluminancia. Con esta información se estructuro el sistema fotovoltaico, las matrices de intensidad a usar y los cálculos. Además, se ha hecho una investigación sobre los niveles de radiación solar que existen en la ciudad de Cuenca.

En el segundo capítulo se presentan las normas y regulaciones de alumbrado público existentes en Ecuador y a nivel internacional, con la finalidad de tener una visión particular y global del alumbrado público para luego aplicarlo a la programación.

En el tercer y cuarto capítulo se presenta el desarrollo de la programación en Matlab, en la primera parte se realiza el dimensionamiento de la carga con la que se va a iluminarla vía, para lo cual se identificarán los parámetros técnicos que posteriormente se utilizarán para realizar los cálculos de iluminación. En segundo lugar, luego de definir la carga a usar, se procedió a dimensionar los elementos que conforman el sistema fotovoltaico.

Como resultado, se presenta un software que permite calcular la cantidad mínima de iluminación para una vía, de acuerdo con la norma, además permite dimensionar y simular un sistema fotovoltaico aislado.

## <span id="page-8-0"></span>**ABSTRACT**

This test shows the development of an application for public lighting powered by a photovoltaic system programmed in Matlab software. This application will facilitate the calculation of parameters that you will need for the design of an isolated photovoltaic system for street lighting.

The first chapter presents a theoretical framework related to the photovoltaic system, solar radiation, peak solar hours (HSP), photometric magnitudes, lighting coordinate systems and the calculation of luminance and illuminance. With this information the photovoltaic system, the intensity matrices to be used and the calculations are structured. In addition, research has been done on the levels of solar radiation that exist in the city of Cuenca.

In the second chapter, the rules and regulations of public lighting in Ecuador and internationally are presented, with the proposal of having a particular and global vision of public lighting and then apply it to programming.

In the third and fourth chapter the development of the Matlab programming is presented, in the first part the sizing of the load with which it is going to be illuminated is carried out, for which the technical parameters that will later be used to perform Lighting calculations. Secondly, after defining the load to be used, the elements that make up the photovoltaic system were sized.

As a result, a software is presented that allows calculating the minimum amount of lighting for a track, in accordance with the standard, also allows sizing and simulating an isolated photovoltaic system.

## **GLOSARIO**

<span id="page-9-0"></span>*A.P.: Alumbrado Publico RTE: Reglamento Técnico Ecuatoriano. EERCS: Empresa Eléctrica Regional Centro Sur. NOM: Norma Oficial Mexicana. NEC: National Electrical Code. IRAM: Instituto Argentino de Normalización y Certificación. NTE: Norma Técnica Ecuatoriana. INEN: Instituto Ecuatoriano de Normalización. IEEE: Institute of Electrical and Electronics Engineers IEC: Comisión Electrotécnica Internacional. SFV: Sistema Fotovoltaico. INER: Instituto nacional de eficiencia energética y energías renovables. INAMHI: Instituto nacional de meteorología e hidrología. HSP: horas sol pico. lm: Lumen Cd: Candela E: Iluminancia L: Luminancia LED: Light Emitting Diode EER: Eficiencia Energética TI: Deslumbramiento Φ: Flujo luminoso η: Rendimiento luminoso lx: Lux h: Altura de montaje UL: Factor de uniformidad longitudinal Uo: Factor de uniformidad general*

## **PLANTEAMIENTO DEL PROBLEMA**

<span id="page-10-0"></span>Se expone los beneficios y soluciones que se puede tener al implementar un sistema de alumbrado público mediante luminarias LED, con el uso de energía proveniente del sol, específicamente un sistema fotovoltaico. A través de una aplicación que permitirá facilitar el diseño de este tipo de proyectos, para el efecto, se ha realizado un análisis con respecto a este tema para dar solución a una serie de problemas que se presentan en la actualidad.

Dentro de estos problemas se tienen los altos índices de contaminación ambiental al seguir trabajando con sistemas de alumbrado público convencionales, es decir los que usan lámparas de sodio y de vapor de mercurio, ya que estas son nocivas para la conservación de la biodiversidad.

Otro problema que se presenta es en el ámbito económico al dar servicio eléctrico a zonas o lugares que se encuentran muy alejados de la ciudad, ya que resulta ser muy costoso realizar un tendido eléctrico desde la zona electrificada más cercana.

También existen casos donde no se tiene suministros energéticos convencionales a la disposición del usuario, ya que las redes de suministro eléctrico no llegan a lugares apartados y no urbanizados.

Otra dificultad que se tiene es en el diseño de este tipo de sistemas ya que resulta ser un proceso largo debido a que se debe conocer una serie de parámetros en base a normas y regulaciones, además se debe tener presente las características técnicas y de funcionamiento de los componentes del sistema fotovoltaico al igual que del tipo de luminaria que se va a utilizar, lo que resulta ser un proceso complicado en cuestión de tiempo.

El proyecto busca dar una respuesta de optimización en cuanto al cálculo, diseño y tiempo que toma desarrollar este tipo de sistemas de iluminación.

## **JUSTIFICACIÓN**

<span id="page-11-0"></span>Con la finalidad de encontrar una mejora ante la situación actual operante del alumbrado público en base a los problemas que se presentan, es decir en aspectos relacionados a la contaminación ambiental, pérdidas de energía, deterioro de materiales y sobre todo en el diseño de este tipo de sistemas de iluminación, se ha visto la necesidad de realizar un software que permita optimizar este tipo de inconvenientes.

Es decir que para evitar los problemas de contaminación ambiental que se dan al utilizar lámparas de sodio o de vapor de mercurio en los sistemas de alumbrado público convencionales, se pueden reemplazar por lámparas LED ya que estas permiten reducir la contaminación lumínica y son más eficientes.

Para zonas o lugares que se encuentran muy alejados de la ciudad resulta muy rentable implementar una instalación solar fotovoltaica aislada a pesar de que sus componentes son caros, con el paso del tiempo su costo es rentable y beneficioso, ya que la radiación solar llega casi a cualquier punto del planeta.

Con el desarrollo de este software se puede facilitar el cálculo de parámetros del diseño de un sistema solar fotovoltaico aislado para alumbrado público con tecnología LED, con la finalidad de identificar el tipo de iluminación que se debe utilizar de acuerdo con las características específicas del alumbrado.

Además, esta aplicación permitirá el acortamiento del tiempo y en hacer más sencillo el proceso para diseñar este tipo de proyectos a gran escala, que sirven de beneficio a la ciudad y a comunidades que se encuentran en lugares muy alejados.

Por lo tanto, se tendrá una aplicación que brindará una solución ante un problema actual como es el trabajar con alumbrado público convencional que trae consigo contaminación al planeta y el ofrecer una alternativa a zonas donde aún no cuenta con energía eléctrica por su ubicación o aprovechar las condiciones de la región para usar energías renovables.

## **OBJETIVOS**

## <span id="page-12-0"></span>Objetivo General

• Optimizar paneles solares aplicados a un tipo de alumbrado público específico, mediante una aplicación diseñada en Matlab.

## Objetivos Específicos

- Realizar una investigación del estado del arte a nivel nacional e internacional.
- Investigar documentación relacionada con la norma INEN 069 y regulación Conelec 006/18 para su comparación con la norma CIE 115-2010, NOM-013- ENER 2013, IRAM -AADL j2022 para estandarizar los cálculos.
- Identificar parámetros técnicos para cálculos de iluminación.
- Elaborar una base de datos de las normas de alumbrado público.
- Modelar un sistema fotovoltaico para alumbrado público.
- Elaborar un software que determine la cantidad óptima de energía para iluminar una determinada área.
- Se realizará una investigación de los estándares para validar que la aplicación diseñada en Matlab cumpla con las especificaciones descritas en las normas y regulaciones establecidas.

## ÍNDICE DE CONTENIDOS

<span id="page-13-0"></span>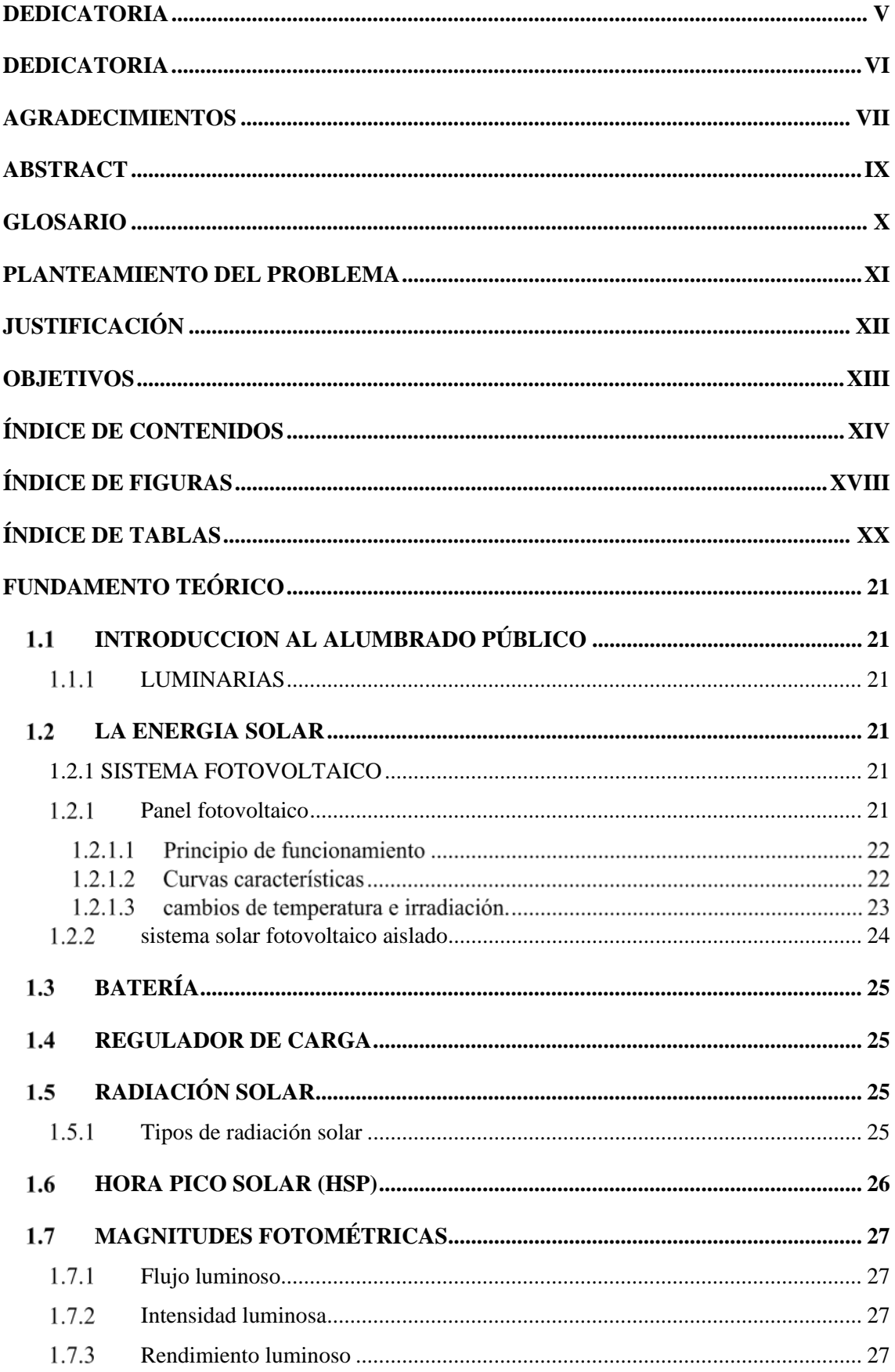

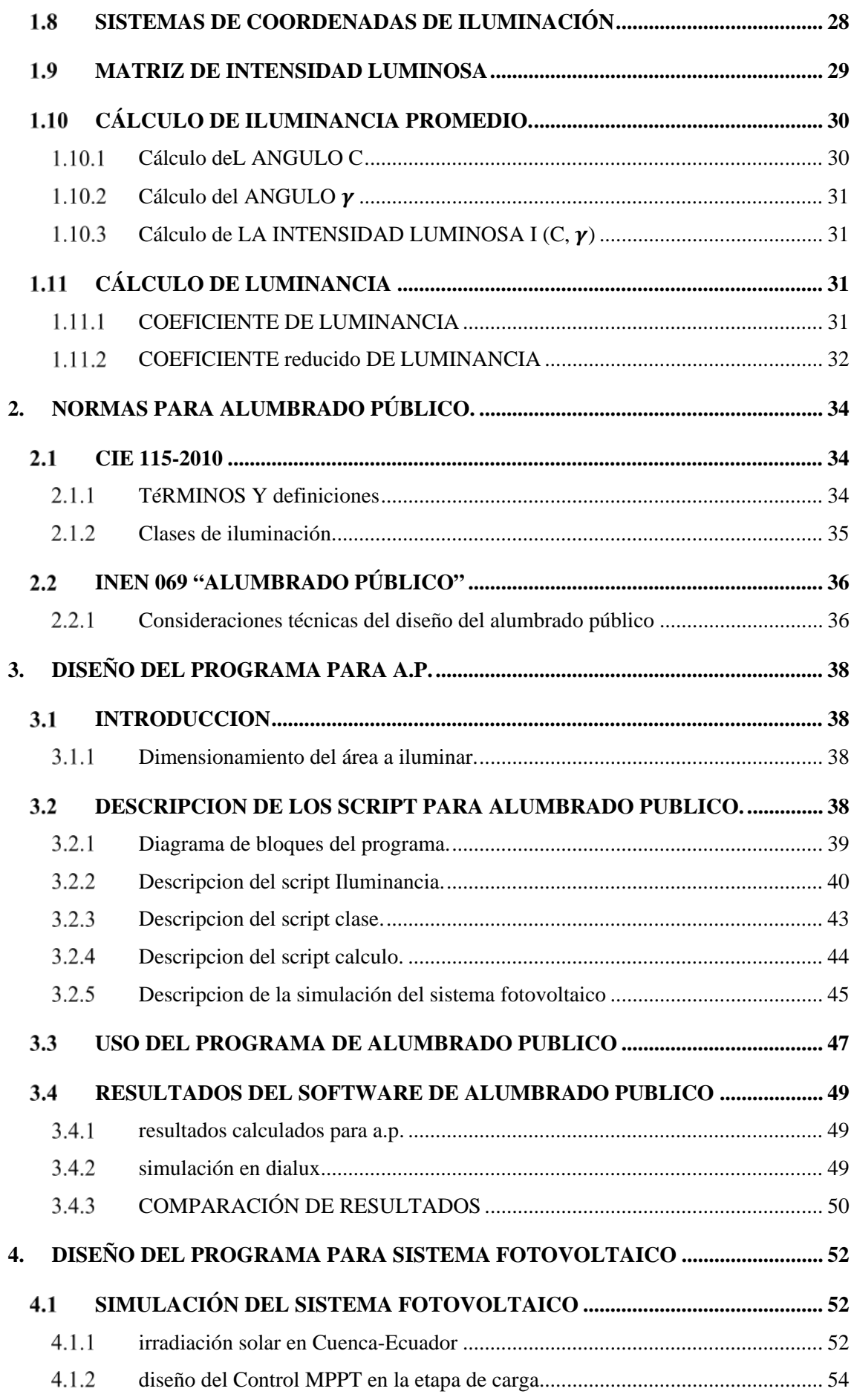

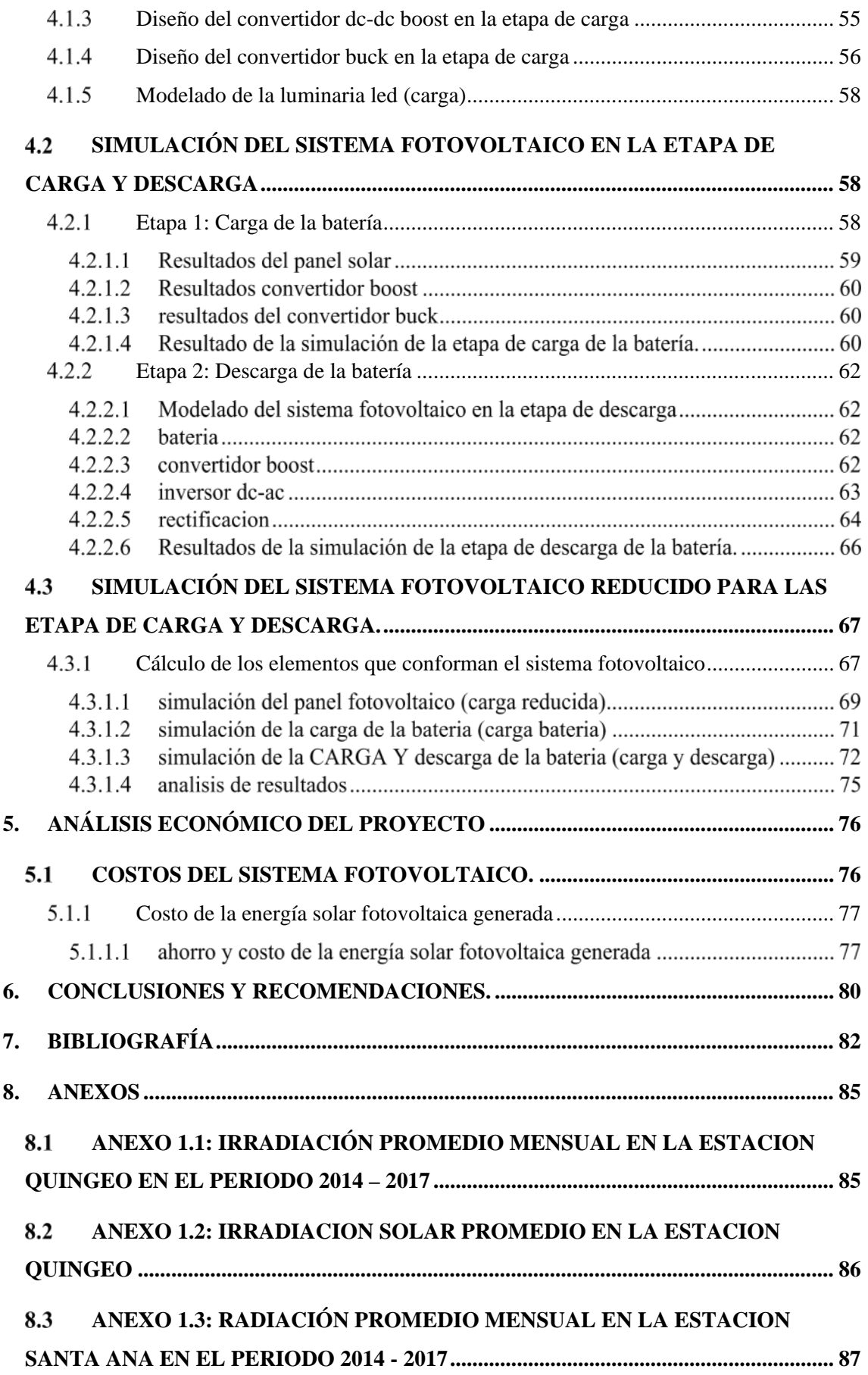

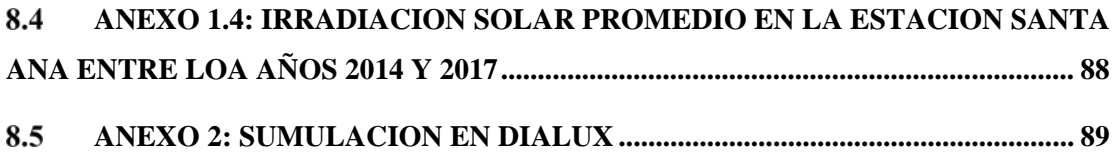

## **ÍNDICE DE FIGURAS**

<span id="page-17-0"></span>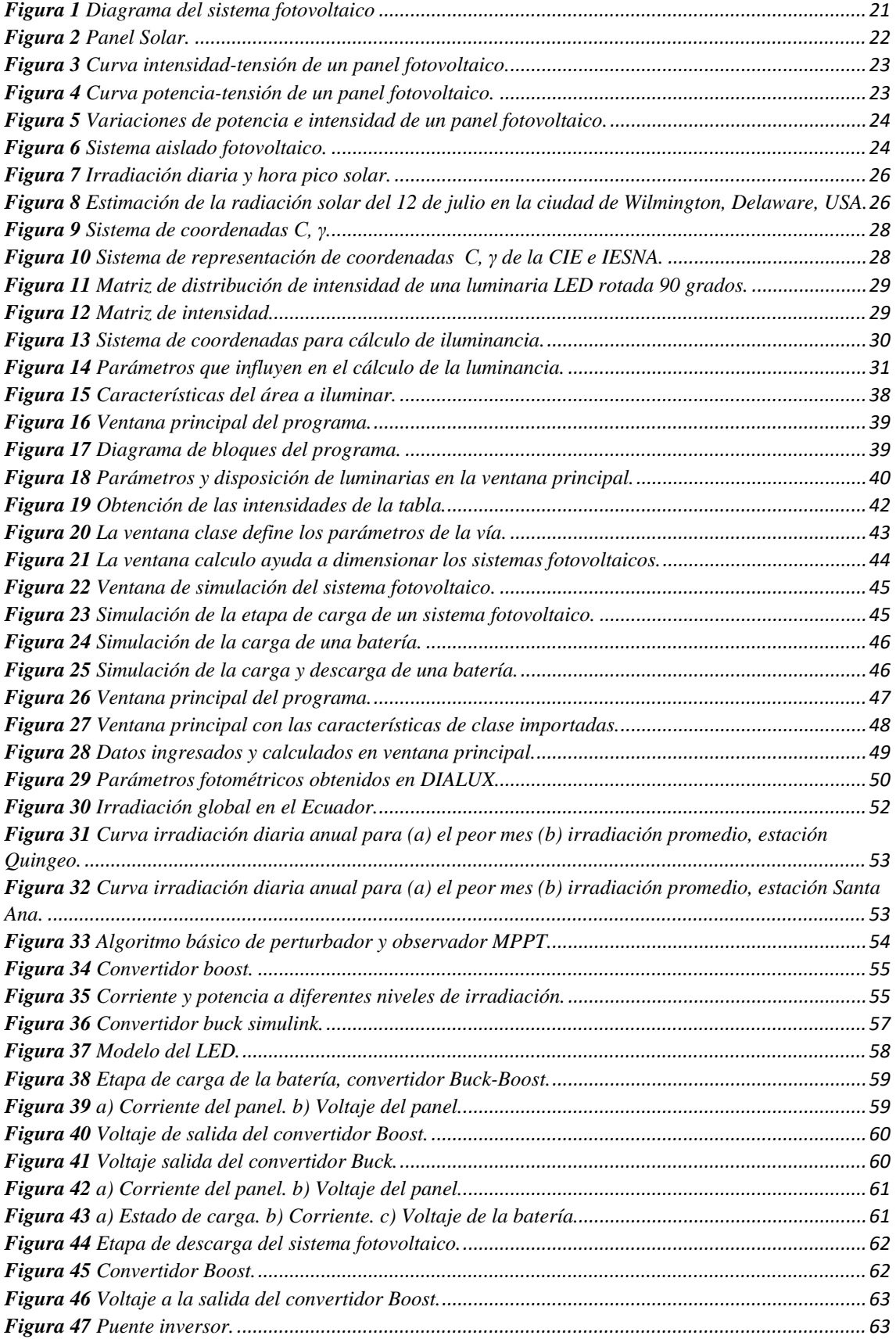

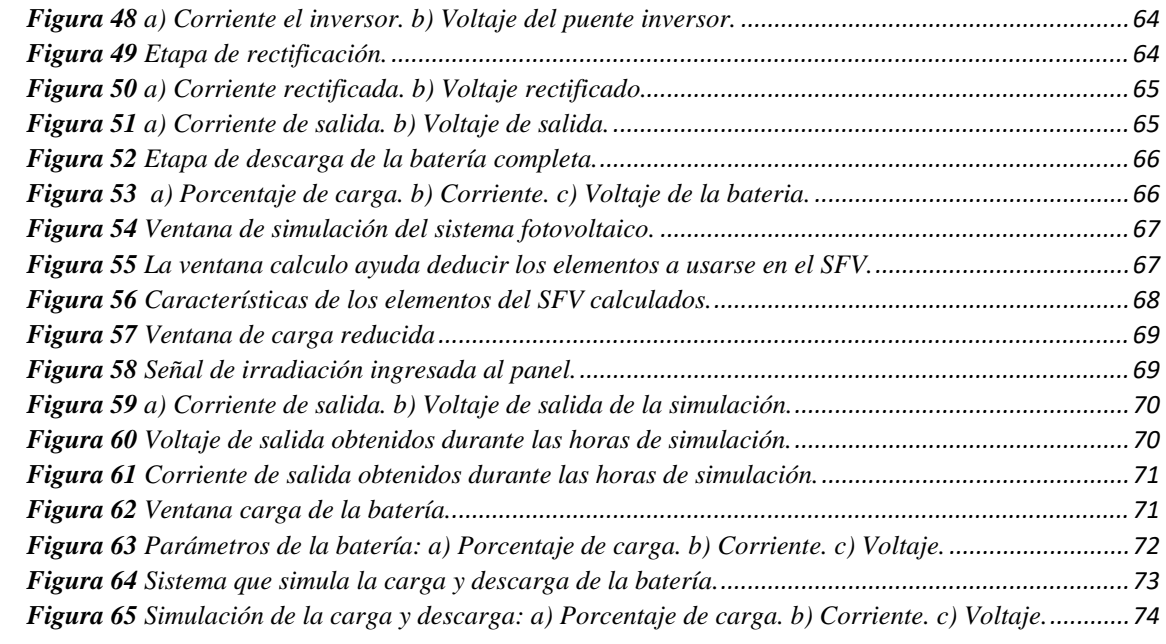

## **ÍNDICE DE TABLAS**

<span id="page-19-0"></span>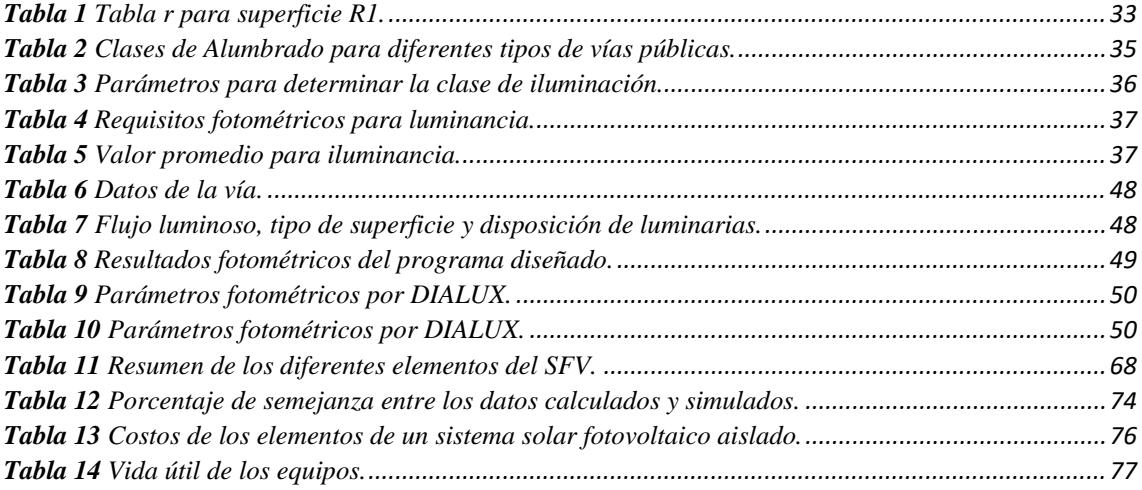

# <span id="page-20-0"></span>**FUNDAMENTO TEÓRICO**

#### <span id="page-20-1"></span> $1.1$ **INTRODUCCIÓN AL ALUMBRADO PÚBLICO**

#### <span id="page-20-2"></span> $1.1.1$ **LUMINARIAS**

Son elementos que tienen componentes eléctricos y electrónicos que transforman la energía eléctrica a luminosa. La luminaria se elige en base al tipo de la superficie a iluminar y se dividen en dos partes, la primera es la lámpara que genera la luz y la segunda que es la luminaria la que permite la distribución de la luz (Gago y Fraile, 2012).

#### <span id="page-20-3"></span> $1.2$ **LA ENERGÍA SOLAR**

La radiación solar es transformada en electricidad mediante paneles solares. Si bien la eficiencia de la transformación de esta energía es reducida en comparación con otro tipo de energías, tiene otros grandes beneficios como: ser renovable, reduce el consumo de combustibles fósiles, es modular y adaptable y no contamina (Perales, 2012).

## <span id="page-20-4"></span>**1.2.1 SISTEMA FOTOVOLTAICO**

Su objetivo principal es abastecer de energía eléctrica necesaria para alimentar aparatos eléctricos de forma autónoma (Perales, 2009). En la Figura 1 se muestra los componentes básicos de este tipo de sistemas.

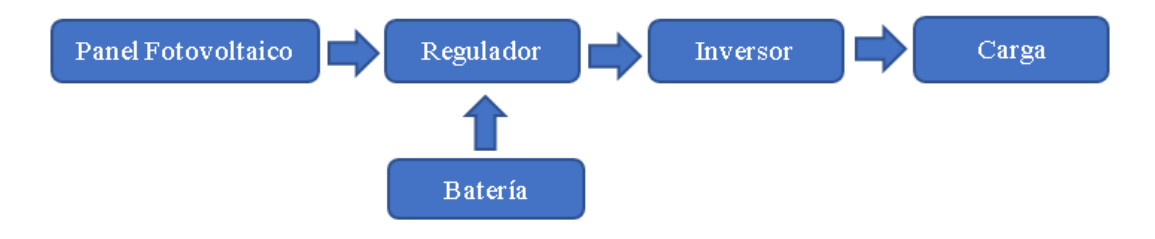

**Figura 1** Diagrama del sistema fotovoltaico

#### <span id="page-20-6"></span><span id="page-20-5"></span> $1.2.1$ **PANEL FOTOVOLTAICO**

La generación de energía eléctrica a través de los rayos solares es posible mediante la interacción de paneles solares, los mismos captan la luz del sol para transformar esta energía en corriente eléctrica. Está conformado por varias células solares ya sea en serie o en paralelo, y así lograr diferentes niveles de voltaje y corriente (Perales, 2009).

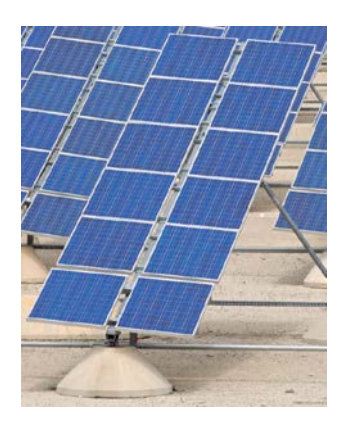

**Figura 2** Panel Solar. **Fuente:** (Cantos, 2016).

#### <span id="page-21-0"></span> $1.2.1.1$ **PRINCIPIO DE FUNCIONAMIENTO**

Los paneles solares tienen dos estados de interacción los cuales son:

El efecto fotoeléctrico se presenta cuando los fotones que viajan a través de la luz del sol actúan directamente sobre un material, generando así la expulsión o emisión de electrones de los átomos del material o metal. Esta emisión de electrones se incrementa cuando aumenta la radiación solar sobre la superficie (San Juan, 2014).

El efecto fotovoltaico aprovecha este efecto ya que este último produce electrones libres, los cuales serán aprovechados por el semiconductor creando una carga que se aprovecha para la producción de electricidad. El efecto fotovoltaico tiene como principal componente a la célula solar (Guerrero, 2017).

Al llegar la luz solar a la celda solar las partículas chocan y son extraídos de los átomos del material semiconductor. En las placas semiconductoras de la celda los electrones en movimiento pueden ser transformados en forma de corriente eléctrica (San Juan, 2014).

#### $1.2.1.2$ **CURVAS CARACTERÍSTICAS**

La Figura 3 muestra la curva de relación intensidad vs tensión, siendo I<sub>MPP</sub> y V<sub>MPP</sub> la intensidad y tensión del módulo respectivamente, en el punto de funcionamiento de máximo potencia (MPP). ISC representa el valor máximo de intensidad en condiciones de cortocircuito. V<sub>OC</sub> indica el voltaje máximo en circuito abierto (San Juan, 2014), (Mascaros, 2016).

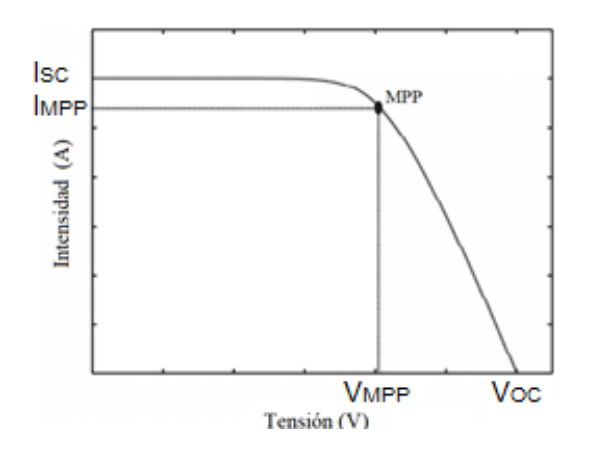

**Figura 3** Curva intensidad-tensión de un panel fotovoltaico.

**Fuente:** (Mascaros, 2016).

<span id="page-22-0"></span>La Figura 4 muestra la relación entre la potencia y voltaje del panel fotovoltaico. Inicia desde una tensión igual a cero y mientras el voltaje se eleva también aumenta la potencia hasta llegar a un punto máximo de potencia (MPP) de funcionamiento, donde se tiene un VMPP y PMPP que representanta el voltaje y potencia respectivamente en el punto de máxima potencia (San Juan, 2014).

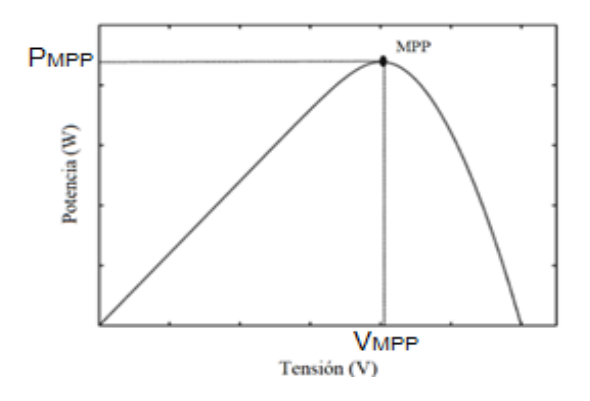

**Figura 4** Curva potencia-tensión de un panel fotovoltaico.

**Fuente:** (Mascaros, 2016).

#### <span id="page-22-1"></span> $1.2.1.3$ **CAMBIOS DE TEMPERATURA E IRRADIACIÓN.**

El aumento de irradiación produce aumentos en la intensidad de cortocircuito y por ende genera una mayor potencia como se observa en la Figura 5(a) y 5(b). En la Figura 5(c) y 5(d) el incremento de temperatura da lugar a una disminución del voltaje en circuito abierto y una disminución de potencia (San Juan, 2014), (Mascaros, 2016).

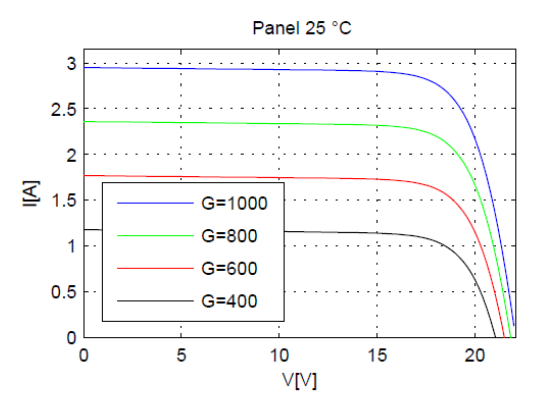

(a) Gráfica I-V para panel solar syk50-18m a  $25^{\circ}$ C

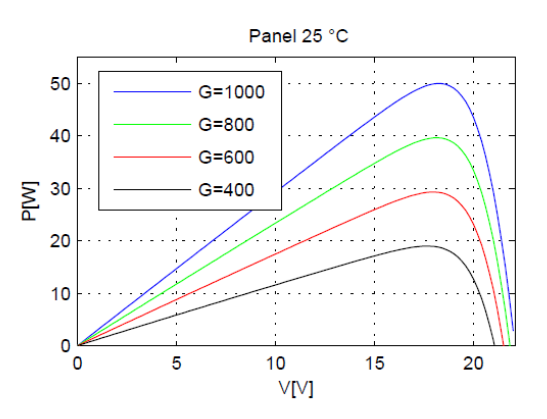

(b) Gráfica P-V para panel solar syk50-18m a  $25^{\circ}$ C

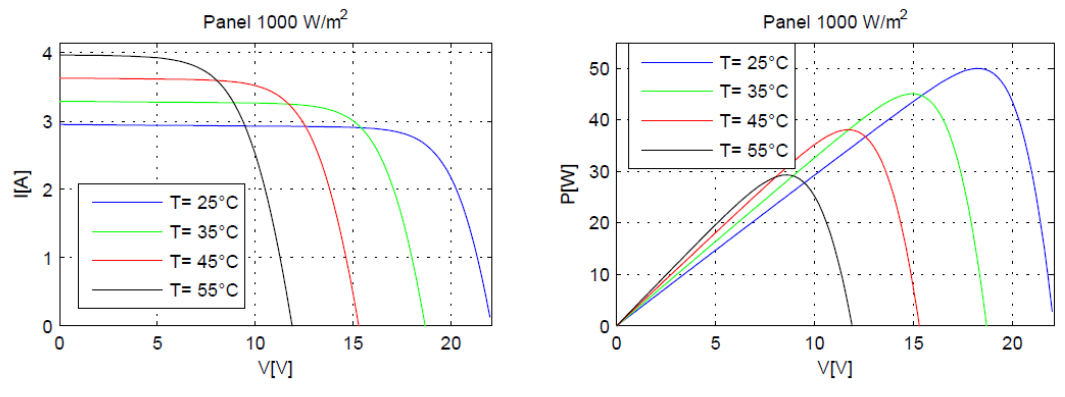

<span id="page-23-1"></span>(c) Gráfica I-V para panel solar syk50-18m a 1000

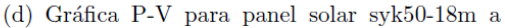

**Figura 5** Variaciones de potencia e intensidad de un panel fotovoltaico.

**Fuente:** (Bolaños, 2015).

#### <span id="page-23-0"></span> $1.2.2$ **SISTEMA SOLAR FOTOVOLTAICO AISLADO**

Es un sistema que genera energía eléctrica a través del aprovechamiento de la irradiación solar para el abastecimiento de viviendas o localidades que no cuentan con la prestación del servicio eléctrico (Pareja, 2009). Está conformado por los siguientes componentes:

<span id="page-23-2"></span>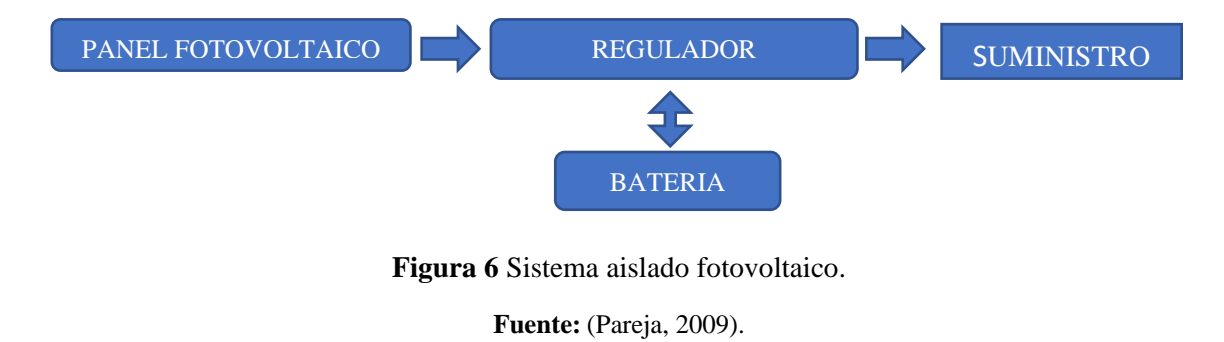

#### <span id="page-24-0"></span>**BATERÍA**  $1.3$

Las baterías que se utilizan para las instalaciones de sistemas fotovoltaicos deben cumplir con una serie de requisitos en relación con sus características técnicas.

La corriente de carga de la batería debe ser controlada, es decir debe ser reducida para evitar el temprano deterioro de esta. Los tipos más importantes son: de Acido abiertas, de ácido selladas, de gel selladas, AGM selladas (Perales, 2009).

#### <span id="page-24-1"></span> $1.4$ **REGULADOR DE CARGA**

El regulador de carga cumple una función muy importante dentro del sistema fotovoltaico, el cual es mantener los ciclos en relación con las características de carga/descarga de la batería, se tiene dos sistemas de operación (Perales, 2009):

• Regulador automático: Implementan un microcontrolador en la unidad de control del regulador, con el objetivo de generar el algoritmo de carga/descarga (Perales, 2009).

• Regulador programable: Se introducen parámetros de carga/descarga de la batería (Perales, 2009).

#### <span id="page-24-2"></span>**RADIACIÓN SOLAR**   $1.5$

Es la fuerza electromagnética emitida por el Sol para realizar la medición de la radiación solar se necesita de dos factores como lo son (Pérez, Morales & Castro, 2017):

• La irradiación es la magnitud que permite medir la energía recibida en un tiempo determinado por unidad de área, y se expresa en  $\frac{Wh}{m^2}$  (Romero, 2015).

• La irradiancia es la magnitud que permite medir la radiación incidente en un instante, por unidad de área y se expresa en  $\frac{W}{m^2}$  (Romero, 2015).

#### <span id="page-24-3"></span>**TIPOS DE RADIACIÓN SOLAR**   $1.5.1$

• Radiación solar directa: Es la radiación incidente que se deriva directamente del sol y se dirige a un lugar de la Tierra (Romero, 2015).

• Radiación solar difusa: Es la que entra a la superficie después de haber atravesado la atmosfera, nubes, partículas, entre otras (Romero, 2015).

Radiación solar reflectada: Esta reflejada por la superficie terrestre cuando atraviesa la atmosfera (Romero, 2015).

25

#### <span id="page-25-0"></span>1.6 **HORA PICO SOLAR (HSP)**

Para definir que es un HSP observamos la Figura 7 en la misma se observa en línea roja una irradiación real que comienza a las 6h00 am y termina a las 18h00, existiendo 12 horas de irradiación real, pero existe alrededor de 8 horas HSP que van desde las 8h00 hasta las 16h00 con una irradiación teórica de 1000 $\frac{w}{m^2}$  (Pérez, Morales & Castro, 2017).

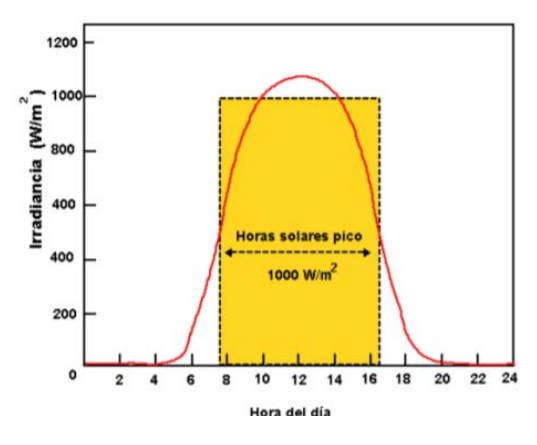

**Figura 7** Irradiación diaria y hora pico solar. **Fuente:** (Pérez, Morales & Castro, 2017).

<span id="page-25-1"></span>En la Figura 8, el área bajo la curva azul representa la irradiación real de un día y en color rojo se representa el área bajo la curva de la irradiación teórica de 1  $\frac{kw}{m^2}$ . El área bajo la curva azul es la misma que el área bajo la curva roja por lo cual se consigue un tiempo equivalente HSP, de tal forma que se obtiene un tiempo equivalente de sol, el cual entrega la misma irradiación que las horas de irradiación real (Pérez, Morales & Castro, 2017).

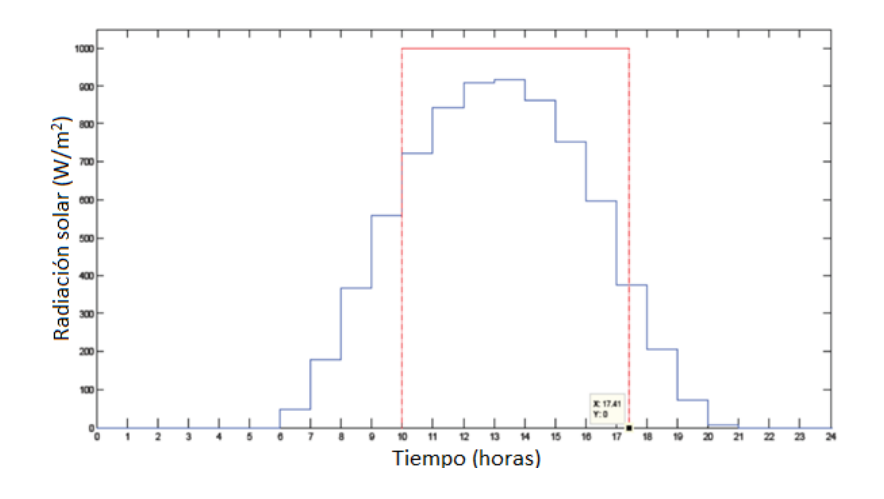

<span id="page-25-2"></span>**Figura 8** Estimación de la radiación solar del 12 de julio en la ciudad de Wilmington, Delaware, USA. **Fuente:** (Pérez, Morales & Castro, 2017).

La ecuación 1 demuestra que las áreas de la curva azul y roja son iguales, así (Pérez, Morales & Castro, 2017):

Area roja = Area azul (1)  
\n
$$
1000 \frac{w}{m^2} \times HSP = 1 \text{ hora} \times (50 \frac{w}{m^2} + 175 \frac{w}{m^2} + 375 \frac{w}{m^2} + 550 \frac{w}{m^2} + 725 \frac{w}{m^2} + 850 \frac{w}{m^2} + 913 \frac{w}{m^2} + 924 \frac{w}{m^2} + 863 \frac{w}{m^2} + 750 \frac{w}{m^2} + 600 \frac{w}{m^2} + 400 \frac{w}{m^2} + 213 \frac{w}{m^2} + 75 \frac{w}{m^2} + 12 \frac{w}{m^2})
$$
\n
$$
1000 \frac{w}{m^2} \times HSP = 1 \text{ hora} \times 7475 \frac{w}{m^2}
$$
\n
$$
HSP = 7.475 \text{ horas} = 7.5 \text{ horas}
$$

#### <span id="page-26-0"></span> $1.7$ **MAGNITUDES FOTOMÉTRICAS**

#### <span id="page-26-1"></span> $1.7.1$ **FLUJO LUMINOSO**

Es una parte de luz expuesta por las fuentes de radiación, la expone en forma de radiación luminosa siendo sensible ante el ojo humano, siendo el lumen su unidad de medida. (Giménez, Castilla, Gurrea, Martínez & Pastor, 2011).

$$
\varphi = I \cdot \omega \quad (2)
$$

### <span id="page-26-2"></span>1.7.2 INTENSIDAD LUMINOSA

Es una parte del flujo luminoso dado por la radiación que la fuente genera en una trayectoria definitiva y comprendida en un ángulo sólido ω, siendo la candela su unidad de medida (San Juan, 2014).

$$
I = \frac{\varphi}{\omega} \quad (3)
$$

### <span id="page-26-3"></span>1.7.3 RENDIMIENTO LUMINOSO

Es la correlación entre el flujo luminoso generado por una fuente para una determinada energía extenuada, siendo el  $\frac{lumen}{\omega att}$  su unidad de medida (Giménez, Castilla, Gurrea, Martínez & Pastor, 2011).

$$
\eta = \frac{\varphi}{W} \qquad (4)
$$

#### <span id="page-27-0"></span>1.8 **SISTEMAS DE COORDENADAS DE ILUMINACIÓN**

"La CIE denomina coordenadas esféricas de tipo  $C - \gamma$ , al ángulo C, que nace en el sentido longitudinal a la vía, es decir, el ángulo  $C=0^0$ , desde la derecha, visto en planta y desde arriba y que avanza en sentido contrario a las manecillas del reloj. De esta forma podríamos decir que la porción simétrica de una luminaria para alumbrado público se encuentra entre los ángulos C=-90 y C=+90. Cada ángulo C que se forma, representa a un plano, de tal forma que se hará referencia al plano C y no al ángulo C. En cada uno de los planos que se forma, se puede observar ángulos verticales llamados ángulo γ. Los mismos que está en la ubicación vertical y en dirección hacia abajo, es decir  $\gamma=0^0$  y avanza en forma descendente hasta legar a  $\gamma=90^{0}$ " (INEN, 2011). Ver Figura 9.

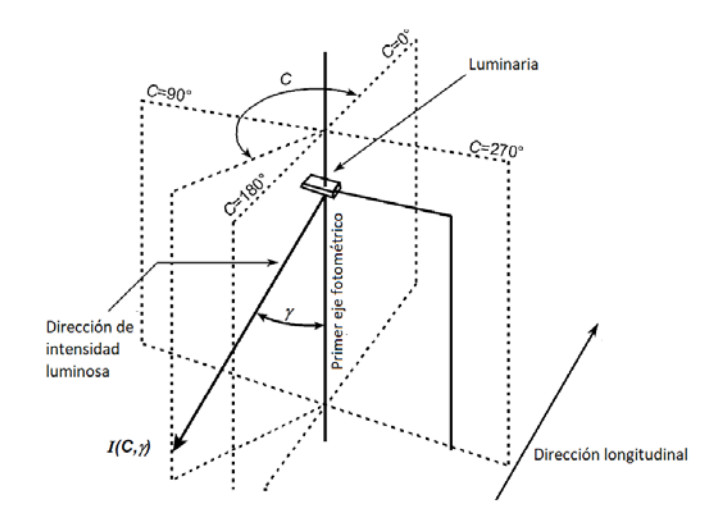

**Figura 9** Sistema de coordenadas C, γ.

**Fuente:** (CIE, 2000).

<span id="page-27-1"></span>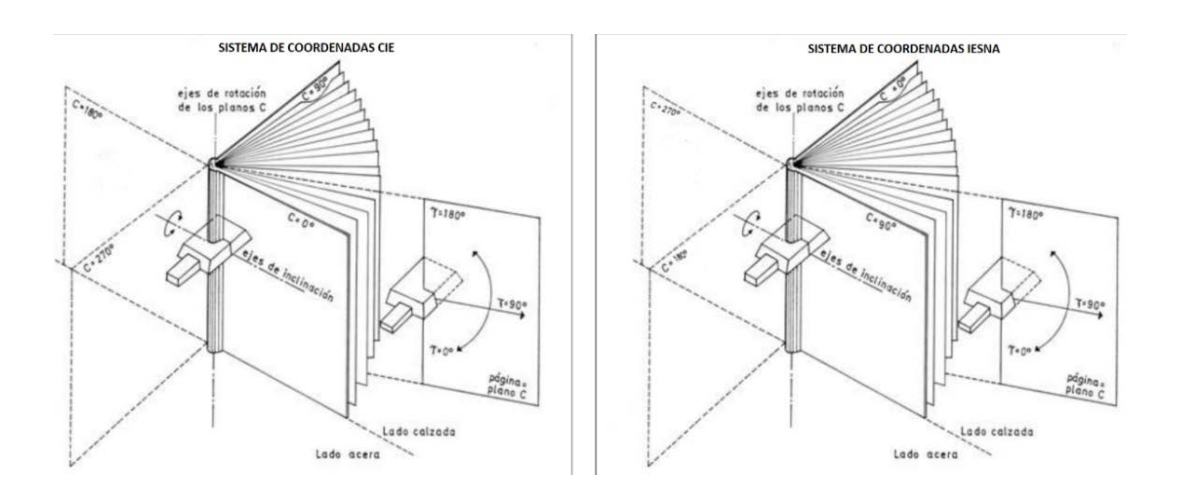

<span id="page-27-2"></span>**Figura 10** Sistema de representación de coordenadas C, γ de la CIE e IESNA.

**Fuente:** (INEN, 2011).

La IESNA especifica que el ángulo plano del diagrama isocandela empieza al frente de la lámpara, en dirección de las manecillas del reloj. La Figura 10 muestra la diferencia entre las coordenadas CIE y IESNA (INEN, 2011).

#### <span id="page-28-0"></span>1.9 **MATRIZ DE INTENSIDAD LUMINOSA**

Para su cálculo se debe establecer la intensidad luminosa de la luminaria que se va a utilizar, por tanto, se determina el flujo luminoso de la misma, su unidad se expresa en candela. Esta matriz especifica la manera de distribución de la luz que emite la lampara, para lo cual se toma los valores de intensidad de la luminaria en diversos ángulos y vistas en torno a la misma, ver la Figura 11 (Chasi, 2017).

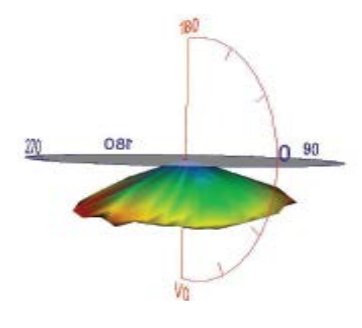

<span id="page-28-1"></span>**Figura 11** Matriz de distribución de intensidad de una luminaria LED rotada 90 grados. **Fuente:** (Chasi, 2017).

También se puede calcular los datos de la matriz a través del siguiente análisis, se supone que se tiene una luminaria con un flujo luminoso de 1000 lm, la matriz se determinará a partir de los valores de las intensidades luminosas que establecen las curvas fotométricas estos valores se pueden representar en la misma, y se encuentran tabulados de forma matricial para diferentes trayectorias del espacio, para este ejemplo se tiene la matriz formada de valores  $C_i$  - $Y_i$ , para cada par de datos de C y Y, se determina un valor de intensidad I normalizado para este tipo de luminaria, ver Figura 12 (Vásquez, 2015).

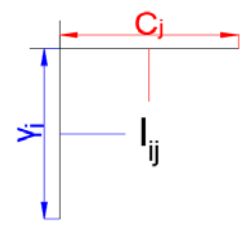

<span id="page-28-2"></span>**Figura 12** Matriz de intensidad. **Fuente:** (Vásquez, 2015).

#### <span id="page-29-0"></span> $1.10$ **CÁLCULO DE ILUMINANCIA PROMEDIO.**

Con la superficie definida se procede al cálculo de la iluminancia promedio mínima necesaria para el área de estudio. La iluminancia promedio es igual a (Domeles, Dos Santos, Dos Santos, Bender & Juchem, 2018) (Ramos, 2016):

$$
E_m = \frac{I(c,\gamma) * \cos{(\gamma)} \gamma}{H \gamma_2} \qquad (5)
$$

En donde:

 $I(c, \gamma)$ : Intensidad luminosa en función de los ángulos c y  $\gamma$ , ver Figura 13, esta se obtiene de la matriz de intensidades de la luminaria especifica otorgada por el fabricante.

: Angulo paralela al área de estudio.

 $\gamma$ : Angulo vertical al área de estudios.

h: Altura de la luminaria.

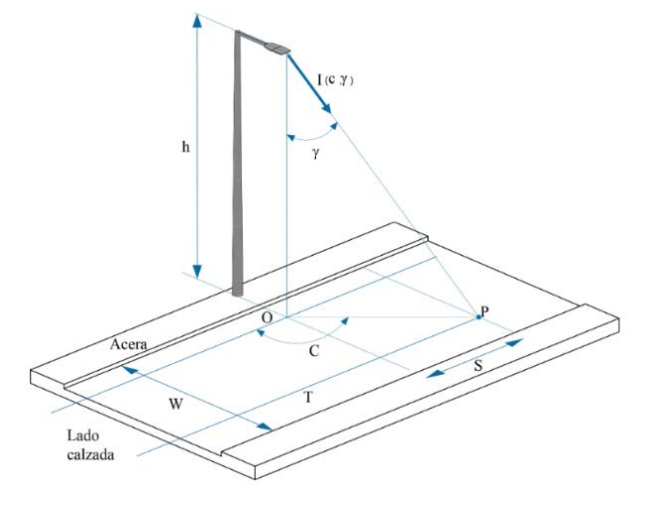

**Figura 13** Sistema de coordenadas para cálculo de iluminancia.

## <span id="page-29-2"></span><span id="page-29-1"></span>**CÁLCULO DEL ANGULO C**

Se obtiene mediante la función trigonométrica (Domeles, Dos Santos, Dos Santos, Bender & Juchem, 2018) (Ramos, 2016):

$$
C = \tan^{-1}\frac{Y}{X} \qquad (6)
$$

### <span id="page-30-0"></span>**CÁLCULO DEL ANGULO**

El ángulo  $\gamma$  se obtiene con la función trigonométrica y las coordenadas de un punto (Domeles, Dos Santos, Dos Santos, Bender & Juchem, 2018) (Ramos, 2016):

$$
\gamma = \tan^{-1} \frac{\sqrt{X^2 + Y^2}}{H} \qquad (7)
$$

### <span id="page-30-1"></span>**1.10.3 CÁLCULO DE LA INTENSIDAD LUMINOSA I**  $(C, \gamma)$

La intensidad luminosa de la luminaria está en función de los ángulos c y  $\gamma$ , esta varía según el punto que se va a analizar. Por eso el fabricante realiza las pruebas de laboratorio y obtiene la matriz de intensidades, que representa la distribución de la luminaria (Domeles, Dos Santos, Dos Santos, Bender & Juchem, 2018) (Ramos, 2016).

#### <span id="page-30-2"></span> $1.11$ **CÁLCULO DE LUMINANCIA**

### <span id="page-30-3"></span>**COEFICIENTE DE LUMINANCIA**

Permite determinar la luminancia de un área específica. Este coeficiente depende de la trayectoria de la incidencia de la luminosidad, de la orientación del observador y de cuatro ángulos  $(\alpha, \beta, \gamma, \delta)$  como se observa en la Figura 14 (Domeles, Dos Santos, Dos Santos, Bender & Juchem, 2018) (Ramos, 2016).

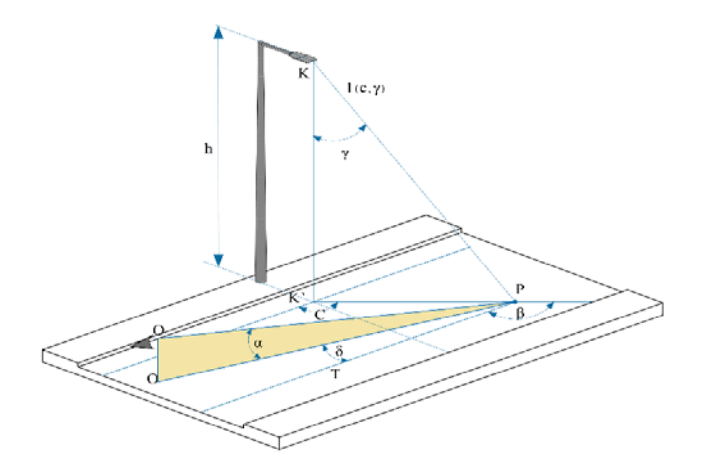

**Figura 14** Parámetros que influyen en el cálculo de la luminancia.

<span id="page-30-4"></span>El conductor visualiza la calzada delante suya entre 60 y 160 metros, por lo que el ángulo  $\alpha$  varía entre 0.5<sup>0</sup> y 1.5<sup>0</sup> por lo cual se considera a este ángulo como constante y con un valor de 1. El ángulo  $\beta$  varía entre  $0^0$  y  $20^0$  y no incide directamente en el cálculo por lo

cual se desprecia. Como resultado se tiene que el coeficiente de luminancia está en función de la ubicación del observador y de la fuente de luz en relacion al punto estimado, de tal forma que se establece la ecuación 8 (Domeles, Dos Santos, Dos Santos, Bender & Juchem, 2018) (Ramos, 2016):

$$
q = f(\beta, \gamma) \quad (8)
$$

La luminancia se define como la ecuación 9

$$
L = q * E \quad (9)
$$

Donde la iluminancia es igual a la ecuación 10

$$
E = \frac{I}{H^2} * \cos^3 \gamma \quad (10)
$$

Remplazando la ecuación 10 en la ecuación 9 se obtiene:

$$
L = \frac{I}{H^2} \left( q \ast \cos^3 \gamma \right) \quad (11)
$$

El dato de altura (H) depende de la elevación a la que este la luminaria y la intensidad luminosa (I) se calculan en base a la matriz de intensidad de la luminaria suministrada por el fabricante (Domeles, Dos Santos, Dos Santos, Bender & Juchem, 2018) (Ramos, 2016).

### <span id="page-31-0"></span>**COEFICIENTE REDUCIDO DE LUMINANCIA**

El termino  $(q * cos^3 \gamma)$  se lo denomina coeficiente reducido de luminancia, así que la luminancia se define como (Domeles, Dos Santos, Dos Santos, Bender & Juchem, 2018) (Ramos, 2016):

$$
L = \frac{1}{H^2} I * r \quad (12)
$$

La tabla 1 nos entrega las características reflectivas de un área en términos del coeficiente de reducción de luminancia r denominadas tablas R. Tomando como base la tabla R el cálculo de la luminancia en un punto se simplifica ya que se necesita determinar los ángulos  $(\beta, \gamma)$  del punto y se obtendrá el valor del factor r (Domeles, Dos Santos, Dos Santos, Bender & Juchem, 2018) (Ramos, 2016). La luminancia en un punto se determina con la siguiente ecuación 13:

$$
L = \sum \frac{I(c,\gamma) * r * \phi * Fm * 10^{-4}}{H^2}
$$
 (13)

En donde:

L: Luminancia  $\left[\frac{cd}{m^2}\right]$ .

Σ: Es la sumatoria de las contribuciones de todas las luminarias.

r: Coeficiente de luminancia reducido incidente en los ángulos ( $\beta$ ,  $\gamma$ ).

 $I(c, \gamma)$ : Intensidad luminosa en función de los ángulos  $(c, \gamma)$  [ $\frac{cd}{Klm}$ ].

 $\phi$ : Flujo luminoso inicial de la luminaria [( $Klm$ ].

: Representa el factor de mantenimiento.

<span id="page-32-0"></span>H: Altura de la luminaria [m].

**Tabla 1** Tabla r para superficie R1.

|                               |             |                |     |     |     | $Qo = 0.10$                                                     |     |     | $S = 0.25$ |     |     |     |     | $S2 = 1.53$ |     |     |     |     |     |     |
|-------------------------------|-------------|----------------|-----|-----|-----|-----------------------------------------------------------------|-----|-----|------------|-----|-----|-----|-----|-------------|-----|-----|-----|-----|-----|-----|
| $\boldsymbol{\beta}$<br>Tan Y | $0^{\circ}$ | 2 <sup>o</sup> | 5.  |     |     | 10* 15* 20* 25* 30* 35* 40* 45* 60* 75* 90* 105 120 135 150 165 |     |     |            |     |     |     |     |             |     |     |     |     |     | 180 |
| 0.00                          | 655         | 655            | 655 | 655 | 655 | 655                                                             | 655 | 655 | 655        | 655 | 655 | 655 | 655 | 655         | 655 | 655 | 655 | 655 | 655 | 655 |
| 0.25                          | 619         | 619            | 619 | 619 | 610 | 610                                                             | 610 | 610 | 610        | 610 | 610 | 610 | 610 | 601         | 601 | 601 | 601 | 601 | 601 | 601 |
| 0.50                          | 539         | 539            | 539 | 539 | 539 | 539                                                             | 521 | 521 | 521        | 521 | 521 | 503 | 503 | 503         | 503 | 503 | 503 | 503 | 503 | 503 |
| 0.75                          | 431         | 431            | 431 | 431 | 431 | 431                                                             | 431 | 431 | 431        | 431 | 395 | 386 | 371 | 371         | 371 | 371 | 371 | 386 | 395 | 395 |
| 1.00                          | 341         | 341            | 341 | 341 | 323 | 323                                                             | 305 | 296 | 387        | 387 | 278 | 269 | 269 | 269         | 269 | 269 | 269 | 278 | 278 | 278 |
| 1.25                          | 269         | 269            | 269 | 260 | 251 | 242                                                             | 224 | 207 | 198        | 189 | 189 | 180 | 180 | 180         | 180 | 180 | 189 | 198 | 207 | 224 |
| 1.50                          | 224         | 224            | 224 | 215 | 198 | 180                                                             | 171 | 162 | 153        | 148 | 144 | 144 | 139 | 139         | 139 | 144 | 148 | 153 | 162 | 180 |
| 1.75                          | 189         | 189            | 189 | 171 | 153 | 139                                                             | 130 | 121 | 117        | 112 | 108 | 103 | 99  | 99          | 103 | 108 | 112 | 121 | 130 | 139 |
| 2.00                          | 162         | 162            | 157 | 135 | 117 | 108                                                             | 99  | 94  | 90         | 85  | 85  | 83  | 84  | 84          | 86  | 90  | 94  | 99  | 103 | 111 |
| 2.50                          | 121         | 121            | 117 | 95  | 79  | 66                                                              | 60  | 57  | 54         | 52  | 51  | 50  | 51  | 52          | 54  | 58  | 61  | 65  | 69  | 75  |
| 3.00                          | 94          | 94             | 86  | 66  | 49  | 41                                                              | 387 | 36  | 34         | 33  | 32  | 31  | 31  | 33          | 35  | 38  | 40  | 43  | 47  | 51  |
| 3.50                          | 81          | 80             | 66  | 46  | 33  | 28                                                              | 25  | 23  | 22         | 22  | 21  | 21  | 22  | 22          | 24  | 27  | 29  | 31  | 34  | 38  |
| 4.00                          | 71          | 69             | 55  | 32  | 23  | 20                                                              | 18  | 16  | 15         | 14  | 14  | 14  | 15  | 17          | 19  | 20  | 22  | 23  | 25  | 27  |
| 4.50                          | 63          | 59             | 43  | 24  | 17  | 14                                                              | 13  | 12  | 12         | 11  | 11  | 11  | 12  | 13          | 14  | 14  | 16  | 17  | 19  | 21  |
| 5.00                          | 57          | 52             | 36  | 19  | 14  | 12                                                              | 10  | 9.0 | 9.0        | 8.8 | 8.7 | 8.7 | 9.0 | 10          | 11  | 13  | 14  | 15  | 16  | 16  |
| 5.50                          | 51          | 47             | 31  | 15  | 11  | 9.0                                                             | 8.1 | 7.8 | 7.7        | 7.7 |     |     |     |             |     |     |     |     |     |     |
| 6.00                          | 47          | 42             | 25  | 12  | 8.5 | 7.2                                                             | 6.5 | 6.3 | 6.2        |     |     |     |     |             |     |     |     |     |     |     |
| 6.50                          | 43          | 38             | 22  | 10  | 6.7 | 5.8                                                             | 5.2 | 5.0 |            |     |     |     |     |             |     |     |     |     |     |     |
| 7.00                          | 40          | 34             | 18  | 8.1 | 5.6 | 4.8                                                             | 4.4 | 4.2 |            |     |     |     |     |             |     |     |     |     |     |     |
| 7.50                          | 37          | 31             | 15  | 6.9 | 4.7 | 4.0                                                             | 3.8 |     |            |     |     |     |     |             |     |     |     |     |     |     |
| 8.00                          | 35          | 28             | 14  | 5.7 | 4.0 | 3.6                                                             | 3.2 |     |            |     |     |     |     |             |     |     |     |     |     |     |
| 8.50                          | 33          | 25             | 12  | 4.8 | 3.6 | 3.1                                                             | 2.9 |     |            |     |     |     |     |             |     |     |     |     |     |     |
| 9.00                          | 31          | 23             | 10  | 4.1 | 3.2 | 2.8                                                             |     |     |            |     |     |     |     |             |     |     |     |     |     |     |
| 9.50                          | 30          | 22             | 9.0 | 3.7 | 2.8 | 2.5                                                             |     |     |            |     |     |     |     |             |     |     |     |     |     |     |
| 10.00                         | 29          | 20             | 8.2 | 3.2 | 2.4 | 2.2                                                             |     |     |            |     |     |     |     |             |     |     |     |     |     |     |
| 10.50                         | 28          | 18             | 7.3 | 3.0 | 2.2 | 1.9                                                             |     |     |            |     |     |     |     |             |     |     |     |     |     |     |
| 11.00                         | 27          | 16             | 6.6 | 2.7 | 1.9 | 1.7                                                             |     |     |            |     |     |     |     |             |     |     |     |     |     |     |
| 11.50                         | 26          | 15             | 6.1 | 2.4 | 1.7 |                                                                 |     |     |            |     |     |     |     |             |     |     |     |     |     |     |
| 12.00                         | 25          | 14             | 5.6 | 2.2 | 1.6 |                                                                 |     |     |            |     |     |     |     |             |     |     |     |     |     |     |

**Fuente:** (Domeles, Dos Santos, Dos Santos, Bender & Juchem, 2018).

## <span id="page-33-0"></span>2. **NORMAS PARA ALUMBRADO PÚBLICO.**

#### <span id="page-33-1"></span> $2.1$ **CIE 115-2010**

CIE que significa Comisión Internacional de Iluminación, es un organismo que se ocupa del intercambio internacional sobre contenidos relacionados con la iluminación (CIE, 2010).

## <span id="page-33-2"></span>**TÉRMINOS Y DEFINICIONES**

## • **LUMINANCIA MEDIA DE LA SUPERFICIE DE LA CARRETERA.**   $[L_{an}]$

Son los valores mínimos que deben mantenerse en el tiempo que termine la instalación para las clases de iluminación específicas, y dependen de la distribución luminosa de las lámparas, del flujo luminoso, y de la geometría de la instalación (CIE, 2010).

## • **UNIFORMIDAD GENERAL DE LA LUMINANCIA DE LA CARRETERA. []**

Es la relación de la luminancia mínima en un punto y  $L_{av}$  (CIE, 2010).

## • **UNIFORMIDAD LONGITUDINAL DE LA LUMINANCIA DE LA SUPERFICIE DE LA CARRETERA [UI**]

"Es la relación de la luminancia mínima a la máxima en el trayecto de una línea o líneas paralelas a la carretera" (CIE, 2010).

## • **INCREMENTO DE UMBRAL [TI]**

Es una magnitud de la pérdida de visibilidad originada por el deslumbramiento por discapacidad de las lámparas de alumbrado público. Se calcula en función del aumento porcentual de la diferencia de la luminancia necesaria (CIE, 2010).

## • **CRITERIOS PARA ILUMINACIÓN DE CALZADAS**

Las clases de iluminación son seleccionadas en función de los siguientes parámetros: densidad, desviamiento, indicaciones y complejidad del tráfico, y el tipo de vía. Toda vía

señalada con estos parámetros se les determinará un tipo de iluminación como se indica en la Tabla 2 (CIE, 1995).

<span id="page-34-1"></span>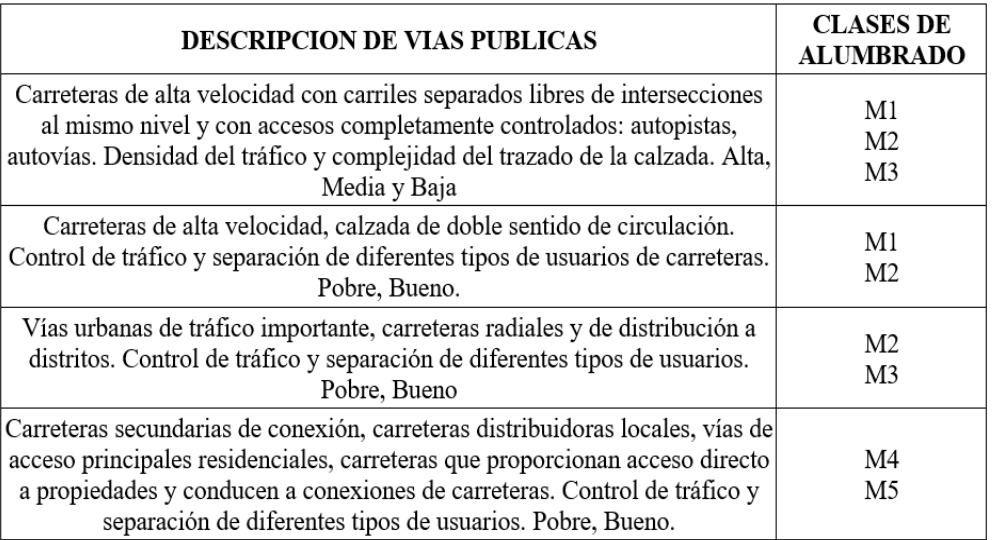

**Tabla 2** Clases de Alumbrado para diferentes tipos de vías públicas.

**Fuente:** (CIE, 1995).

## <span id="page-34-0"></span>**CLASES DE ILUMINACIÓN.**

Las clases de iluminación M están distribuidas a los conductores de vehículos motorizados en vías de tráfico, es decir a velocidades medias y altas. Se definen las clases M1 a M5 en base a los criterios de iluminación que se indican en la Tabla 3. Estos dependen de la estructura del área a iluminar y del tráfico. Para calcular M se debe agregar los valores de distintos parámetros, que están en función del tipo de vía, la velocidad, la distribución general, el volumen y la composición del tráfico. Para posteriormente encontrar la sumatoria de los valores de ponderación de estos (VWS) (CIE, 2010).

Con la ecuación 14 se puede calcular el número de la clase de iluminación M (CIE, 2010):

$$
M = 6 - V_{WS} \qquad (14)
$$

La selección metódica de los valores de ponderación correctos que se indica en la Tabla 3 generará valores de clase entre 1 y 6. Si el resultado no es un número entero, se usa el siguiente número entero inferior (CIE, 2010).

<span id="page-35-2"></span>

| Parámetro           | Opciones                          | Valor de       | Vw           |
|---------------------|-----------------------------------|----------------|--------------|
|                     |                                   | ponderación Vw | seleccionado |
| Velocidad           | Elevado                           |                |              |
|                     | Alto                              | 0.5            |              |
|                     | Moderado                          | 0              |              |
| Volumen de trafico  | Elevado                           | 1              |              |
|                     | Alto                              | 0.5            |              |
|                     | Moderado                          | $\mathbf{0}$   |              |
|                     | Bajo                              | $-0.5$         |              |
|                     | Muy bajo                          | $-1$           |              |
| Composición de      | Mezcla: con un alto porcentaje de | $\overline{c}$ |              |
| trafico             | tráfico no motorizado.            |                |              |
|                     | Mezcla                            | 1              |              |
|                     | Solamente Motorizado              | $\mathbf{0}$   |              |
| Separación de vías  | No                                | 1              |              |
|                     | Si                                | 0              |              |
| Densidad de         | Alta                              | 1              |              |
| intersección        | Moderada                          | $\theta$       |              |
| Vehículos           | Se permite                        | 0.5            |              |
| paqueados           | No se permite                     | 0              |              |
| Iluminación         | Alta                              | $\mathbf{1}$   |              |
| ambiental           | Moderada                          | $\theta$       |              |
|                     | Baja                              | $-1$           |              |
| Guías               | Pobre                             | 0.5            |              |
| Visuales/control de | Moderado o Bueno                  | $\Omega$       |              |
| trafico             |                                   |                |              |
|                     |                                   |                |              |

**Tabla 3** Parámetros para determinar la clase de iluminación.

**Fuente:** (CIE, 2010).

#### <span id="page-35-0"></span>**INEN 069 "ALUMBRADO PÚBLICO"**  $2.2$

Esta norma tiene como fin constituir las exigencias que deben cumplir los sistemas de iluminación pública en las vías de transito motorizado y peatonal, garantizando los niveles de energía lumínica solicitada y la seguridad en el suministro de energía (INEN, 2011).

## <span id="page-35-1"></span>**CONSIDERACIONES TÉCNICAS DEL DISEÑO DEL ALUMBRADO PÚBLICO**

Para cada tipo de iluminación se le determinan los requerimientos fotométricos mínimos, los cuales se especifican en la Tabla 4. "Los valores son para piso seco" (INEN, 2011).
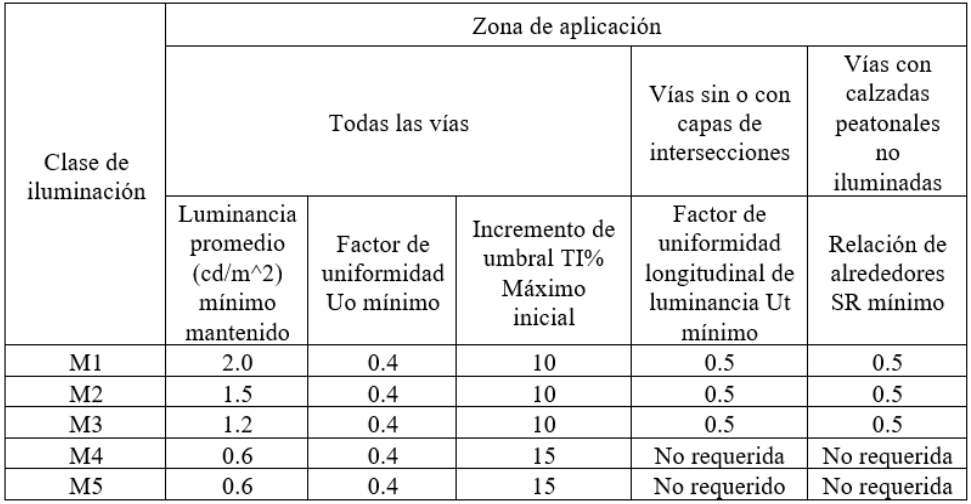

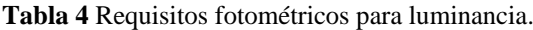

**Fuente:** (INEN, 2011).

Se podrá realizar proyectos según el criterio de iluminancia de acuerdo con la Tabla 5.

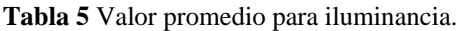

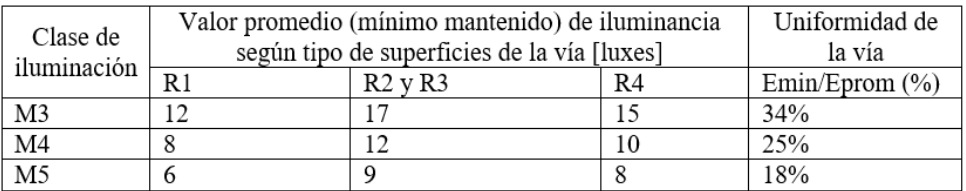

**Fuente:** (INEN, 2011).

Los datos previos se determinan para estados normales de funcionamiento de acuerdo con el tiempo de validez del diseño (INEN, 2011).

Estos criterios son originales de los reglamentos CIE 115-1995, CIE 115-2010 e INEN 069, y fueron tomados para la regulación del CONELEC 006/18.

# 3. **DISEÑO DEL PROGRAMA PARA A.P.**

## $3.1$ **INTRODUCCION**

En el siguiente capítulo se generó un programa para iluminar un área determinada de vía en base a las normas de la CIE, este software se lo desarrollo con las diferentes herramientas que dispone el programa de Matlab. El programa se divide en tres scripts que son: Iluminancia, Calculo y Clase, estos serán detallados a continuación.

## **DIMENSIONAMIENTO DEL ÁREA A ILUMINAR.**  $3.1.1$

El software permitirá introducir las características de la superficie o vía a iluminar. Estos datos característicos se los puede apreciar en la Figura 15 y son: el ancho de la calzada, la distancia entre luminarias, la altura de las luminarias, el punto saliente de luz, el flujo luminoso de la luminaria.

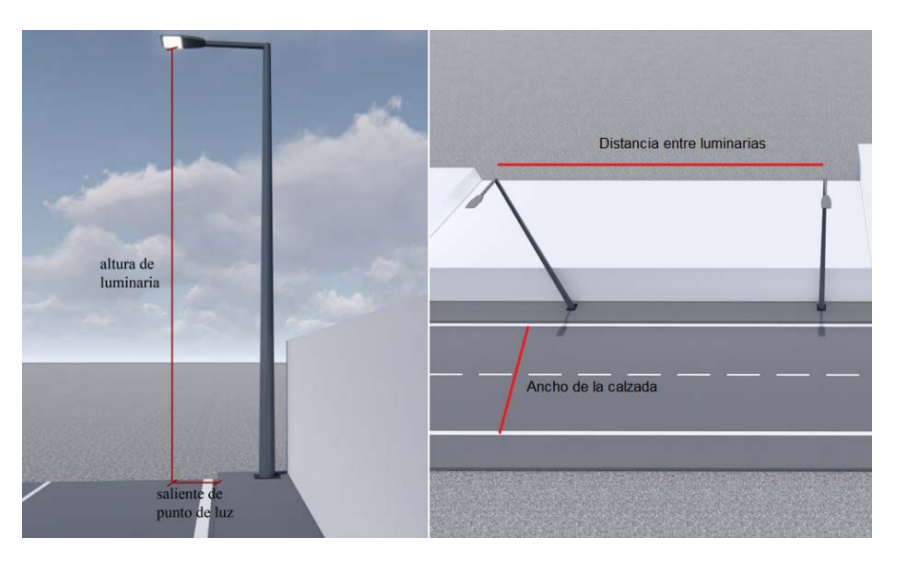

**Figura 15** Características del área a iluminar.

## $3.2$ **DESCRIPCION DE LOS SCRIPT PARA ALUMBRADO PUBLICO.**

La Figura 16 muestra la ventana principal del programa en ella se alojan las diferentes opciones para cálculos tanto para alumbrado público como para sistemas fotovoltaicos.

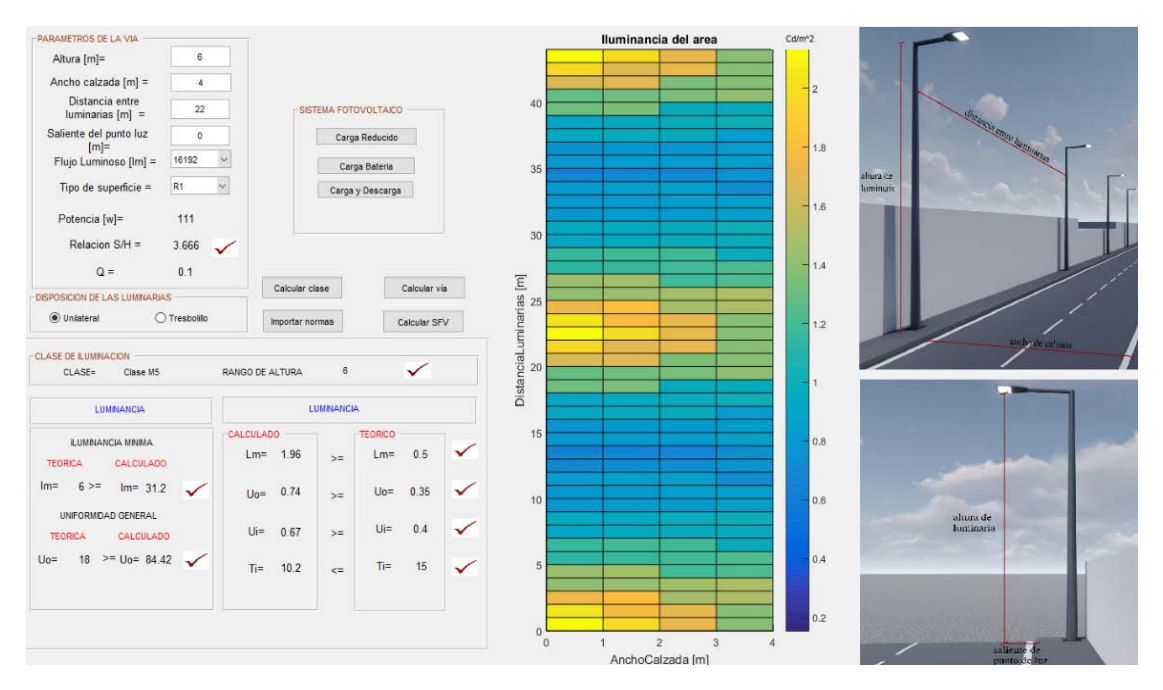

**Figura 16** Ventana principal del programa.

## $3.2.1$ **DIAGRAMA DE BLOQUES DEL PROGRAMA.**

La Figura 17 describe el diagrama de bloques del programa.

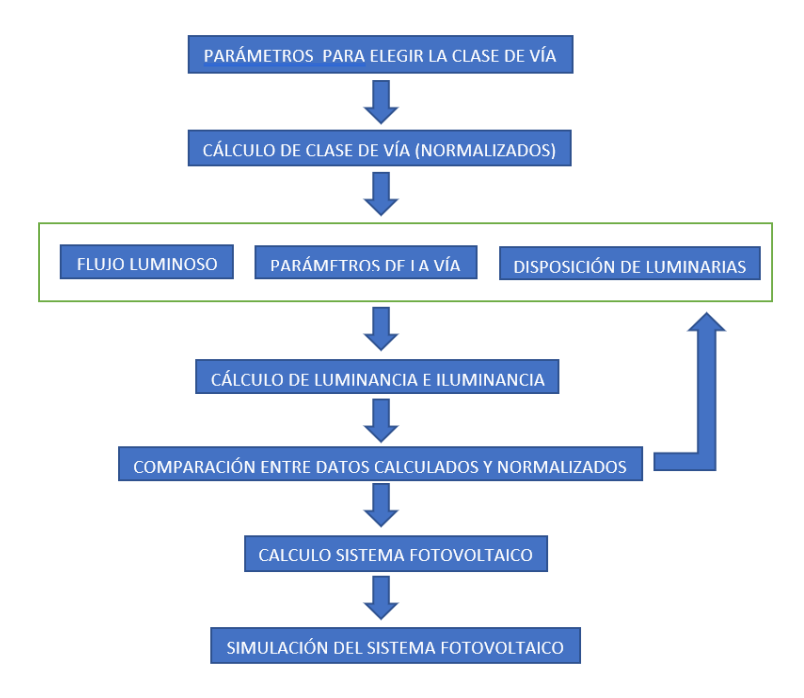

**Figura 17** Diagrama de bloques del programa.

#### $3.2.2$ **DESCRIPCION DEL SCRIPT ILUMINANCIA.**

La Figura 18 muestra una parte de la ventana principal del programa, en esta figura se destaca dos ítems importantes del programa que son los parámetros de la vía y la disposición de las luminarias.

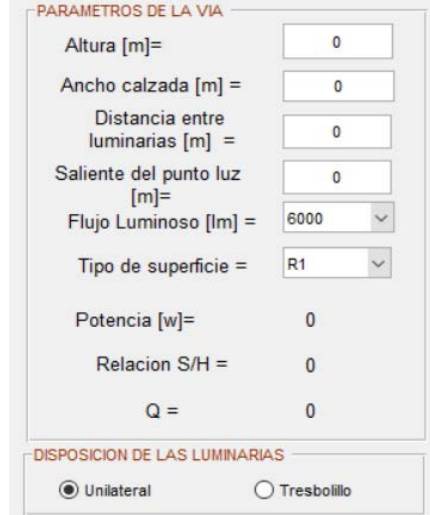

**Figura 18** Parámetros y disposición de luminarias en la ventana principal.

En los siguientes doce pasos se describe la programación realizada en el script:

1.- Carga los valores como ancho de la calzada, distancia y altura de las luminarias y puntos salientes, ingresados en los campos de texto editable, como se observa en la Figura 18.

2.- En la pestaña flujo luminoso, ver Figura 18, se despliega un menú donde se selecciona los lúmenes con los que se elige trabajar para el cálculo, dependiendo de cuál sea la elección se cargara la matriz de intensidad de Excel, además se carga la potencia en watios de la luminaria seleccionada. Se tiene diferentes flujos luminosos que van desde los 6000 hasta los 41000 lúmenes. En las siguientes líneas de código se presenta el ejemplo.

```
if posicion==1
     MatrizIntensidadLuminaria=xlsread('1 6000 lm-38w.xlsx');
     PotenciaLuminaria=MatrizIntensidadLuminaria(1,4);
     FlujoLuminoso=MatrizIntensidadLuminaria(2,4);
end
```
3.- El tipo de superficie se elige de un menú desplegable, ver Figura 18, puede ser R1, R2, R3 o R4, luego de escogerlo, se carga una hoja de datos de Excel que se guarda en el vector "Tipo Pavimento" del programa, este vector tiene los datos de la Tabla 1.

4.- Con los datos ingresados en los pasos anteriores, se procede a calcular la relación de altura y distancia, "Relación S/H", ver Figura 18, por norma debe encontrarse en un rango de 3.5 a 4, en el siguiente código se programa el cumplimiento de esta relación.

```
RelacionSH=(DistanciaLuminarias/2)/AlturaLuminaria;
set(handles.relacion, 'String', RelacionSH);
if RelacionSH<3.5 || RelacionSH>4
     axes(handles.axes3);
     \text{imag} = \text{imread}('x.jpg');image (imag)
     axis off
```
5.- Luego de obtener los valores C y  $\gamma$  de la matriz como se observa en el punto 2, se colocaron estos valores en vectores diferente llamados ángulo C y ángulo Y.

6.- Una vez obtenidos los valores de intensidades desde la matriz de Excel (matriz intensidad luminaria) los introdujimos en una nueva matriz  $i \times j$  llamado "MatrizCY": i, indica el tamaño del vector de ángulo  $\gamma$ ; j, indica el tamaño del ángulo C.

```
for j=1:length(anguloC)
    for i=1:length(anguloY)
          MatrixCY(i,j) = MatrixIntensidadLuminaria(i+(length (angular Y) * j-length (angular Y)),3);end
end
```
7.- En el siguiente script se programó la disposición de las luminarias, pudiendo ser unilateral con la presencia de tres luminarias o tresbolillo con la apariencia de cinco luminarias, este dato es elegido de la ventana principal del programa, ver Figura 18.

8.- Se calculó el ángulo del observador con respecto a todos los puntos de interés, ver Figura 14, por norma el observador debe estar a 60m de la luminaria, para ello se toma las coordenadas de las luminarias una por una y se calculando la distancia origenobservador, también la distancia observador-punto de interés y entre las dos distancias se obtiene el ángulo del observador.

9.- Para la búsqueda del factor r, en el vector "Tipo Pavimento", se procede a buscar el valor de (β, γ) comparando los valores calculados de (β, γ) con los del vector, encontrando así el factor r y guardándolo en un vector llamado ValorR1.

10.- En el siguiente script se calculó los ángulos C y  $\gamma$  con la ecuación 6 y 7 respectivamente, para diferentes puntos del área empezando desde la ubicación de la luminaria y los guarda en matrices denominadas "AnguloYcalculado" para el ángulo  $\gamma$ , y "AnguloCcalculado" para el ángulo C.

11.- Con los valores calculados de C y  $\gamma$ , se procede a comparar los valores calculados y los de cada vector obtenido en el paso 6, se obtiene la fila (jj) y la columna (ii) donde se encuentra la intensidad lumínica de un punto específico, ver Figura 19

|  | Gamma C0.0°         |      | $C15.0$ <sup>*</sup> | $C30.0*$ | $C45.0^{\circ}$ | $C60.0^{\circ}$ | $C15.0^\circ$ | $C90.0$ <sup>3</sup> |      | C105.0° C120.0° C135.0° |      |      | C150.0° C165.0° C180.0° |      |
|--|---------------------|------|----------------------|----------|-----------------|-----------------|---------------|----------------------|------|-------------------------|------|------|-------------------------|------|
|  | $0.0^{\circ}$       | 367  | 367                  | 367      | 367             | 367             | 367           | 367                  | 367  | 367                     | 367  | 367  | 367                     | 367  |
|  | $5.0^{\circ}$       | 366  | 364                  | 359      | 359             | 360             | 362           | 363                  | 362  | 360                     | 359  | 359  | 364                     | 366  |
|  | $10.0^+$            | 360  | 355                  | 360      | 368             | 368             | 364           | 361                  | 364  | 368                     | 368  | 360  | 355                     | 360  |
|  | $15.0$ <sup>*</sup> | 351  | 350                  | 366      | 359             | 362             | 365           | 366                  | 365  | 362                     | 359  | 366  | 350                     | 351  |
|  | $20.0^{\circ}$      | 336  | 349                  | 356      | 369             | 387             | 350           | 351                  | 359  | 367                     | 369  | 356  | 349                     | 336  |
|  | $25.0^{\circ}$      | 319  | 349                  | 367      | 371             | 346             | 323           | 311                  | 323  | 346                     | 371  | 367  | 349                     | 319  |
|  | $30.0^*$            | 305  | 346                  | 381      | 353             | 312             | 285           | 272                  | 285  | 312                     | 353  | 381  | 346                     | 305  |
|  | $35.0$ <sup>*</sup> | 294  | 359                  | 390      | 321             | 269             | 235           | 211                  | 235  | 269                     | 321  | 390  | 359                     | 294  |
|  | $40.0^{\circ}$      | 286  | 385                  | 390      | 280             | 210             | 162           | 136                  | 162  | 210                     | 200  | 390  | 385                     | 286  |
|  | $45.0*$             | 291  | 425                  | 378      | 225             | 146             | 102           | 86.6                 | 102  | 146                     | 225  | 378  | 425                     | 291  |
|  | 50.0°               | 309  | 484                  | 347      | 164             | 94.8            | 636           | 57.3                 | 63.6 | 94.8                    | 164  | 347  | 484                     | 309  |
|  | 55.0°               | 326  | 555                  | 292      | 112             | 65.9            | 48.6          | 47.3                 | 48.6 | 65.9                    | 112  | 292  | 555                     | 326  |
|  | 60.02               | 324  | 598                  | 209      | $^{77.1}$       | 48.6            | 39.8          | 38.5                 | 39.8 | 48.6                    | 77.1 | 209  | 598                     | 324  |
|  | 65.0*               | 339  | 603                  | 137      | 47.0            | 33.7            | 31.3          | 30.2                 | 313  | 33.7                    | 47.0 | 137  | 603                     | 339  |
|  | $70.0^{\circ}$      | 354  | 611                  | 79.0     | 27.6            | 24.7            | 23.5          | 21.0                 | 23.5 | 24.7                    | 27.6 | 79.0 | 611                     | 354  |
|  | 75.0°               | 312  | 584                  | 29.3     | 16.7            | 15.4            | 14.4          | 13.1                 | 14.4 | 15.4                    | 16.7 | 29.3 | 584                     | 312  |
|  | $80.0^{\circ}$      | 44.2 | 79.4                 | 12.5     | 8.32            | 7.99            | 7.55          | 6.56                 | 7.55 | 7.99                    | 8.32 | 125  | 79.4                    | 44.2 |
|  | 85.0°               | 3.94 | 4.81                 | 2.84     | 2.08            | 2.30            | 2.41          | 1.75                 | 2.41 | 2.30                    | 2.08 | 2.84 | 4.81                    | 3.94 |
|  | $90.0^{\circ}$      | 0.00 | 0.00                 | 0.00     | 0.00            | 0.00            | 0.00          | 0.00                 | 0.00 | 0.00                    | 0.00 | 0.00 | 0.00                    | 0.00 |
|  | $95.0$ <sup>*</sup> | 0.00 | 0.00                 | 0.00     | 0.00            | 0.00            | 0.00          | 0.00                 | 0.00 | 0.00                    | 0.00 | 0.00 | 0.00                    | 0.00 |
|  | $100.0^{\circ}$     | 0.00 | 0.00                 | 0.00     | 0.00            | 000             | 0.00          | 0.00                 | 0.00 | 0,00                    | 0.00 | 0.00 | 0.00                    | 0.00 |
|  | $105.0^{\circ}$     | 0.00 | 0.00                 | 0.00     | 0.00            | 0.00            | 0.00          | 0.00                 | 0.00 | 0.00                    | 0.00 | 0.00 | 0.00                    | 0.00 |
|  | 110.0 <sup>°</sup>  | 0.00 | 0.00                 | 0.00     | 0.00            | 0.00            | 0.00          | 0.00                 | 0.00 | 0.00                    | 0.00 | 0.00 | 0.00                    | 0.00 |
|  | 115.0*              | 0.00 | 0.00                 | 0.00     | 0.00            | 0.00            | 0.00          | 0.00                 | 0.00 | 0.00                    | 0.00 | 0.00 | 0.00                    | 0.00 |
|  | $120.0^{\circ}$     | 0.00 | 0.00                 | 0.00     | 0.00            | 0.00            | 0.00          | 0.00                 | 0.00 | 0.00                    | 0.00 | 0.00 | 0.00                    | 0.00 |
|  | 125.0°              | 0.00 | 0.00                 | 0.00     | 0.00            | 0.00            | 0.00          | 0.00                 | 0.00 | 0.00                    | 0.00 | 0.00 | 0.00                    | 0.00 |
|  | $130.0^{\circ}$     | 0.00 | 0.00                 | 0.00     | 0.00            | 0.00            | 0.00          | 0.00                 | 0.00 | 0.00                    | 0.00 | 0.00 | 0.00                    | 0.00 |
|  | 135.0°              | 0.00 | 0.00                 | 0.00     | 0.00            | 0.00            | 0.00          | 0.00                 | 0.00 | 0.00                    | 0.00 | 0.00 | 0.00                    | 0.00 |
|  | $140.0^{\circ}$     | 0.00 | 0.00                 | 0.00     | 0.00            | 0.00            | 0.00          | 0.00                 | 0.00 | 0.00                    | 0.00 | 0.00 | 0.00                    | 0.00 |
|  | 145.0°              | 0.00 | 0.00                 | 0.00     | 0.00            | 0.00            | 0.00          | 0.00                 | 0.00 | 0.00                    | 0.00 | 0.00 | 0.00                    | 0.00 |
|  | 150.0°              | 0.00 | 0.00                 | 0.00     | 0.00            | 0.00            | 0.00          | 0.00                 | 0.00 | 0.00                    | 0.00 | 0.00 | 0.00                    | 0.00 |
|  | 155.0°              | 0.00 | 0.00                 | 0.00     | 0.00            | 0.00            | 0.00          | 0.00                 | 0.00 | 0.00                    | 0.00 | 0.00 | 0.00                    | 0.00 |
|  | 160.0°              | 0.00 | 0.00                 | 0.00     | 0.00            | 0.00            | 0.00          | 0.00                 | 0.00 | 0.00                    | 0.00 | 0.00 | 0.00                    | 0.00 |
|  | 165.0°              | 0.00 | 0.00                 | 0.00     | 0.00            | 0.00            | 0.00          | 0.00                 | 0.00 | 0.00                    | 0.00 | 0.00 | 0.00                    | 0.00 |
|  | 170.0*              | 0.00 | 0.00                 | 0.00     | 0.00            | 0.00            | 0.00          | 0.00                 | 0.00 | 0.00                    | 0.00 | 0.00 | 0.00                    | 0.00 |
|  | 175.0°              | 0.00 | 0.00                 | 0.00     | 0.00            | 000             | 0.00          | 0.00                 | 0.00 | 0.00                    | 0.00 | 0.00 | 0.00                    | 0.00 |
|  | 180.0°              | 0.00 | 0.00                 | 0.00     | 0.00            | 0.00            | 0.00          | 0.00                 | 0.00 | 0.00                    | 0.00 | 0.00 | 0.00                    | 0.00 |

**Figura 19** Obtención de las intensidades de la tabla.

12.- Cálculo de la iluminancia y luminancia: Luego de haber realizado los cálculos de cada término que forman las ecuaciones 5 y 13, se procede a realizar los cálculos tanto de la iluminancia como de luminancia respectivamente. Los términos fm y fd representan el factor de mantenimiento y factor de dispersión respectivamente.

```
fd=0.67;f = 0.8Luminancia (i, j, 1, 1) = (( ((MatrizCY(jj,ii)/1000*FlujoLuminoso)* (ValorRl(i, j))...
      *fm*10e-4)/(AlturaLuminaria)^2)*fd;
 Iluminancia(i, j, l, l) = (MatrizCY(jj, ii)/1000*FlujoLuminoso)*cos(AnguloYcalculado(i, j, l, l)...
      *pi/180)^3/(AlturaLuminaria)^2*fm*fd;
```
#### $3.2.3$ **DESCRIPCION DEL SCRIPT CLASE.**

En la Figura 20 se puede apreciar la ventana clase, es aquí donde se toma en cuenta cada uno de los parámetros para elegir el tipo de clase de la vía. Como vimos en la Tabla 3 cada parámetro tiene un valor de ponderación y al final se aplica la ecuación 14 para obtener el tipo de clase de la vía según las características de esta.

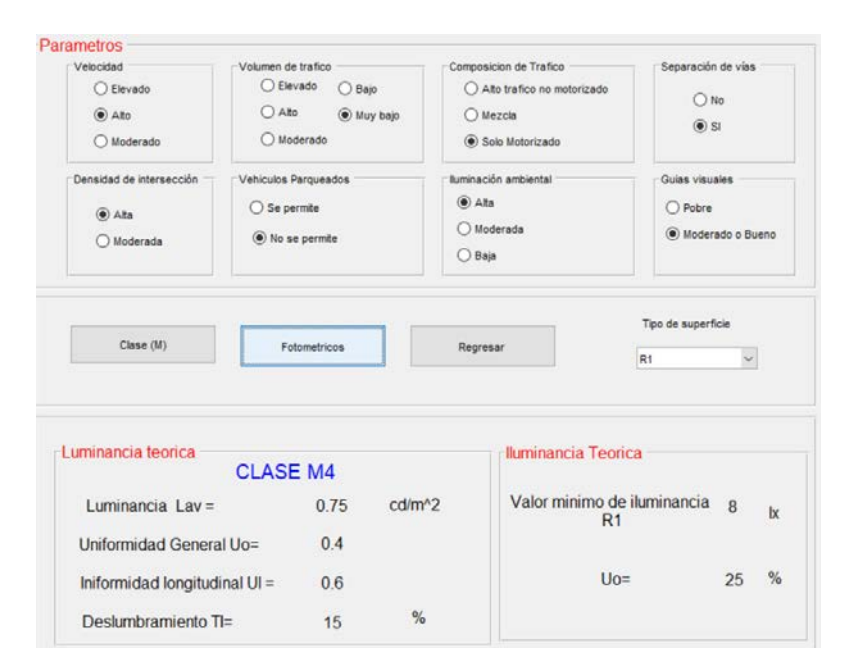

**Figura 20** La ventana clase define los parámetros de la vía.

1.- El programa a través de las diferentes funciones obtiene el dato escogido también se obtiene el valor correspondiente de la opción escogida según la ponderación definida por la norma.

2.- Las variables v2, v3, v4, v5, v6, v7, v8 depende del criterio de selección del usuario, para los valores siguientes de v se sigue el mismo proceso, al final los valores de la variable v se suman (ecuación 14). Los parámetros lav, Uo, Ul y Ti dependen de la clase que se obtiene luego de realizar la sumatoria, es decir al calcular la clase, ver Tabla 4. Los parámetros obtenidos se muestran en la ventana clase.

```
Auquilla Tapia iluminancion=6-(v1+v2+v3+v4+v5+v6+v7+v8);
global Auguilla Tapia iluminancion lav uo ul TI menu r1 r2 r3 r4 Ep
  if Auquilla Tapia iluminancion == 1
    law=2.0;uo=0.4;ul=0.7;TI=10;
```
## **DESCRIPCION DEL SCRIPT CALCULO.**

Para el dimensionamiento de los elementos que forman parte del sistema solar fotovoltaico se usa las ecuaciones que se encuentran en el Manual de entrenamiento en sistemas solares fotovoltaicos de la Olade, en la Figura 21 se observa la ventana de cálculo.

| Energia Maxima Diaria               |                | Horas Pico Solares=                         | Rendimientos                            | Paneles                                                |                                         |
|-------------------------------------|----------------|---------------------------------------------|-----------------------------------------|--------------------------------------------------------|-----------------------------------------|
| Carga [w]=                          | 111            | <b>Irradiacion</b><br>3800<br>$[Wh/m2]=$    | Bateria [%]=<br>90                      | 1<br># Serie=                                          | # Paralelo=<br>$\overline{2}$           |
| Tiempo de                           | 10             |                                             | Inversor [%]=<br>95                     | $\overline{2}$<br>#Total=<br>16.0658<br>Corriente pico | 300<br>Potencia Panel                   |
| $\text{uso}$ [h]=                   |                | 3.8<br>$HPS=$                               | Requiador [%]=                          | Corriente de                                           | Voltaje Voc[V]=<br>36                   |
| Energia [wh]=                       | 1110           |                                             | 95                                      | 10<br>panel<br>seleccionado=                           | Voltaje de panel<br>30<br>seleccionado= |
| <b>Baterias</b>                     |                |                                             | Requiador de Carga                      | <b>Inversor</b>                                        |                                         |
| Profundidad Descarga<br>Diaria [%]= | 60             | Voltaje nominal [v]=<br>24                  | Imax del regulador=                     | 20 <sub>2</sub><br>Vmp Total [V]=                      | 24                                      |
| # Dias de autonomia=                | $\overline{3}$ | Capacidad<br>nominal<br>150<br>bateria [Ah] | I entrada=                              | 20<br>Imp Total [A]=                                   | 20                                      |
| # Paralelo=                         | $\overline{2}$ | # Serie=<br>1                               | Isalida=                                | 7.22656<br>P inversor                                  | 177.6                                   |
| <b>Total Baterias=</b>              | $\overline{2}$ |                                             | # reguladores=                          | 1                                                      |                                         |
|                                     |                | <b>Energia Total Necesaria</b>              | 1332<br>EnergiaTotalNecesaria [Wh/dia]= |                                                        |                                         |
|                                     |                | Calcular                                    | Regresar                                | Importar datos Carga                                   |                                         |

**Figura 21** La ventana calculo ayuda a dimensionar los sistemas fotovoltaicos.

1.- Se presenta un fragmento de las líneas de programación para el cálculo de los elementos que forman parte del sistema fotovoltaico. La programación incluye datos que son ingresados desde la ventana "Calculo", ver Figura 21.

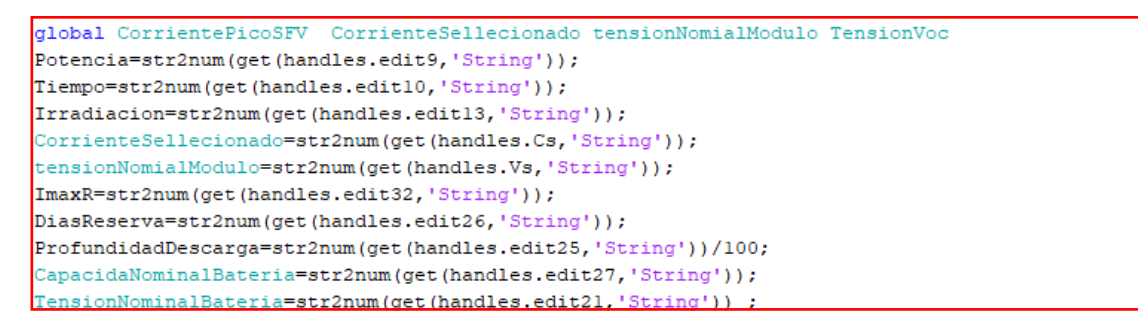

2.- Luego de realizar los respectivos cálculos los datos son presentados en la ventana "Calculo".

## **DESCRIPCION DE LA SIMULACIÓN DEL SISTEMA FOTOVOLTAICO**

En el capítulo 4 se detallará a fondo el funcionamiento del programa que simula el sistema fotovoltaico, pero es importante dar a conocer cómo se vincula la Figura 22 con la ventana principal del programa vista en la sección 3.2.

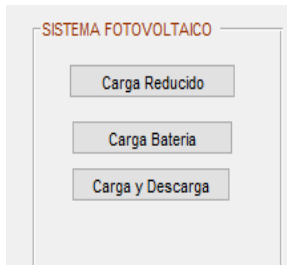

**Figura 22** Ventana de simulación del sistema fotovoltaico.

1.- Los datos computados además de ser presentados en la ventana "Calculo", deben ser exportados a los diferentes bloques de Simulink para ser cargados y realizar la posterior simulación.

2.- Luego de terminar de realizar los cálculos, se procedió a simular el sistema fotovoltaico, para lo cual se tiene tres opciones que se puede apreciar en la Figura 22. La primera opción "carga reducida" al ser abierta nos lleva a la Figura 23, en ella el usuario podrá simular la respuesta tanto en voltaje como corriente a la salida del sistema fotovoltaico. El panel solar que se presenta en la Figura 23 tiene las características que se definió en la ventana cálculo ver Figura 21.

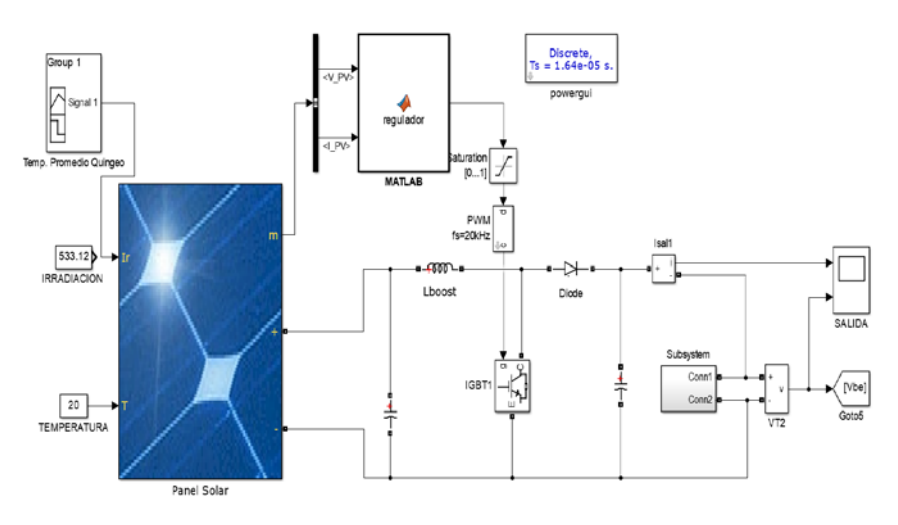

**Figura 23** Simulación de la etapa de carga de un sistema fotovoltaico.

3.- La segunda opción que tiene la Figura 22 es "carga batería" al elegir esta opción se abre la ventana que se aprecia en la Figura 24, donde las corrientes y voltajes obtenidos en el punto anterior pasan por un convertidor y cargan una batería de 24 voltios.

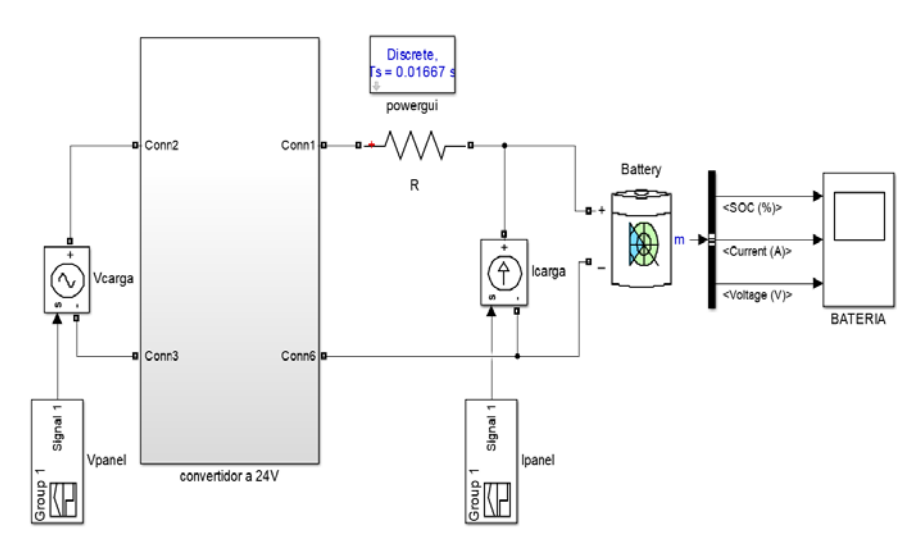

**Figura 24** Simulación de la carga de una batería.

4.- La tercera opción que tiene la Figura 22 es "carga y descarga" al elegir esta opción se abre la ventana de la Figura 25, como se puede apreciar esta figura es parecida a la Figura 24, sin embargo, se le agrega la carga al sistema. De tal forma que se simula horas de carga y descarga de la batería.

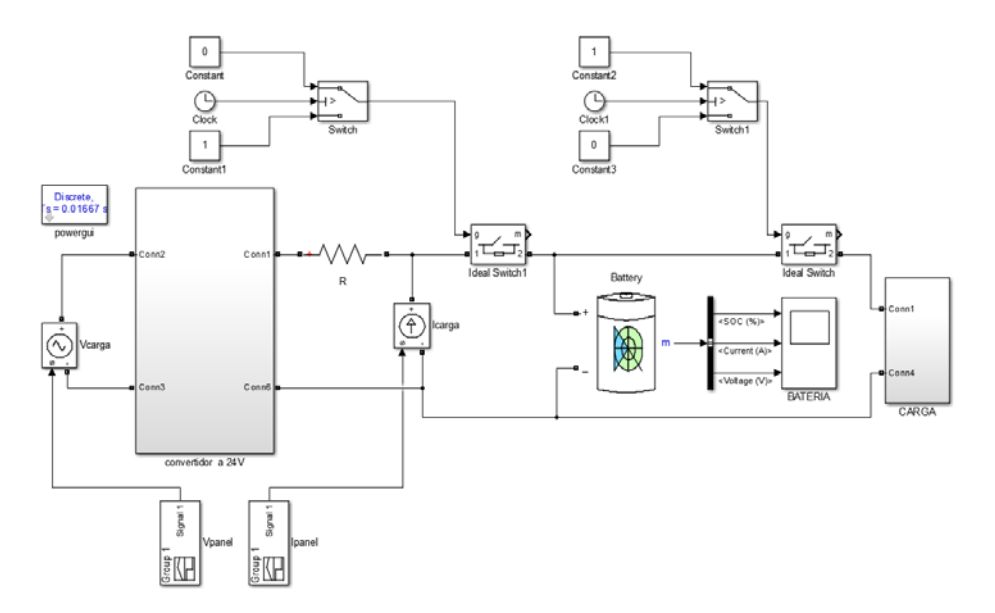

**Figura 25** Simulación de la carga y descarga de una batería.

#### $3.3$ **USO DEL PROGRAMA DE ALUMBRADO PUBLICO**

Procedemos a abrir el programa, el script de iluminancia. Se nos abrirá la ventana que se observa en la Figura 26, en ella se realiza la interacción con todos los cálculos. La misma está dividida en varias secciones, la primera nos permite calcular el tipo de clase que tiene la vía, la segunda define los parámetros físicos de la vía como son ancho de calzada, distancia entre postes, altura de luminarias, etc.

La tercera permite realizar los cálculos de iluminación de la vía, dentro de esta parte existe una subsección que nos permite visualizar los parámetros teóricos, de acuerdo con la clase elegida y compararlos con los parámetros calculados, de tal forma que se pueda verificar que se está cumpliendo con las cuantificaciones que exige la norma. Al lado derecho de la Figura 26 se aprecian imágenes que sirven de apoyo para colocar los diferentes datos.

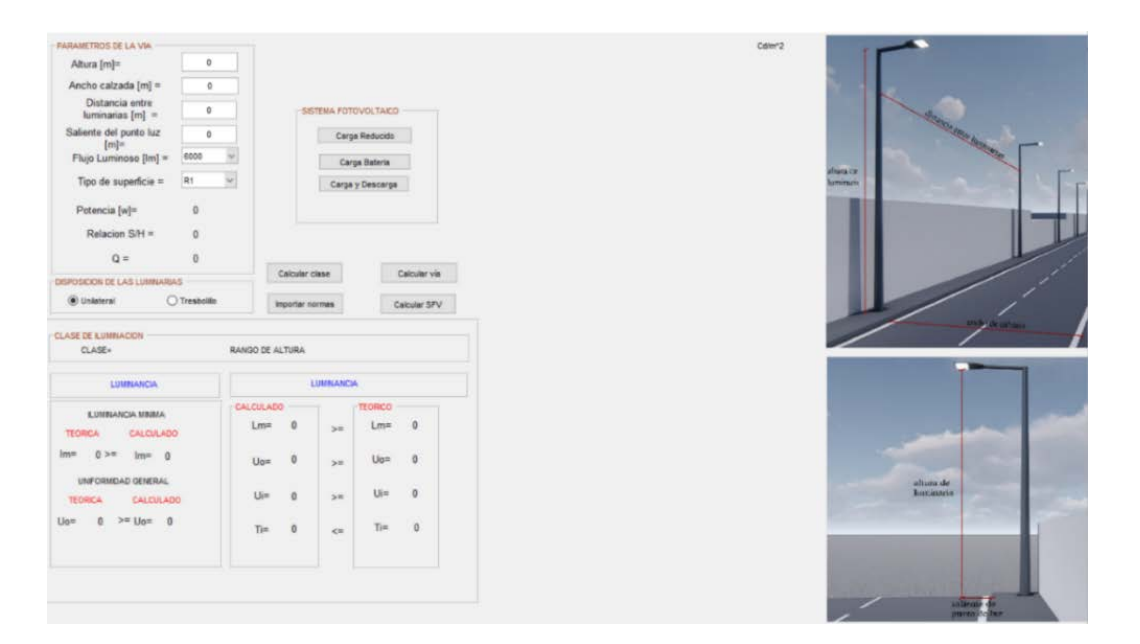

**Figura 26** Ventana principal del programa.

Al dar clic en el botón "Calcular clase", se abrirá una ventana denominada "clase", en la misma se debe elegir los parámetros correspondientes al tipo de vía que se va a iluminar. Como resultado obtendremos el tipo de clase y los parámetros fotométricos que corresponden a esta. Una vez calculada la clase de vía, regresamos al programa principal.

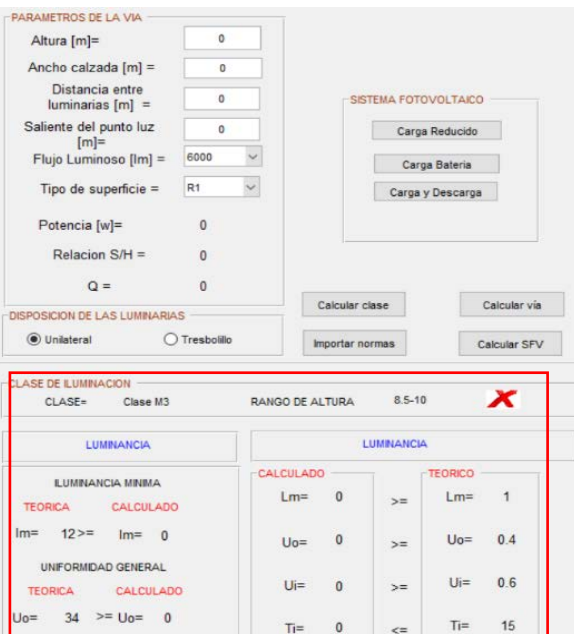

**Figura 27** Ventana principal con las características de clase importadas.

Luego de haber calculado el tipo de clase, importamos los datos obtenidos a la ventana principal, como se observa en la Figura 27. Se procede a ingresar los datos que corresponden a los parámetros de la vía, así como la disposición de luminarias. A continuación, procedemos a ingresar los datos de la vía a iluminar, así:

1.- Los datos de la vía a iluminar son los siguientes:

**Tabla 6** Datos de la vía.

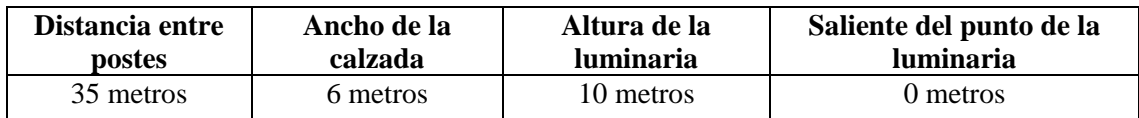

2.- Se selecciona el flujo luminoso de la base de datos existente. También se elige el tipo de superficie y además se elegirá el tipo de disposición de las luminarias, así:

**Tabla 7** Flujo luminoso, tipo de superficie y disposición de luminarias.

| <b>Flujo luminoso</b> | Tipo de superficie | Disposición de las luminarias |
|-----------------------|--------------------|-------------------------------|
| 8000 lm               |                    | Unilateral                    |

Los datos elegidos en el paso uno y dos se visualiza en la Figura 28. Una vez llenados todos los datos se procede a realizar los cálculos con el botón "calcular vía".

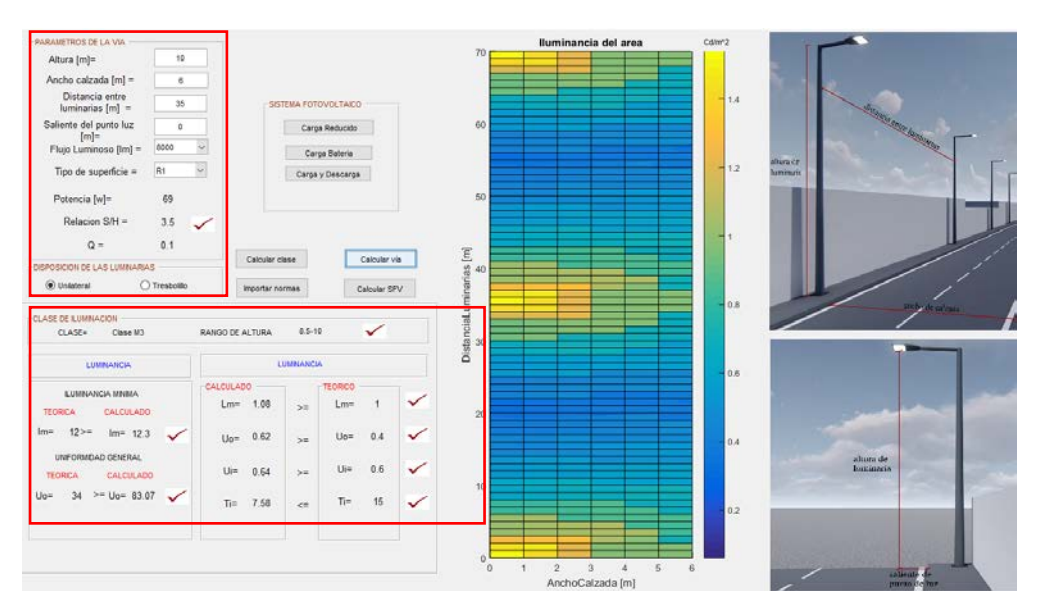

**Figura 28** Datos ingresados y calculados en ventana principal.

#### $3.4$ **RESULTADOS DEL SOFTWARE DE ALUMBRADO PUBLICO**

#### $3.4.1$ **RESULTADOS CALCULADOS PARA A.P.**

Los parámetros de luminancia e iluminancia calculados deben ser comparados con los valores teóricos exigidos por la norma. Si los resultados evaluados cumplen con los requerimientos dictados por la norma, entonces serán mostrados como aprobados, caso contrario serán mostrados como reprobados. En la Tabla 8 se presenta un resumen de los parámetros fotométricos exigidos por la norma y los calculados por el programa.

| <b>Parámetros</b><br>fotométricos | Luminancia<br>promedio<br>mínimo<br>$\lceil cd/m^2 \rceil$ | <b>Factor de</b><br>uniformidad<br>Uo mínimo | Factor de uniformidad<br>longitudinal de<br>luminancia Ul<br>mínimo. | TІ<br>máximo<br>inicial<br>[%] |
|-----------------------------------|------------------------------------------------------------|----------------------------------------------|----------------------------------------------------------------------|--------------------------------|
| Norma clase M3                    |                                                            | 0.4                                          | 0.6                                                                  |                                |
| Programa diseñado                 | .08                                                        | 0.62                                         | 0.64                                                                 | 7.58                           |

**Tabla 8** Resultados fotométricos del programa diseñado.

## **SIMULACIÓN EN DIALUX**   $3.4.2$

Todos los datos utilizados para realizar los cálculos en la sección 3.3 son replicados, pero esta vez en el software de DIALUX, los resultados se muestran en la Figura 29.

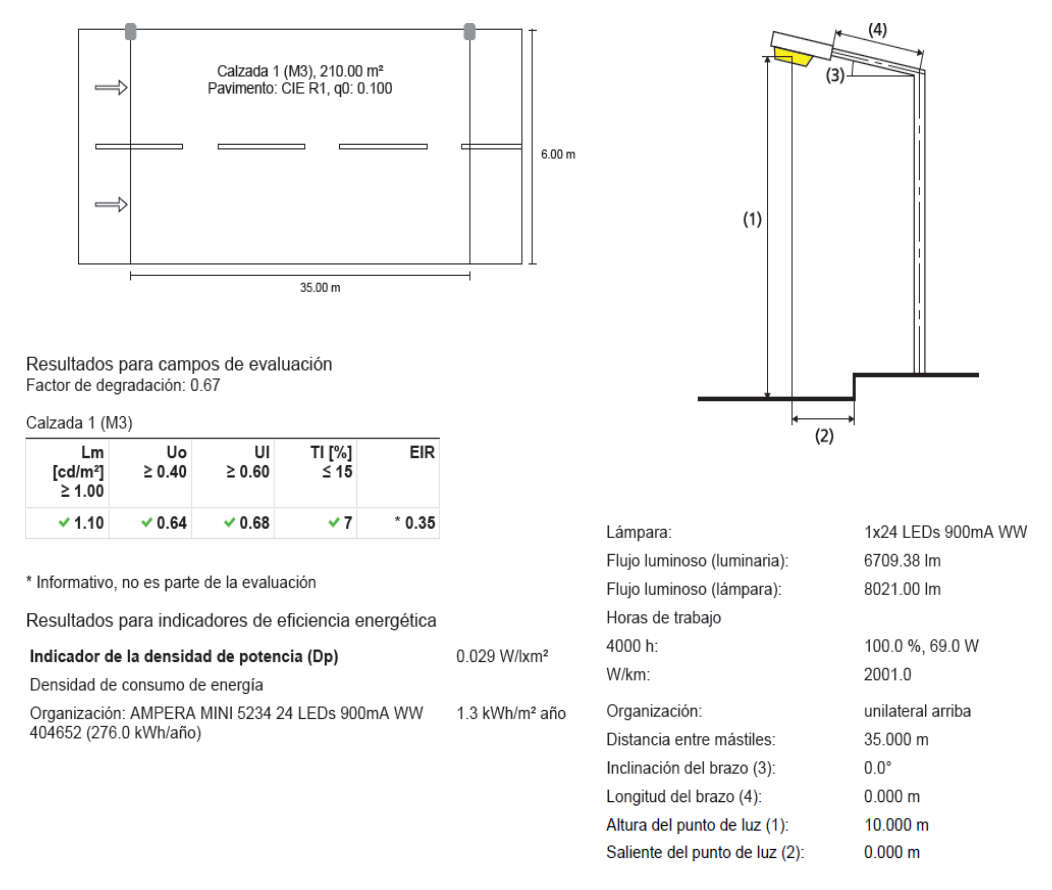

**Figura 29** Parámetros fotométricos obtenidos en DIALUX.

El informe completo de la simulación se encuentra en el Anexo 2. La tabla 9 se muestra los resultados obtenidos.

| <b>Parámetros</b><br>fotométricos | Luminancia<br>promedio<br>mínimo<br>[cd/m^2] | <b>Factor de</b><br>uniformidad<br>Uo mínimo | Factor de uniformidad<br>longitudinal de<br>luminancia Ul mínimo. | TТ<br>máximo<br>inicial $[\%]$ |
|-----------------------------------|----------------------------------------------|----------------------------------------------|-------------------------------------------------------------------|--------------------------------|
| Norma clase M3                    |                                              | 0.4                                          | 0.6                                                               |                                |
| <b>DIALUX</b>                     |                                              | 0.64                                         | 0.68                                                              |                                |

**Tabla 9** Parámetros fotométricos por DIALUX.

## **COMPARACIÓN DE RESULTADOS**

| <b>Parámetros</b><br>fotométricos | Luminancia<br>promedio<br>mínimo<br>[cd/m^2] | <b>Factor</b> de<br>uniformidad<br>Uo mínimo | Factor de uniformidad<br>longitudinal de<br>luminancia Ul mínimo. | TI máximo<br>inicial $[\%]$ |
|-----------------------------------|----------------------------------------------|----------------------------------------------|-------------------------------------------------------------------|-----------------------------|
| Norma clase M3                    |                                              | 0.4                                          | 0.6                                                               |                             |
| Programa diseñado                 | 1.08                                         | 0.62                                         | 0.64                                                              | 7.58                        |
| <b>DIALUX</b>                     |                                              | 0.64                                         | 0.68                                                              |                             |

**Tabla 10** Comparación de parámetros fotométricos.

En la tabla 10 se observa los datos obtenido en los dos programas y lo que pide la norma de acuerdo con la clase M3, se obtiene los siguientes resultados:

- Luminancia media  $DIALUX = 1.1$
- Luminancia media Software  $= 1.08$
- Porcentaje de semejanza entre resultados de luminancia= 98.1818%
- Uniformidad Uo DIALUX =  $0.64$
- Uniformidad Uo Software  $= 0.62$
- Porcentaje de semejanza entre resultados de Uniformidad media = 96.875%
- Uniformidad longitudinal Ul DIALUX =  $0.68$
- Uniformidad longitudinal Ul Software  $= 0.64$
- Porcentaje de semejanza entre resultados de Uniformidad extrema = 94.12 %
- TI DIALUX =  $7$
- TI Software  $= 7.58$
- Porcentaje de semejanza entre resultados de Uniformidad extrema = 92.34 %.

# 4. **DISEÑO DEL PROGRAMA PARA SISTEMA FOTOVOLTAICO**

## **SIMULACIÓN DEL SISTEMA FOTOVOLTAICO**  $4.1$

## **IRRADIACIÓN SOLAR EN CUENCA-ECUADOR**

En la Figura 30 se aprecia los niveles de irradiación solar global en el Ecuador proporcionada por el INAMHI. Como se puede observar, en la provincia del Azuay la irradiación solar consta de color amarillo y tomate, evidenciando que los valores de irradiación están entre 3.5 y 4.5  $\frac{Kwh}{m^2}$  (INAMHI, s.f.).

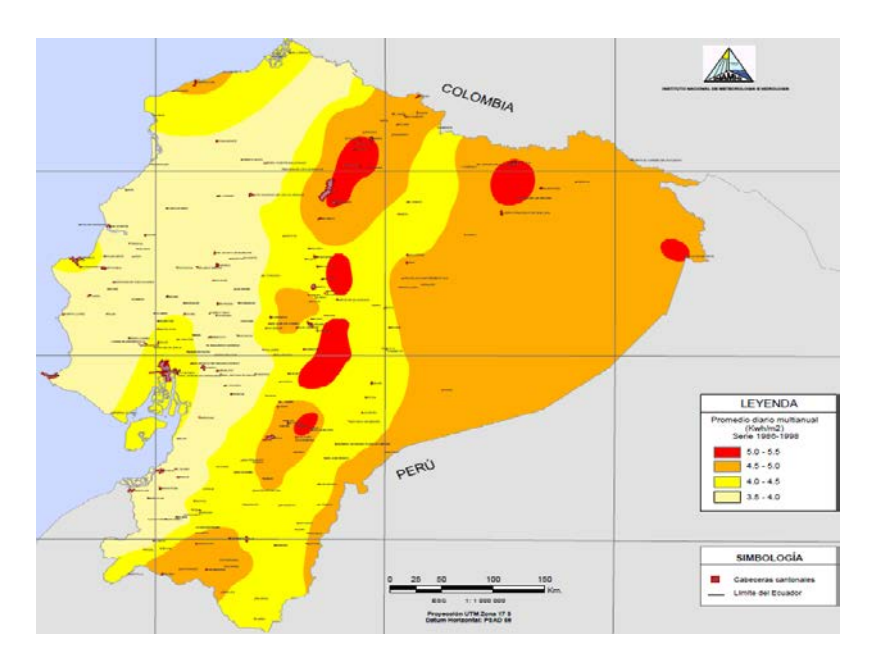

**Figura 30** Irradiación global en el Ecuador.

**Fuente:** (INAMHI, s.f.).

Los niveles de irradiación en la ciudad de Cuenca tienen un registro o base de datos por parte del INER, esta institución cuenta con la base de datos de 16 estaciones existentes en el cantón Cuenca. Debido a la gran cantidad de datos existentes se tomó en cuenta un registro de irradiación solar global de dos estaciones, una ubicada en la parroquia Quingeo y otra en la parroquia Santa Ana, ambas cuentan con una base de datos desde año 2014 hasta el año 2017. (Morocho & Ríos, 2015).

El anexo 1 se muestra el promedio de las irradiaciones mensuales entre los años 2014 y 2017 para la estación Quingeo. Luego de revisar este Anexo se puede obtener dos curvas de irradiación diaria anual, una expresando la irradiación diaria anual del peor mes que equivale a 3796.42  $\frac{KWh}{m^2}$  $\boldsymbol{d}$ Figura 31(a) y otra la irradiación diaria anual promedio equivalente a 4270.77 $\frac{KWh}{m^2}$  $\boldsymbol{a}$ Figura 31(b). (Morocho & Ríos, 2015).

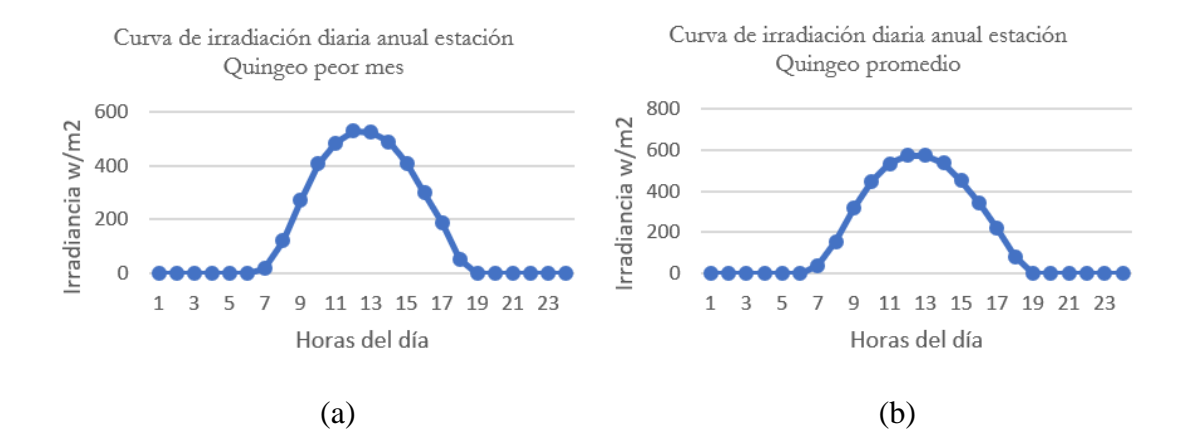

**Figura 31** Curva irradiación diaria anual para (a) el peor mes (b) irradiación promedio, estación Quingeo. **Fuente:** Autores, INER.

Luego del resumen del Anexo 1 se puede obtener dos curvas de irradiación diaria anual de la estación Santa Ana, una expresando la irradiación diaria anual del peor mes que equivale a 3618.5  $\frac{w_n}{m^2}$  Figura 32(a) y otra la irradiación diaria anual promedio  $\boldsymbol{a}$ equivalente a 4075.7  $\frac{KWh}{m^2}$  $\boldsymbol{a}$ Figura 32(b). (Morocho & Ríos, 2015).

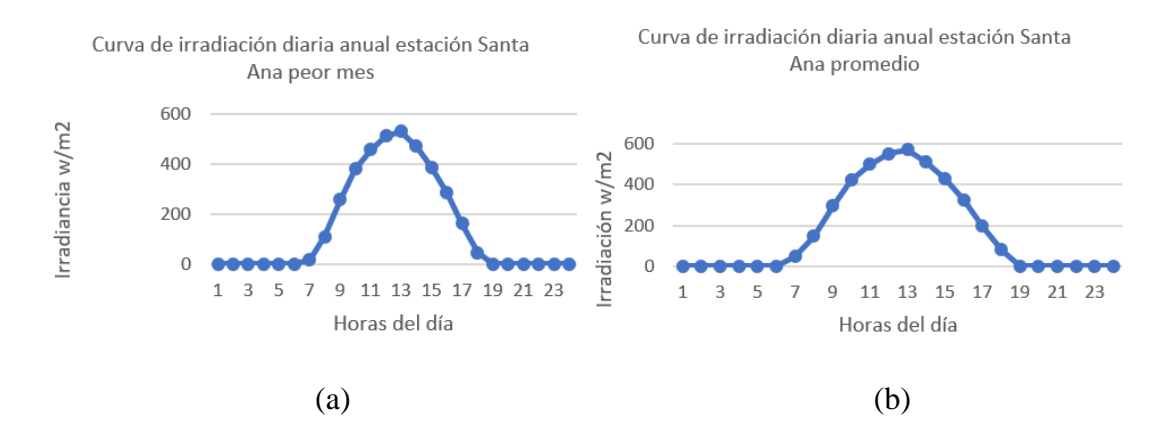

**Figura 32** Curva irradiación diaria anual para (a) el peor mes (b) irradiación promedio, estación Santa Ana.

**Fuente:** Autores, INER.

#### $4.1.2$ **DISEÑO DEL CONTROL MPPT EN LA ETAPA DE CARGA**

Los algoritmos Seguidor Punto de Máxima Potencia (MPPT) se utiliza normalmente en los diseños de controladores para sistemas fotovoltaicos. Los algoritmos tienen en cuenta factores como la irradiación variable y la temperatura para garantizar que el sistema fotovoltaico genere la máxima potencia en todo momento. (MATHWORKS, s.f.).

El MPPT es un algoritmo implementado en los inversores fotovoltaicos para ajustar continuamente la impedancia que observa el panel solar para que el sistema fotovoltaico funcione lo más cerca del punto de máxima potencia del panel fotovoltaico en diferentes condiciones, como en cambios de la irradiación solar, la temperatura y la carga (Botina & Jurado, 2015).

Existen varios métodos de control MPPT para esta simulación se optó por el tipo Perturbación y observación: este algoritmo perturba el voltaje de funcionamiento para garantizar la máxima potencia. Si bien hay varias variantes avanzadas y más optimizadas de este algoritmo, a continuación, Figura 33 se muestra un algoritmo básico de perturbación y observación MPPT (MATHWORKS, s.f.).

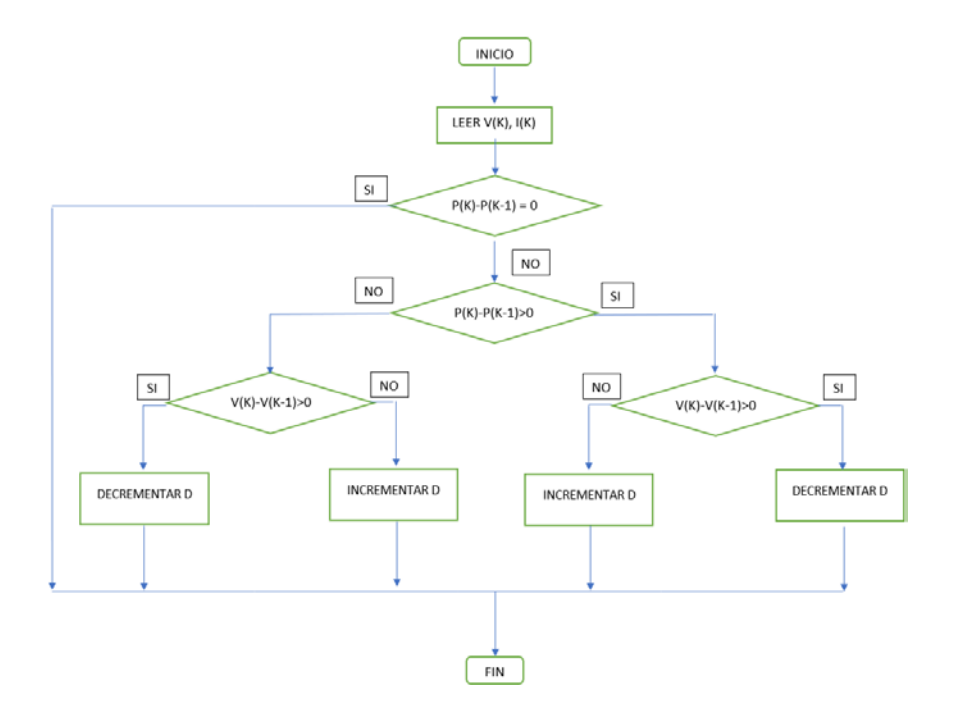

**Figura 33** Algoritmo básico de perturbador y observador MPPT.

**Fuente:** (Botina & Jurado, 2015).

## **DISEÑO DEL CONVERTIDOR DC-DC BOOST EN LA ETAPA DE CARGA**

El principio de funcionamiento de un convertidor DC-DC está dado por la conmutación de un interruptor S, en la Figura 34 se observa que se ha utilizado un IGBT como interruptor para conmutar y su sistema de control MPPT (Bolaños, 2015).

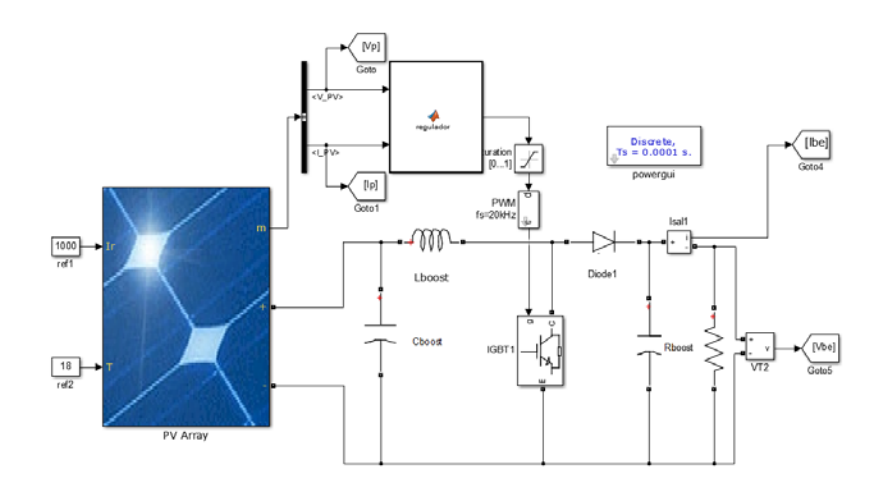

**Figura 34** Convertidor boost.

Como entrada para el convertidor se ha seleccionado un panel solar que consta con las siguientes características:  $V_{mp} = 38.35 V$ ,  $I_{mp} = 8.36 A$ ,  $P = 320.606 W$ . Se ha optado por utilizar dos paneles en paralelo para aumentar la corriente de entrada, ver Figura 35.

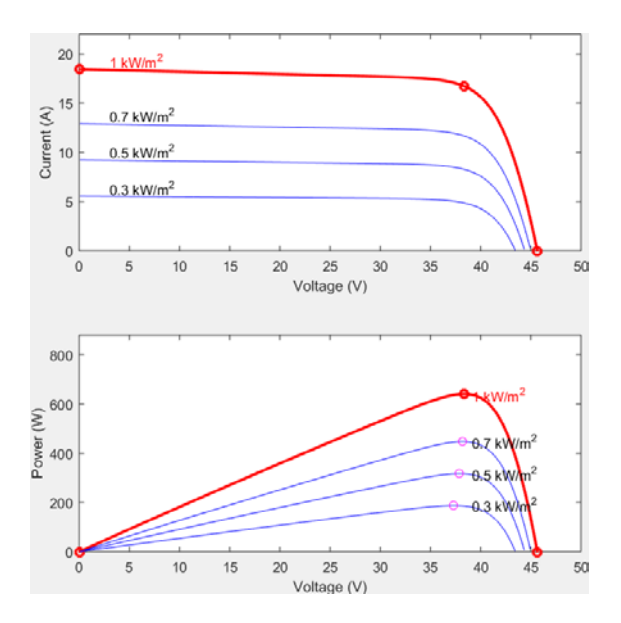

**Figura 35** Corriente y potencia a diferentes niveles de irradiación.

En la Figura 35 se observa las características del panel solar seleccionado a diferentes valores de irradiación solar. Los valores obtenidos con dos panes solares en paralelo son:  $V_{mp}$  = 38.35 V, I<sub>mp</sub> = 16.72 A, P = 641.32 W. Para encontrar los valores del inductor, y el capacitor se utilizará las siguientes ecuaciones:

$$
Vsalida = \frac{V_{mp}}{1 - D} \tag{15}
$$

$$
R = \frac{V_{mp}}{I_{mp} * (D-1)^2}
$$
 (16)

$$
L = \frac{D*(1-D)^2 * R}{2*F} \tag{17}
$$

$$
C = \frac{D}{0.01 * R * F} \tag{18}
$$

Con los parámetros del panel solar a su punto máximo de potencia se obtiene los siguientes valores con *D=0.6 y F=20000,* así:

> $Vsalida = \frac{38.35}{1 - 0.6}$  $Vsalida = 94.9257$  $R = \frac{38.35}{16.72*(0.6-1)^2}$   $R = 14.0529 \Omega$  $L = \frac{0.6*(1-0.6)^2*14.0529}{2*20000}$   $L = 3.4176e - 05 H$  $C = \frac{0.6}{0.01*14.0529*20000}$   $C = 2.1206e - 04 F$

#### **DISEÑO DEL CONVERTIDOR BUCK EN LA ETAPA DE CARGA**  $4.1.4$

En la Figura 36, se presenta el diseño de convertidor buck en simulink, el objetivo principal de ese convertidor es entregar un voltaje de salida inferior a su entrada, en este caso 24 voltios necesario para la carga de la batería, también es necesario conocer el voltaje de entrada que es el voltaje de salida del convertidor boost diseñado en el punto anterior que en su punto máximo de potencia es 96V.

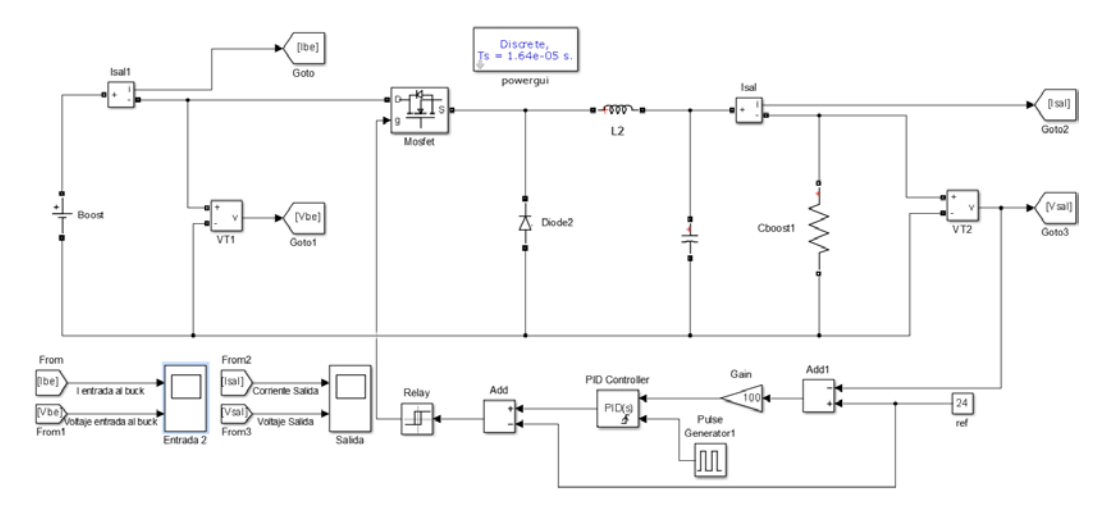

**Figura 36** Convertidor buck simulink.

A partir de los datos de voltaje de entrada y salida se calcula los valores de inductor, capacitor, resistencia de carga y ciclo útil así:

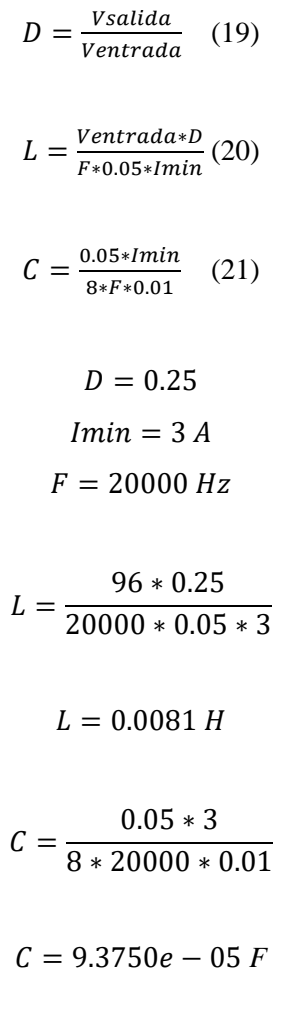

## **MODELADO DE LA LUMINARIA LED (CARGA)**

Desde un punto de vista eléctrico, la característica de corriente-voltaje de un led es similar a la curva I-V de un diodo de unión p-n. El modelo led más empleado, es el modelo lineal se muestra en la Figura 37 Donde el modelo eléctrico del led se representa por una resistencia en serie denominada Rs, que representa la resistencia dinámica del LED, y una fuente de voltaje independiente, que representa el voltaje de umbral denominada Vo (Bender, Marchesan & Alonso, 2013).

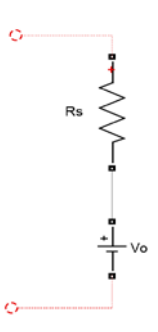

**Figura 37** Modelo del LED.

**Fuente:** (Bender, Marchesan & Alonso, 2013).

## **SIMULACIÓN DEL SISTEMA FOTOVOLTAICO EN LA ETAPA DE**   $4.2$ **CARGA Y DESCARGA**

Para simular el estado de carga y descarga de la batería del panel solar se ha utilizado la herramienta de Matlab denominada Simulink, el sistema cuenta de dos etapas:

- 1. Carga de la batería
- 2. Descarga de la batería

A continuación, se explicará paso a paso las dos etapas de simulación:

## **ETAPA 1: CARGA DE LA BATERÍA**

En la simulación se ha utilizado un convertidor buck–boost para mantener el voltaje de carga a la batería constante de 24 voltios, ya que la corriente entregada por el panel solar varía dependiendo de la temperatura y la irradiación recibida.

El sistema Buck–boost convertidor DC-DC, una de sus ventajas más importante es que su voltaje de salida puede ser mayor o menor que la tensión inicial. La tensión de salida es controlada modificando el periodo de funcionamiento del transistor de conmutación.

En la Figura 38 se muestra el sistema completo del convertidor Buck-boost, que consta de dos bloques: convertidor Boost y convertidor Buck

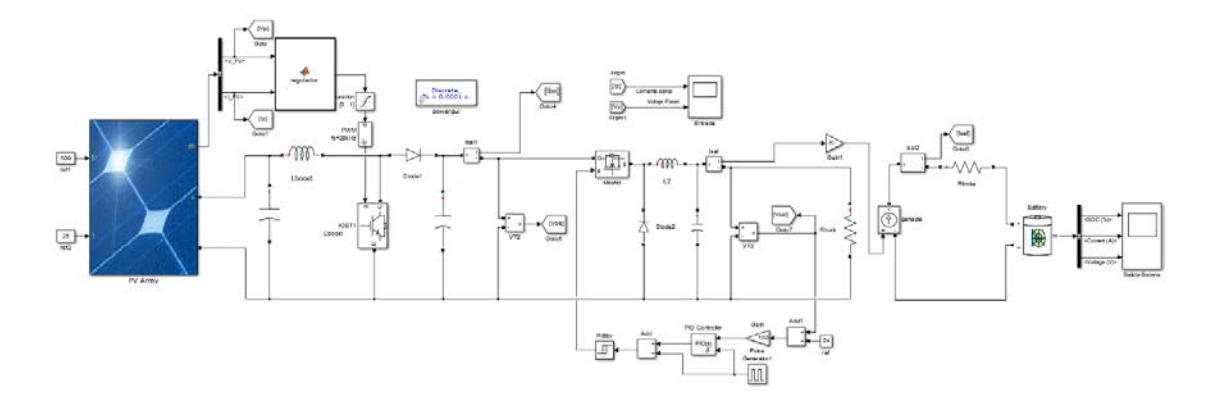

**Figura 38** Etapa de carga de la batería, convertidor Buck-Boost.

#### $4.2.1.1$ **RESULTADOS DEL PANEL SOLAR**

En la Figura 39 se observa los resultados del panel solar a una irradiación de  $1000 \frac{W}{m^2}$  y una temperatura de 18 grados centígrados. A la salida del panel solar se obtiene un voltaje de 39.7 voltios y una corriente de 16.5 amperios.

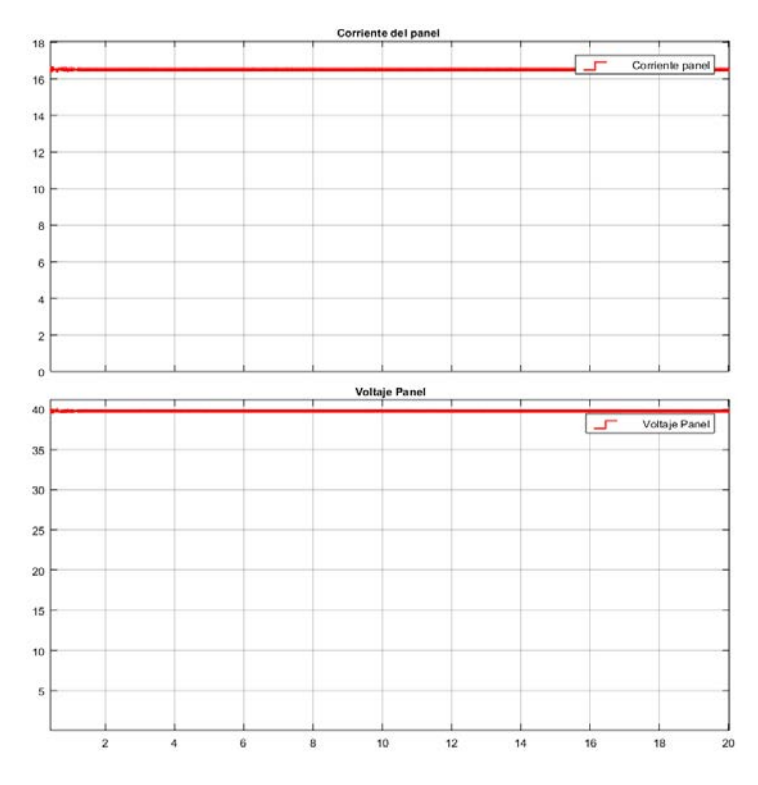

**Figura 39** a) Corriente del panel. b) Voltaje del panel.

#### $4.2.1.2$ **RESULTADOS CONVERTIDOR BOOST**

La Figura 40 muestra la salida del convertidor boost. Se tiene como resultado una salida de voltaje de 96 voltios.

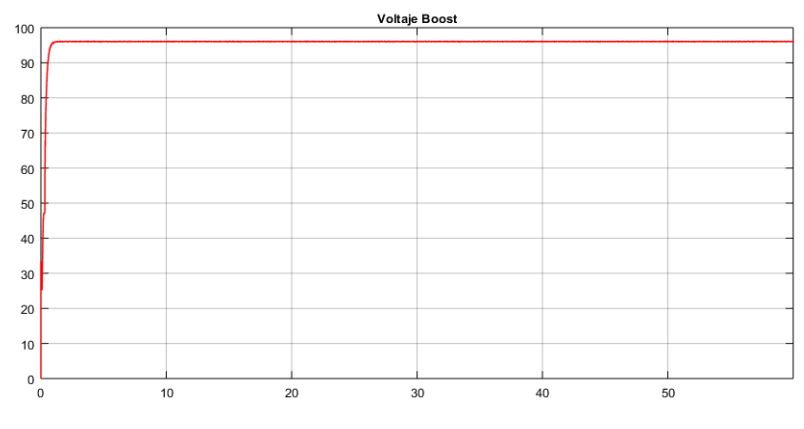

**Figura 40** Voltaje de salida del convertidor Boost.

### **RESULTADOS DEL CONVERTIDOR BUCK**   $4.2.1.3$

La Figura 41, muestra la salida de voltaje del convertidor buck con un voltaje de 24V.

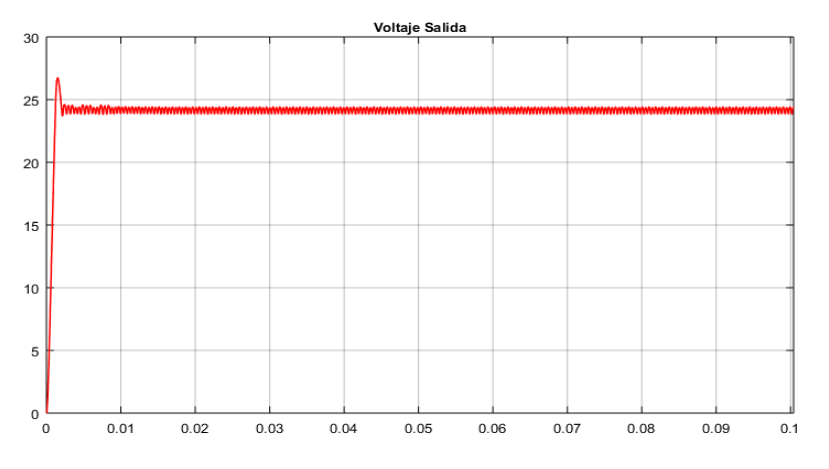

**Figura 41** Voltaje salida del convertidor Buck.

## **RESULTADO DE LA SIMULACIÓN DE LA ETAPA DE CARGA DE**   $4.2.1.4$ **LA BATERÍA.**

La Figura 42 muestra la corriente y voltaje del panel a una irradiación de 1000  $\frac{W}{m^2}$  y una temperatura de 25℃ , se observa una corriente de 16.5 amperios aproximadamente y un voltaje de 38 voltios.

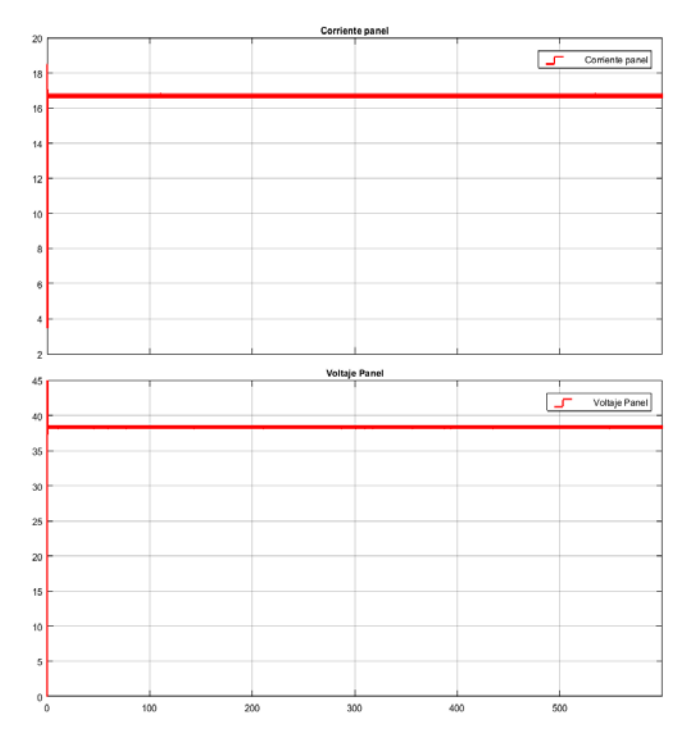

**Figura 42** a) Corriente del panel. b) Voltaje del panel.

La Figura 43 presenta el estado de carga de la batería de 200 amperios/hora donde se puede observar que durante el tiempo de simulación 60 segundos, la batería se carga un 0.13% a una corriente de 16.5 amperios entregado por el panel solar. Además, la figura muestra la respuesta de los parámetros de la batería durante la simulación de 60 segundos.

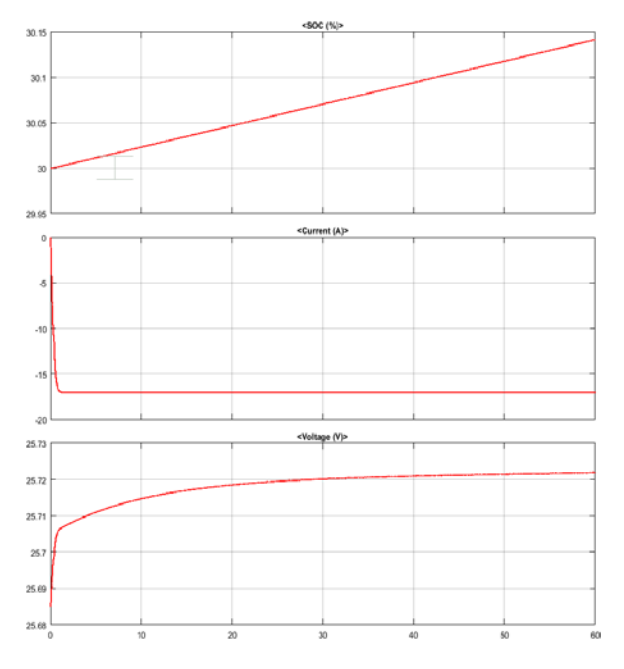

**Figura 43** a) Estado de carga. b) Corriente. c) Voltaje de la batería.

## **ETAPA 2: DESCARGA DE LA BATERÍA**

## $4.2.2.1$ **MODELADO DEL SISTEMA FOTOVOLTAICO EN LA ETAPA DE DESCARGA**

Para la simulación de la etapa de descarga de la batería se ha utilizado el software de Matlab, la simulación cuenta las siguientes partes: Batería, Convertidor boost, Inversor, rectificador y carga. Seguidamente, se detalla los pasos funcionamiento de las diferentes partes de la Figura 44.

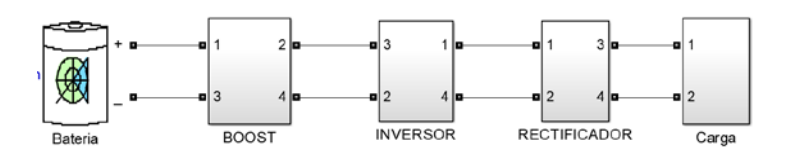

**Figura 44** Etapa de descarga del sistema fotovoltaico.

### $4.2.2.2$ **BATERIA**

La batería definida anteriormente para la etapa de carga tiene un voltaje de 24 voltios y su capacidad es de 200 amperios/hora. Se usa una batería disponible de Matlab.

#### $4.2.2.3$ **CONVERTIDOR BOOST**

Se encarga de elevar el voltaje de la batería de 24 a 200 voltios de corriente continua, con el fin de transformar la corriente continua a corriente alterna, ver Figura 45.

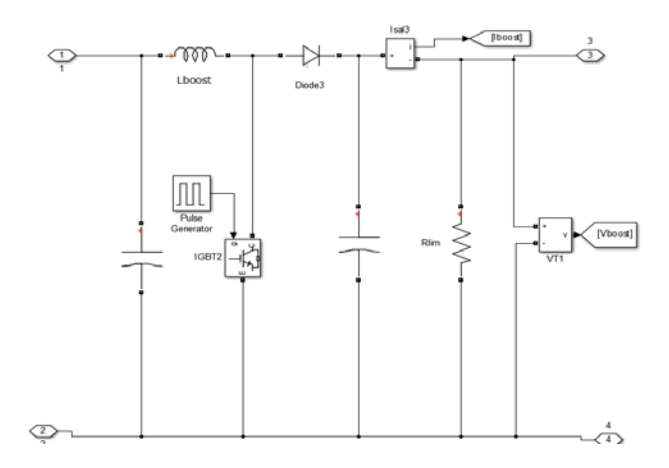

**Figura 45** Convertidor Boost.

Mediante las ecuaciones (15) (16) (17) (18), se calcularon los valores del inductor,

capacitor, resistencia de carga del convertidor y el ciclo de trabajado del conmutador, obteniendo los siguientes resultados:

$$
D = 0.8 \qquad L = 2.6813e - 04 \, H \quad C = 3.4909e - 03 \, F \qquad R = 300 \, \Omega
$$

El valor de la resistencia aumentara un valor considerable para un ajuste de acoples entre el convertidor y el inversor. La Figura 46, se muestra la salida de voltaje del convertidor.

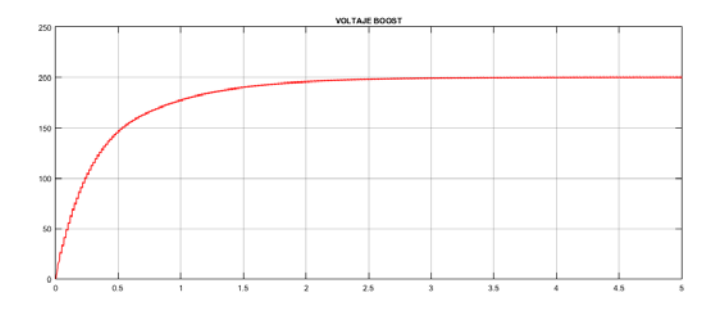

**Figura 46** Voltaje a la salida del convertidor Boost.

#### $4.2.2.4$ **INVERSOR DC-AC**

La conversión se realiza con los disparos alternados de los IGBT del puente inversor, ver Figura 47 Cuando se disparan simultáneamente A y D, permaneciendo C y B apagados, el voltaje de salida del inversor es positiva, cuando se disparan simultáneamente C y B, y los estados de A y D apagados, el voltaje se salida del inversor es negativa.

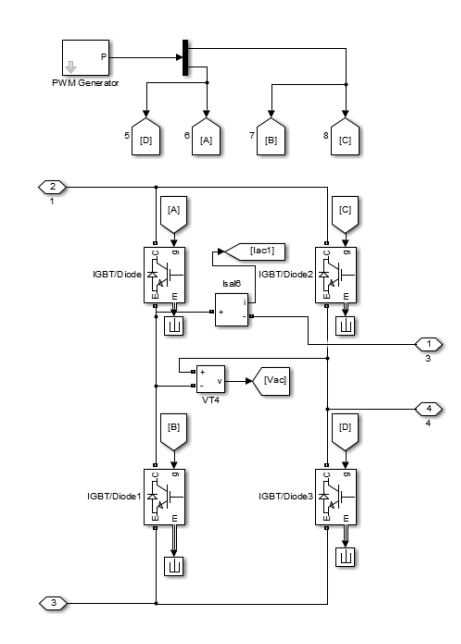

**Figura 47** Puente inversor.

La Figura 48 muestra la corriente y el voltaje de salida a la salida del inversor.

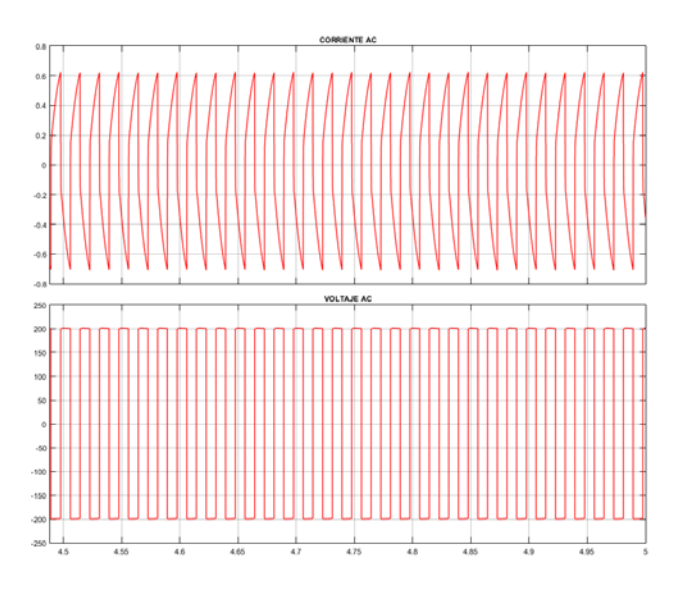

**Figura 48** a) Corriente el inversor. b) Voltaje del puente inversor.

#### $4.2.2.5$ **RECTIFICACION**

La rectificación de onda completa consiste en un grupo de 4 diodos, ver Figura 49 dispuesto de tal forma que su voltaje de salida sea siempre positiva y alterna, a continuación del rectificador se utiliza un capacitor para convertir el voltaje rectificado en una corriente continua de 120 voltios.

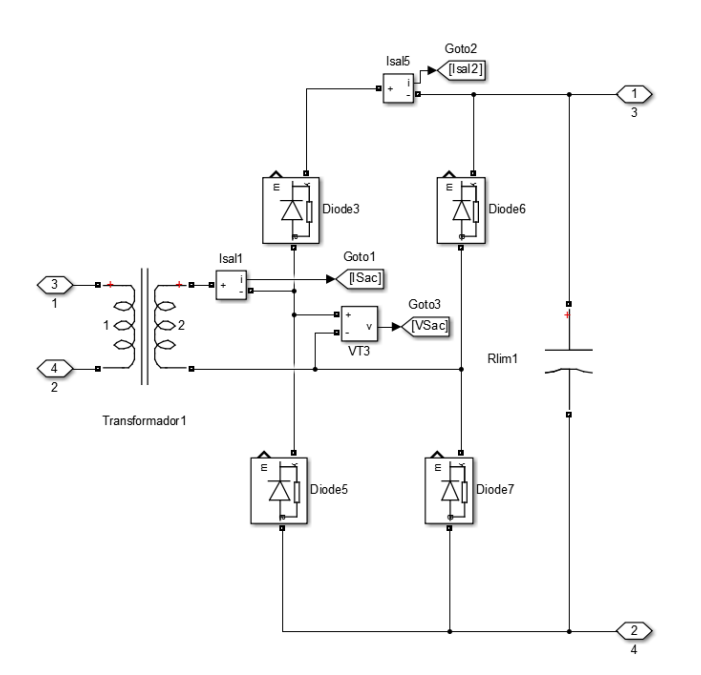

**Figura 49** Etapa de rectificación.

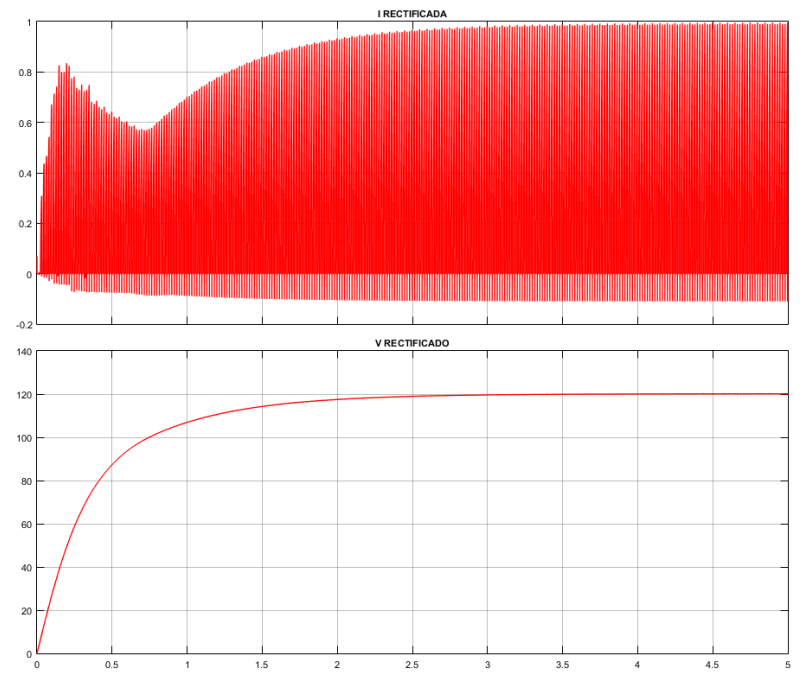

En la Figura 50 se observa el voltaje y corriente luego de la etapa de rectificación.

**Figura 50** a) Corriente rectificada. b) Voltaje rectificado.

La señal es filtrada y finalmente conectada la carga, la Figura 51 muestra la corriente y voltaje en la carga.

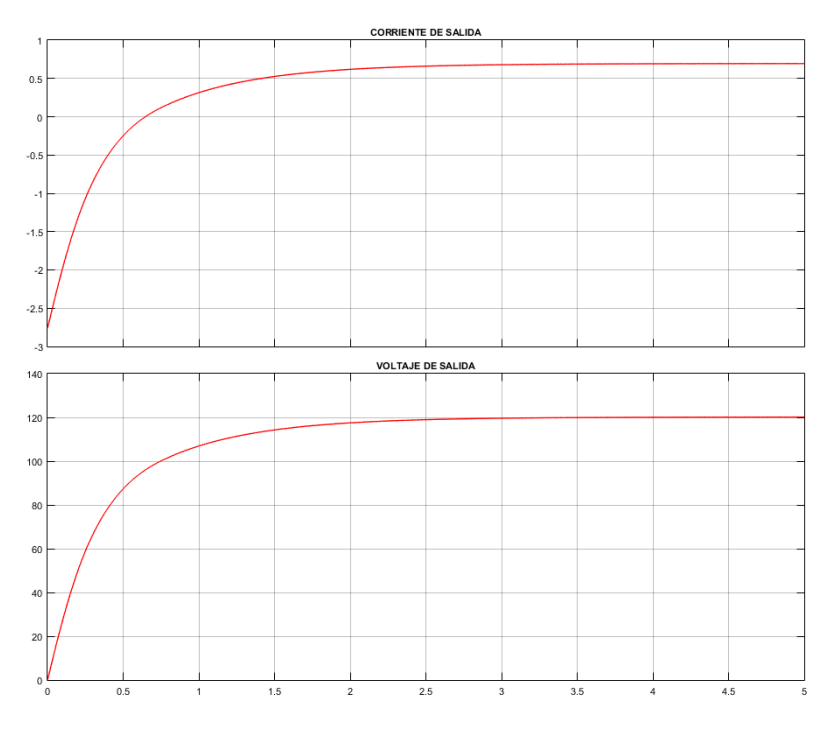

**Figura 51** a) Corriente de salida. b) Voltaje de salida.

En la Figura 52 se observa toda la etapa de descarga unida.

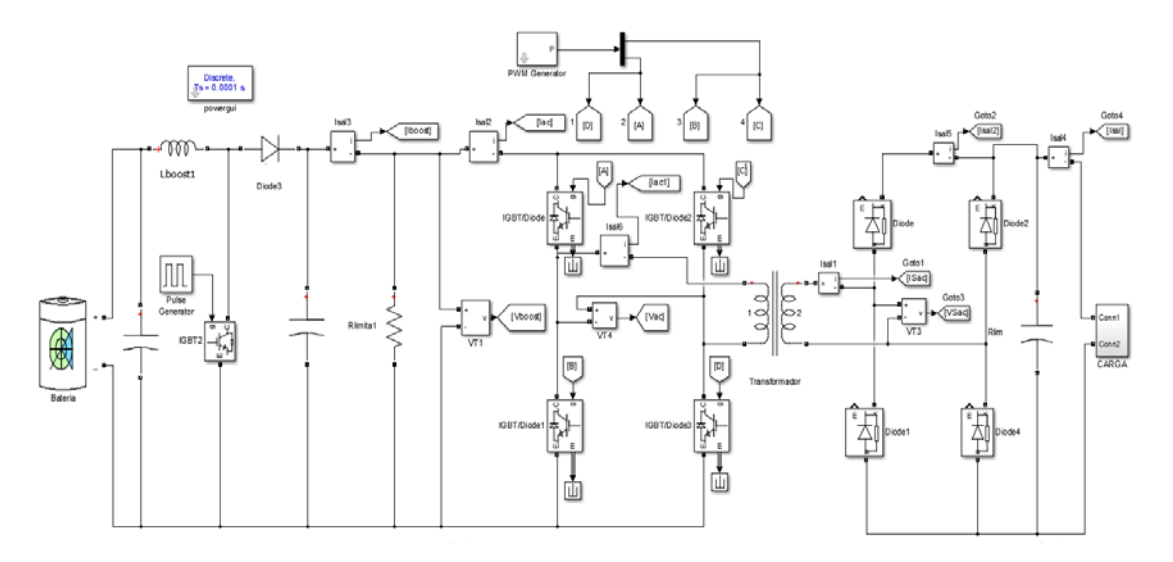

**Figura 52** Etapa de descarga de la batería completa.

## **RESULTADOS DE LA SIMULACIÓN DE LA ETAPA DE DESCARGA**   $4.2.2.6$ **DE LA BATERÍA.**

La Figura 53 muestra el estado de carga, la corriente y el voltaje de la batería. La simulación tiene una duración de 1 hora, en este transcurso de tiempo la batería se ha descargado 3.2%, a partir de ese dato calculamos el porcentaje de descarga de 12 horas en que la luminaria se encuentra encendido dando un total de descarga de 38.4%.

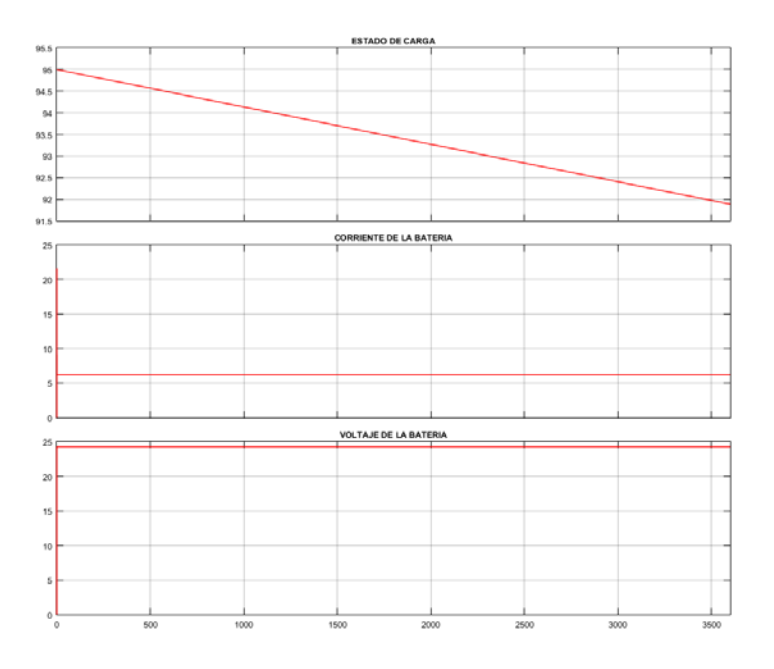

**Figura 53** a) Porcentaje de carga. b) Corriente. c) Voltaje de la bateria.

## $4.3$ **SIMULACIÓN DEL SISTEMA FOTOVOLTAICO REDUCIDO PARA LAS ETAPA DE CARGA Y DESCARGA.**

En la sección 4.2 se presentó la simulación del sistema fotovoltaico en sus etapas de carga y descarga. Pero esta forma de simulación tiene como contra el tiempo de duración ya que, debido a las características de los modelados, lograr simular la carga y descarga de un sistema real toma bastantes horas lo cual lo hace tedioso e ineficiente. Por lo tanto, se ha optado en simplificar los sistemas antes mostrados en base a lo que se ha desarrollado. La Figura 54 nos entrega tres pasos para cumplir con la simulación, esta figura está dentro de la ventana principal de simulación.

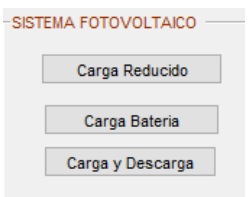

**Figura 54** Ventana de simulación del sistema fotovoltaico.

# **CÁLCULO DE LOS ELEMENTOS QUE CONFORMAN EL SISTEMA FOTOVOLTAICO**

En la ventana principal, Figura 16, se da clic en el botón "Calcular SFV" y nos muestra la ventana cálculo de la Figura 55 donde al presionar el botón "Importar datos carga" se importa el valor de la carga usada.

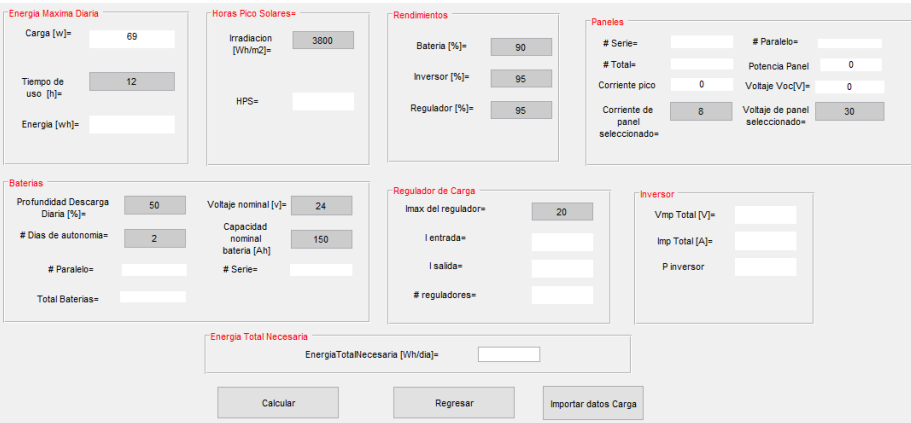

**Figura 55** La ventana calculo ayuda deducir los elementos a usarse en el SFV.

Luego se introduce datos como: tiempo de conexión de la carga, la irradiación diaria, rendimientos de los elementos y la profundidad de descarga y días de uso de la batería, así como la corriente máxima del regulador a usarse. Mediante cálculos tomados del Manual de entrenamiento en sistemas solares fotovoltaicos de la Olade, el programa nos entrega los resultados.

| Energia Maxima Diaria               |                | -Horas Pico Solares=                     | Rendimientos                             |                      | Paneles               |                   |                                   |     |
|-------------------------------------|----------------|------------------------------------------|------------------------------------------|----------------------|-----------------------|-------------------|-----------------------------------|-----|
| Carga [w]=                          | 69             | <b>Irradiacion</b><br>3800<br>$[Wh/m2]=$ | Bateria [%]=<br>90                       |                      | $#$ Serie=            | -1                | # Paralelo=                       | 1   |
|                                     |                |                                          |                                          |                      | # Total=              | $\mathbf{1}$      | Potencia Panel                    | 240 |
| Tiempo de<br>$\textsf{uso}$ [h]=    | 12             | 3.8                                      | Inversor [%]=<br>95                      |                      | Corriente pico        | 11.9842           | Voltaje Voc[V]=                   | 36  |
|                                     | 828            | $HPS=$                                   | Regulador [%]=<br>95                     |                      | Corriente de<br>panel | $\boldsymbol{8}$  | Voltaje de panel<br>seleccionado= | 30  |
| Energia [wh]=                       |                |                                          |                                          |                      | seleccionado=         |                   |                                   |     |
|                                     |                |                                          |                                          |                      |                       |                   |                                   |     |
| <b>Baterias</b>                     |                |                                          | Requiador de Carga                       |                      |                       |                   |                                   |     |
| Profundidad Descarga<br>Diaria [%]= | 60             | Voltaje nominal [v]=<br>24               | Imax del regulador=                      | 20                   | <b>Inversor</b>       | Vmp Total [V]=    | 24                                |     |
| # Dias de autonomia=                | $\overline{2}$ | Capacidad<br>nominal<br>150              | I entrada=                               | 8                    |                       |                   | 8                                 |     |
|                                     |                | bateria [Ah]                             |                                          |                      |                       | $Imp Total [A] =$ |                                   |     |
| # Paralelo=                         | 1              | $# Series =$<br>1                        | I salida=                                | 4.49219              |                       | P inversor        | 110.4                             |     |
| <b>Total Baterias=</b>              | 1              |                                          | # reguladores=                           | 1                    |                       |                   |                                   |     |
|                                     |                |                                          |                                          |                      |                       |                   |                                   |     |
|                                     |                | <b>Energia Total Necesaria</b>           |                                          |                      |                       |                   |                                   |     |
|                                     |                |                                          | 993.6<br>EnergiaTotalNecesaria [Wh/dia]= |                      |                       |                   |                                   |     |
|                                     |                |                                          |                                          |                      |                       |                   |                                   |     |
|                                     |                | Calcular                                 | Regresar                                 | Importar datos Carga |                       |                   |                                   |     |

**Figura 56** Características de los elementos del SFV calculados.

Como se observa en la Figura 56 se tiene los resultados de los elementos a usarse para suplir con la demanda de alumbrado público de acuerdo con las características de la vía y las condiciones de uso de la carga, así como a los parámetros que nosotros nos impusimos dentro de esta sección.

| <b>PARAMETROS</b> | <b>MAGNITUD</b> | <b>CANTIDAD</b> | <b>UNIDADES DE EQUIPOS</b> |
|-------------------|-----------------|-----------------|----------------------------|
|                   |                 |                 |                            |
| Carga             | Vatios          | 69              |                            |
| Tiempo de uso     | Horas           | 12              |                            |
|                   |                 | batería 90      |                            |
| Rendimientos      | $\frac{0}{0}$   | regulador 95    |                            |
|                   |                 | inversor 95     |                            |
| Panel Solar       | Vatios          | 240             |                            |
| Batería           | Amperios/hora   | 150             |                            |
| Regulador         | Amperios        | 20              |                            |
| Inversor          | Vatios          | 110             |                            |

**Tabla 11** Resumen de los diferentes elementos del SFV.

Los elementos del sistema fotovoltaico son acordes a características técnicas de fabricantes o características de elementos que tenemos a nuestra disposición. Los datos de los componentes del SFV son exportados a diferentes bloques de simulink que se presentan en la Figura 54 y serán simulados para observar su respuesta. La Tabla 11

muestra un resumen de los diferentes elementos que se calcularon y definen la capacidad y cantidad de los elementos a usarse en un sistema fotovoltaico.

## **SIMULACIÓN DEL PANEL FOTOVOLTAICO (CARGA**   $4.3.1.1$ **REDUCIDA)**

Al dar clic en "carga reducido", Figura 54, se abre la ventana de simulink de Figura 57, ingresamos los datos de irradiación obtenidos en un día promedio de acuerdo con los datos obtenidos anteriormente en la sección 4.1.1. Como resultado se obtiene datos de salida de corriente y voltaje. El algoritmo del regulador esta detallado en la sección 4.1.2 El cálculo del convertidor también se encuentra detallado en la sección 4.1.3.

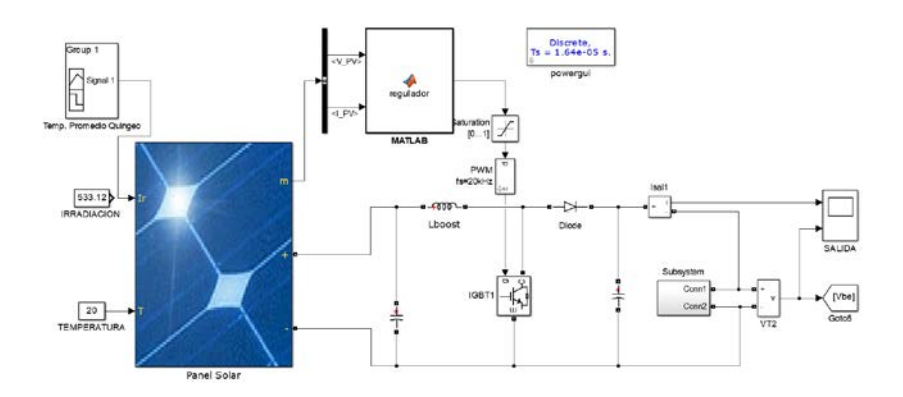

**Figura 57** Ventana de carga reducida

En la Figura 57 se aprecia un panel solar, este tiene las características que fueron calculadas en la sección 4.3.1. y fueron exportadas a este bloque.

La Figura 58 muestra la señal de irradiación de entrada al panel solar, estos datos fueron obtenidos de las estaciones climáticas en la zona de Quingeo. El dato de temperatura también puede ser ingresado como un dato variable, pero lo hemos ingresado como un dato constante promedio de 20 grados centígrados.

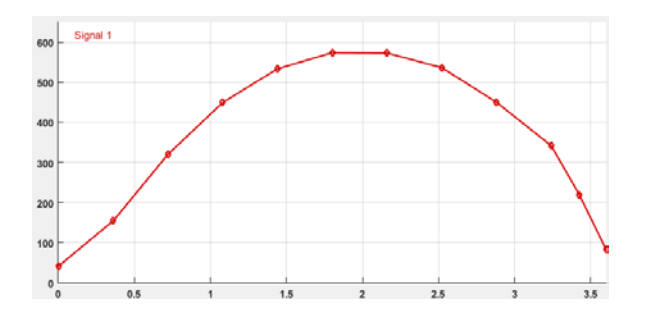

**Figura 58** Señal de irradiación ingresada al panel.

Como ejemplo; en la Figura 59 podemos observar los datos de salida de voltaje y corriente, estos datos se obtienen con una entrada de 533.12 de irradiación y 20 grados de temperatura.

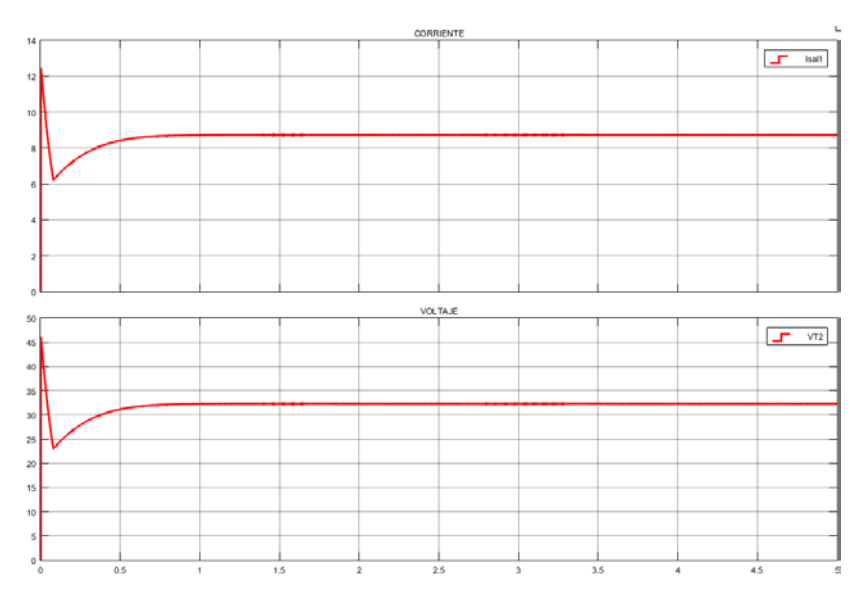

**Figura 59** a) Corriente de salida. b) Voltaje de salida de la simulación.

Los datos de voltaje de salida obtenidos a lo largo de un día se observan en la Figura 60. Aquí la irradiación durante el día es variable y la temperatura constante de  $20^0C$ .

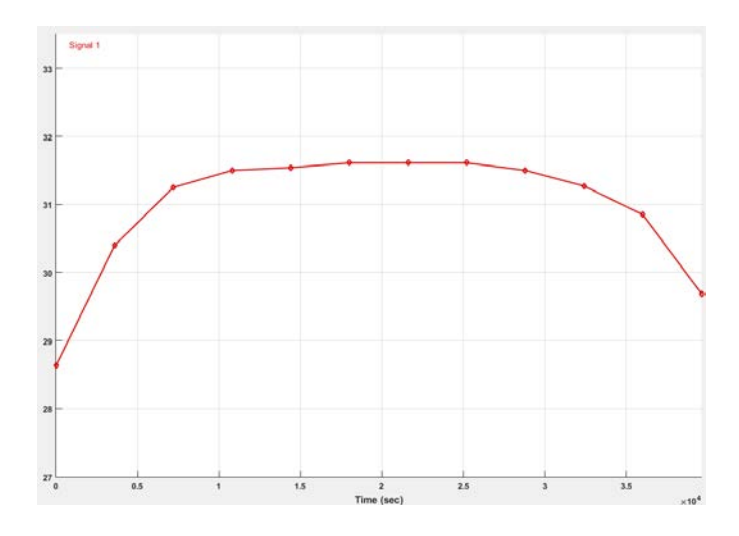

**Figura 60** Voltaje de salida obtenidos durante las horas de simulación.

Los datos de corriente de salida obtenidos a lo largo de un día se observan en la Figura 61. Aquí la irradiación durante el día es variable y la temperatura constante de  $20^0C$ .

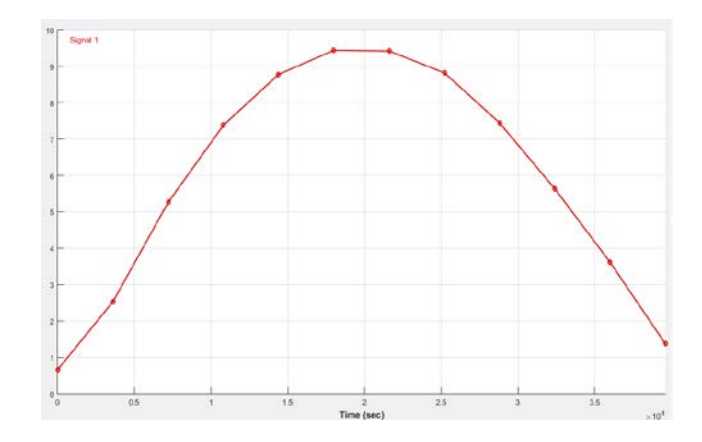

**Figura 61** Corriente de salida obtenidos durante las horas de simulación.

#### $4.3.1.2$ **SIMULACIÓN DE LA CARGA DE LA BATERIA (CARGA BATERIA)**

Al dar clic en "Carga batería", ver Figura 54, se abre la ventana de simulink de la Figura 62, y se observa que se tiene dos datos de ingreso para la simulación, corriente y voltaje, además se tiene un convertidor que regula todo el voltaje de ingreso y lo convierte en un voltaje de 24 voltios. Cabe destacar que los datos de corriente y voltaje son los datos obtenidos en el punto 4.3.1.1. De esta forma se procede a correr el programa y observar la carga de la batería.

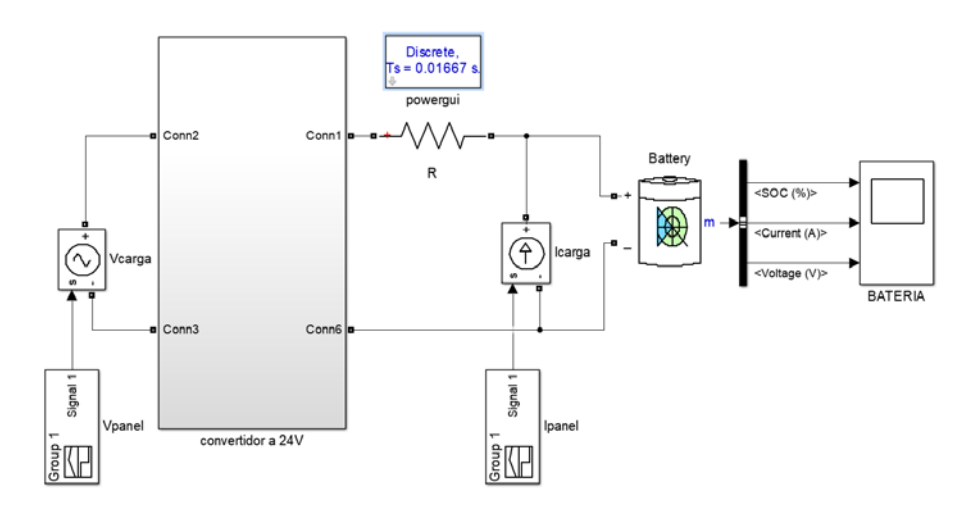

**Figura 62** Ventana carga de la batería.

Luego de simular la carga de la batería se logra obtener los resultados que se aprecian en la Figura 63. El porcentaje de carga varia del 50% al 96%. La corriente durante la carga alcanza un pico de alrededor de 9.4 amperios y el voltaje de la batería oscila entre los 25.85 y 26.2 voltios.

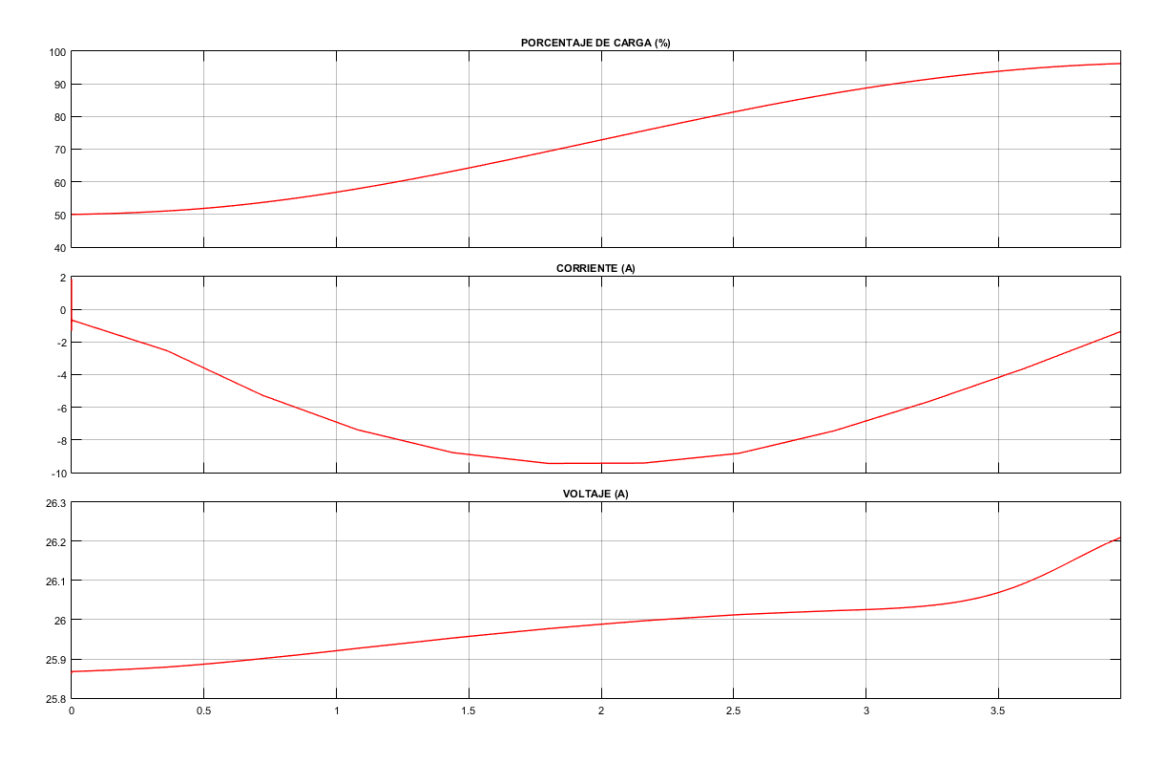

**Figura 63** Parámetros de la batería: a) Porcentaje de carga. b) Corriente. c) Voltaje.

## **SIMULACIÓN DE LA CARGA Y DESCARGA DE LA BATERIA**   $4.3.1.3$ **(CARGA Y DESCARGA)**

Para la simulación de esta parte se toma como base todo lo realizado en la sección 3.3, es decir, todos los datos de; clase de vía, características de la vía y luminaria son válidos. Después de realizar los pasos 4.3.1.1 y 4.3.1.2 podemos dar clic en la ventana principal del programa y escoger la opción "carga y descarga", se abrirá la ventana que se observa en la Figura 64. Esta parte del programa permite simular la carga y la descarga de la batería, de acuerdo con las características anteriormente.

La Figura 64 consta de la parte de entrada de datos (corriente y voltaje) vistos en la sección 4.3.1.2, el sistema de conversión y la batería revisados con anterioridad en la sección 4.1.4 y 3.2.4 respectivamente. Adicional a esto, se tiene un subsistema con el nombre de "carga" el cual representa la luminaria que escogimos en la sección 3.3 del programa y que en definitiva será el elemento de consumo del sistema. Las condiciones de simulación son las siguientes:

• El programa realiza veinte y tres horas de simulación, once horas de carga y doce de descarga de la batería.
• La Etapa de carga tiene como datos de entrada la corriente y voltaje obtenidos anteriormente, explicados en la sección 4.3.1.2. Luego de las once horas simulación, existe una conmutación del circuito, desconectando el sistema fotovoltaico de la batería y dando paso a la conexión de la carga a la batería.

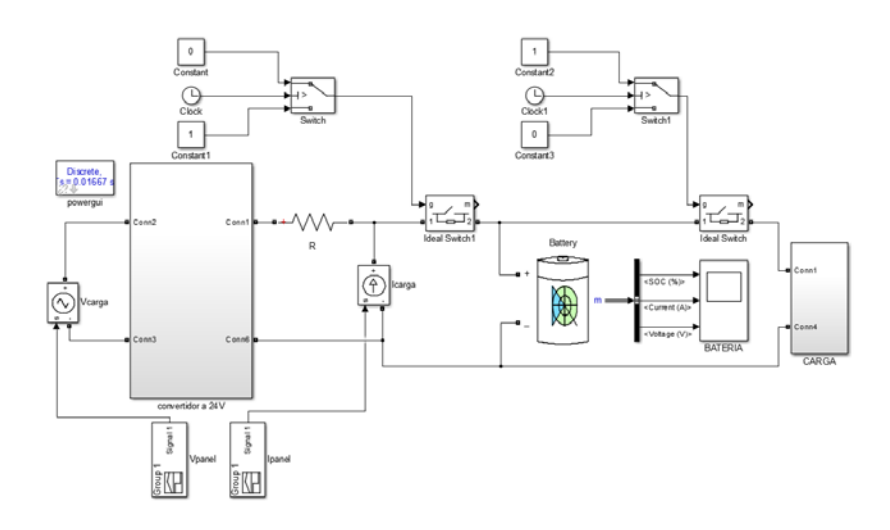

**Figura 64** Sistema que simula la carga y descarga de la batería.

La etapa de descarga tiene a la batería como fuente suministradora de corriente eléctrica y a un subsistema llamado "carga" el cual representa la potencia de consumo, en este caso la luminaria escogía como carga conectada.

Luego de la simulación realizada, en la Figura 65 podemos observar 3 características de la batería, la primera que es el porcentaje de carga, la segunda la corriente y por último el voltaje. Como se observa, la batería comienza con un porcentaje de carga del 50%, y en el trascurso de 11 horas logra cargarse alrededor del 96%, de igual forma la corriente adopta diferente valores en el transcurso de este mismo tiempo, esto se debe a que la irradiación no es constate y el panel entrega diferentes valores de corriente a la batería, a su vez el voltaje no tiene grandes variaciones, cambia de 25.85 a 25.98, a pesar de que la batería es de 24 voltios, siempre las mismas poseen un margen de carga adicional que esta alrededor del 5%. Transcurridas las 11 primeras horas, existe una conmutación del circuito y el sistema fotovoltaico se desconecta y la batería deja de recibir corriente y pasa a la etapa de descarga.

El periodo de descarga es de 12 horas, la batería se mantiene conectada a la carga. Se tiene conectada como carga una luminaria de 69 watios de potencia. Como se observa el porcentaje de descarga disminuye de 96% al 73%. La corriente que se consume es de 2.8

amperios aproximadamente, se mantiene fija debido a que la carga utilizada no varía en el tiempo. El voltaje cambia de 26.2 a 25.95 voltios.

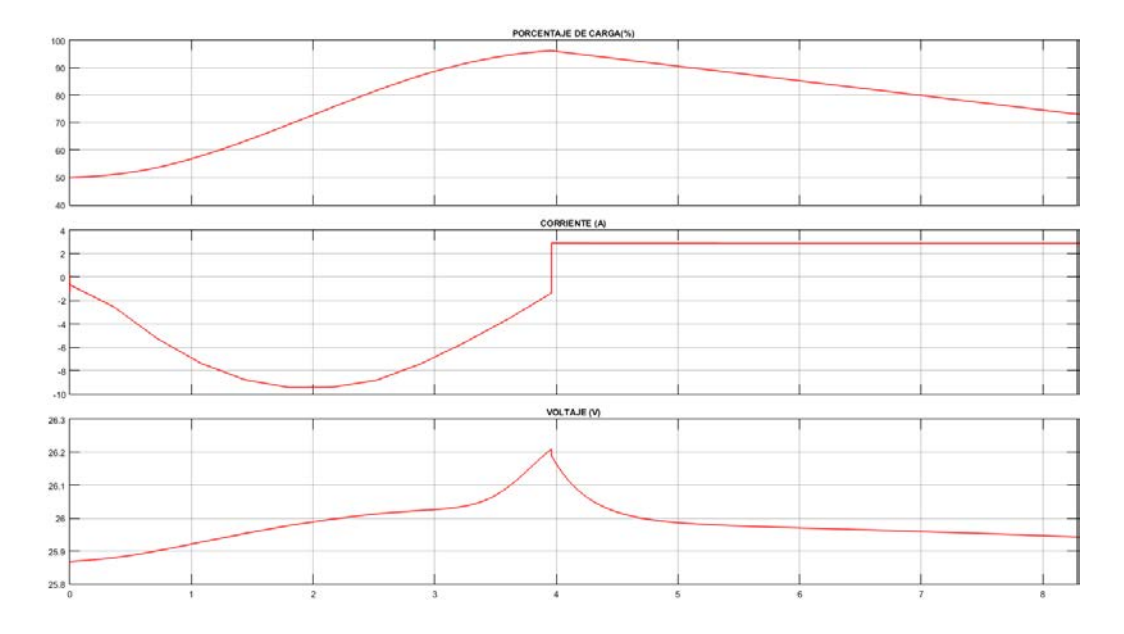

**Figura 65** Simulación de la carga y descarga: a) Porcentaje de carga. b) Corriente. c) Voltaje.

En la Tabla 12 hemos comparado los datos de la capacidad de la batería calculada en la Figura 56 con la respuesta que ha obtenido la batería al realizar la simulación de la Figura 64. La semejanza de estos dos resultados para diferentes capacidades de la batería se resume a continuación.

|   | Batería [A/h] | Porcentaje de semejanza. | Horas de uso |
|---|---------------|--------------------------|--------------|
|   |               |                          |              |
| 1 | 62            | 92 %                     | 24           |
|   |               |                          |              |
| 2 | 92            | 90.3%                    | 36           |
|   |               |                          |              |
| 3 | 64            | 92.2%                    | 25           |
|   |               |                          |              |
| 4 | 38            | 92.1%                    | 15           |
|   |               |                          |              |
| 5 | 102           | 92.25%                   | 40           |
|   |               |                          |              |

**Tabla 12** Porcentaje de semejanza entre los datos calculados y simulados.

#### $4.3.1.4$ **ANALISIS DE RESULTADOS**

Luego de obtener el valor de la carga a usar, se procedió a calcular la cantidad y capacidad de los elementos que conforman el sistema fotovoltaico. La sección 4.3.1 en sus Figuras 55 y 56 se muestran las características de ingreso de datos y los resultados obtenidos respectivamente.

La Figura 58 muestra la irradiación ingresada al sistema de la Figura 57, esta irradiación es particular para la zona de Quingeo. Las Figuras 60 y 61 muestran los datos de voltaje y la corriente obtenidos a la salida del sistema, estos resultados se dan de acuerdo con las características de irradiación y temperatura ingresados en la entrada del sistema.

En la Figura 62 se parecía la carga de la batería de 150 A/h, los datos obtenidos en la Figura 63 muestran que la batería a lo largo de 11 horas de carga alcanza un porcentaje de carga del 96%, tiene un pico de corriente de 9.4 amperios y el voltaje oscila entre los 25.85 y 26.2 voltios.

La Figura 64 muestra el sistema completo de carga y descarga. La Figura 65 muestra los resultados obtenidos a lo largo de 23 horas de uso del sistema. Comenzando con las 11 horas de carga donde el sistema logra cargarse un porcentaje al 96% y las 12 horas posteriores de trabajo, durante la etapa de descarga, la batería reduce su porcentaje de carga al 73%. Logrando con esto alcanzar los dos días de autonomía sin la necesidad de carga como se impuso en el momento de realizar el dimensionamiento del sistema.

Se tiene que tomar en cuenta que la simulación de la Figura 64 no contempla los porcentajes de pérdidas que se contemplan en los cálculos realizados en la Figura 56, luego de algunas pruebas realizadas, como se observa en la Tabla 12 se determinó que los datos calculados y los datos simulados se asemejan en un 91.37 %.

# 5. **ANÁLISIS ECONÓMICO DEL PROYECTO**

#### $5.1$ **COSTOS DEL SISTEMA FOTOVOLTAICO.**

El precio para implementar un sistema fotovoltaico es alto, debido al costo de sus componentes. Además, se debe considerar que su rentabilidad depende de la finalidad que tenga el proyecto.

El análisis presente esta realizado en base a los datos de la sección 3.3, por lo tanto, se procedió a investigar los precios de cada uno de los elementos que son forman parte de este tipo de sistema, como se indica a continuación en la Tabla 13:

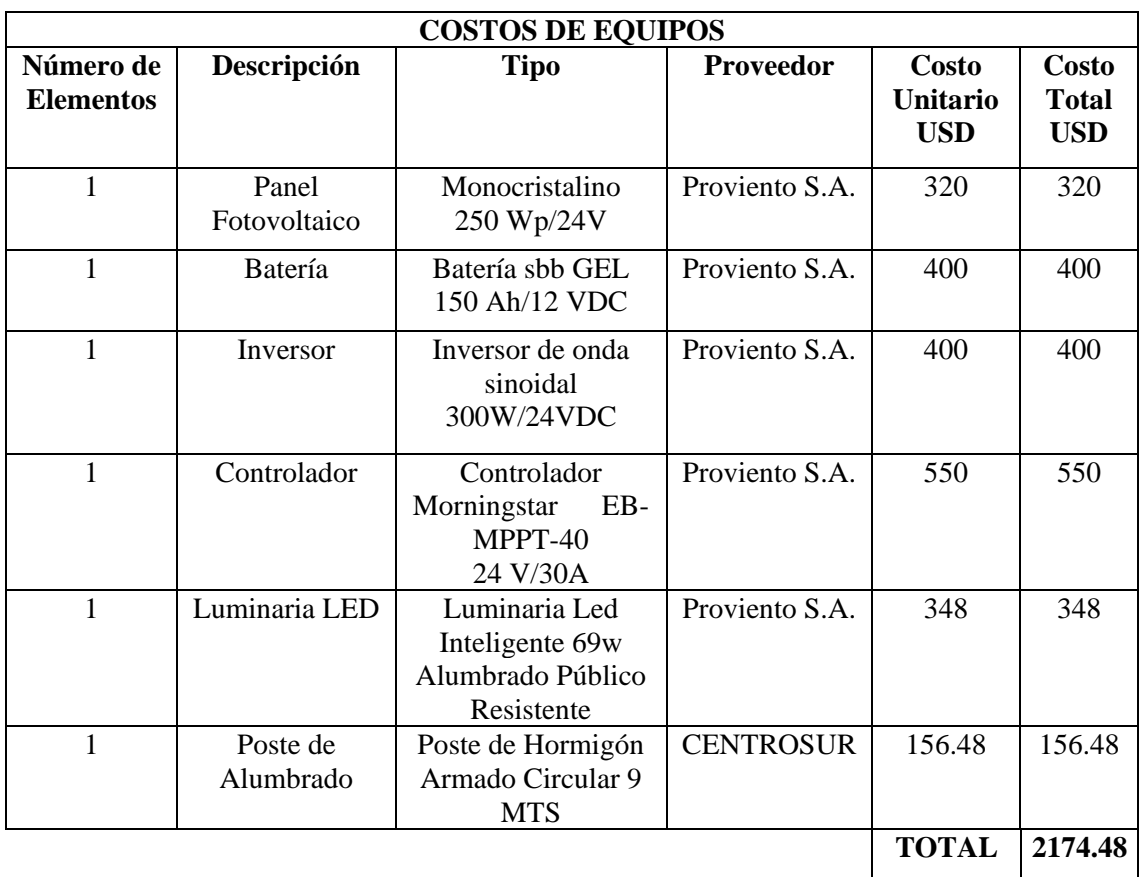

**Tabla 13** Costos de los elementos de un sistema solar fotovoltaico aislado.

**Fuente:** Proviento S.A.

Como se puede observar el costo total para la implementación de este sistema es de **USD 2174.48**, el cual es un valor considerable, y a su vez rentable debido a que no se requiere de una alimentación externa que tendría un costo adicional, y además cada uno de estos equipos tiene un alto nivel de vida útil, como se indica en la Tabla 14.

| Vida Útil Equipos             |           |  |  |
|-------------------------------|-----------|--|--|
| Equipo                        | Vida Útil |  |  |
|                               | (Años)    |  |  |
| Panel Fotovoltaico            | 25        |  |  |
| <b>Batería</b>                | 12        |  |  |
| Inversor                      | 10        |  |  |
| Controlador                   | 10        |  |  |
| Luminaria LED                 | 12        |  |  |
| <b>Fuente:</b> Proviento S.A. |           |  |  |

**Tabla 14** Vida útil de los equipos.

#### **COSTO DE LA ENERGÍA SOLAR FOTOVOLTAICA GENERADA**  $5.1.1$

El valor total que se debe cancelar al ARCONEL es de USD 9,33 por cada KWh. Esta cantidad esta subsidiada por el estado ecuatoriano. "En la regulación O4/11 el ARCONEL determino el precio de la generación de energía fotovoltaica, el cual es de USD 0.40 por cada KWh" (Montalvo, 2016).

## **AHORRO Y COSTO DE LA ENERGÍA SOLAR FOTOVOLTAICA**  5.1.1.1 **GENERADA**

Se desea comprobar la rentabilidad de un sistema fotovoltaico, para lo cual se debe considerar las siguientes ecuaciones de la (22) a la (29), como se indica a continuación (Montalvo, 2016):

• Eficiencia del sistema  $(\eta_{sis})$ :

$$
\eta_{sis}=0.9
$$

• Energía generada del sistema por día  $(Esis<sub>1 dia</sub>)$ :

$$
Esis_{1dia} = E_{sis} \times Tiempo (22)
$$
  

$$
Esis_{1dia} = 80W \times 12h
$$
  

$$
Esis_{1dia} = 960 \frac{Wh}{dia}
$$

• Energía total del sistema generada por 1 año ( $Esis<sub>1año</sub>$ ):

$$
Esis_{1a\tilde{n}o} = E_{sis-d} \times Tiempo (23)
$$

$$
Esis_{1a\tilde{n}o} = 960 \frac{Wh}{dia} \times \frac{365 \text{ dias}}{1 \text{ a}\tilde{n}o} \times \frac{1KW}{1000Wh}
$$

$$
Esis_{1a\tilde{n}o} = 350,4 \frac{KWh}{a\tilde{n}o}
$$

• Ahorro económico en un tiempo de 1 año  $(AEc<sub>1año</sub>)$ :

$$
AEc_{1a\tilde{n}o} = Eisis_{1a\tilde{n}o} \times Valor a pagar a ARCONEL (24)
$$
  

$$
AEc_{1a\tilde{n}o} = 350,4 \frac{KWh}{a\tilde{n}o} \times \frac{0,0933 \text{ dollars}}{1 \text{ KWh}}
$$

$$
AEc_{1a\tilde{n}o} = 32,69 \frac{dolares}{a\tilde{n}o}
$$

• Ahorro energético del sistema en un tiempo de 25 años ( $AEn<sub>25años</sub>$ ):

$$
AEn_{25a\|\cos} = Eisis_{1a\|\cos} \times tiempo (25)
$$
  

$$
AEn_{25a\|\cos} = 350,4 \frac{KWh}{a\|\cos} \times 25 a\|\cos
$$

$$
AEn_{25a\|os} = 8760\,KWh
$$

• Ahorro económico en un tiempo de 25 años ( $AEc_{25a\tilde{n}os}$ ):

 $AEc_{25a\|os} = AEc_{1a\|o} \times tiempo(26)$ 

$$
AEc_{25a\|\cos} = 32.69 \frac{dolares}{a\|\alpha} \times 25 a\|\cos
$$

$$
AEc_{25a\tilde{n}os} = 817{,}25dolares
$$

• Costo del KWh generado por el sistema en un tiempo de 25 años ( $KWh_{sis}$ ):

$$
KWh_{sis} = \frac{AEc_{25años}}{AEn_{25años}} (27)
$$
  
817,25

$$
KWh_{sis} = \frac{817,25}{8760}
$$

$$
KWh_{sis} = 0.0933 \frac{dolares}{KWh}
$$

• Costo del KWh generado por el sistema en función de la tarifa fijada por el  $\text{ARCONEL } (Cost of \textit{total}_{\textit{sis}}):$ 

$$
CostoTotal_{sis} = Eis_{1año} \times Tarifa \, ARCH (28)
$$
\n
$$
CostoTotal_{sis} = 350,4 \frac{KWh}{año} \times 0,40 \frac{dolares}{KWh}
$$
\n
$$
CostoTotal_{sis} = 140,16 \frac{dolares}{año}
$$

Para determinar si este proyecto es rentable se comparará los valores del tiempo de recuperación y de vida útil del sistema, como se indica a continuación (Montalvo, 2016):

 $\bullet$  Tiempo de recuperación (*TRec*):

$$
TRec = \frac{AE_{C25a\hat{\text{no}}s}}{CostoTotal_{sis}} (29)
$$

$$
TRec = \frac{817,25}{140,16} \frac{dollares}{d\hat{\text{no}}}
$$

$$
TRec = 5,83 \text{ años}
$$

• Tiempo de vida útil del sistema  $(TVS)$ :

$$
TVS = 25 \text{ años}
$$

Como se puede verificar el periodo de recuperación es inferior al periodo de vida útil del sistema, por lo tanto, resulta rentable la implementación de este.

# 6. **CONCLUSIONES Y RECOMENDACIONES.**

Se realizó una revisión de las diferentes normas a nivel internacional, encontrando gran similitud entre algunas de ellas, se tomó como base las normas nacionales INEN 09 y Conelec 006/18 las cuales tienen como referencias a normas internacionales. Se identificó y tomo en cuenta cálculos, datos técnicos y ecuaciones para la elaboración del software de alumbrado.

El programa posee una pequeña base de datos la cual ayuda a definir la clase de iluminación de la vía, acorde a las cuantificaciones de cada uno de los parámetros dados por la norma, este proceso ayuda a definir de manera adecuada los parámetros de la vía, para posteriormente evaluar el tipo de alumbrado que se debe aplicar. Además, permite simular la vía y verificar si cumple con las características establecidas en la norma.

Al ingresar datos físicos de la vía en el programa y luego proceder a realizar los cálculos de luminancia e iluminancia: comparamos los datos prácticos obtenidos en ese instante con los datos teóricos de la clase previamente elegida. De esta forma validamos o desechamos los datos obtenidos. Teniendo claro que, de acuerdo con las características ingresadas podemos mejorar el alumbrado hasta obtener valores que cumplan con las normas.

Los resultados de los parámetros calculados de luminancia e iluminancia con respecto a los datos obtenidos en el software de Dialux se pueden observar en la sección 3.4.3 y la Tabla 10. El resultado de mayor semejanza tiene un porcentaje del 98.87 % y corresponde a la Uniformidad Mínima Uo, en tanto el parámetro TI tiene un 92.34 % de semejanza, siendo este el de menor porcentaje de igualdad respecto a todos los resultados. Esta comparación fue realizada para validar los datos obtenidos con el software desarrollado.

El cálculo de los elementos del sistema fotovoltaico se lo realizo primero con ecuaciones que recomiendan la Olade, luego se procedió a simular el sistema fotovoltaico con los elementos que nos proporciona simulink y se observa la respuesta de los dos. Como se describió en el análisis de resultados del capítulo 4, existe una semejanza porcentual del 91.37% entre los datos de descarga de la batería obtenidos. Uno de los factores que afectan directamente a los resultados es el uso de rendimientos a la hora de realizar los cálculos.

El software permite calcular la clase de iluminación para una vía de acuerdo con los parámetros mínimos dictados por las normas. Permite deducir parámetros de luminancia e iluminancia acorde a las características físicas de la vía, disposición, altura y flujo luminoso de la luminaria elegida, etc. En lo que respecta al sistema fotovoltaico, se utiliza como carga el valor de la luminaria elegida. Esta carga sirve como base para calcular y dimensionar las diferentes capacidades y cantidades de elementos del sistema fotovoltaico. Luego de definir sus características se procede a simular en Matlab Simulink la carga y descarga del sistema fotovoltaico. Dándonos una idea general del funcionamiento de todo el sistema fotovoltaico destinado a alumbrado público, reduciendo tiempos de cálculo, simplificando pasos, optimizando recursos.

La implementación de sistemas fotovoltaicos trae consigo muchas ventajas una de ellas es el aspecto económico ya que se tiene un ahorro considerable en cuanto a la energía generada y en el costo de esta. Como se logró comprobar resulta ser rentable trabajar con este tipo de sistemas ya que se logra recuperar la inversión inicial en un periodo de tiempo considerable.

Se recomienda tener el pleno conocimiento de la vía a iluminar, conocer a detalle cada parámetro de selección de la clase, ya que de esto depende el tipo de clase de vía que se obtendrá y por ende los valores mínimos de luminancia e iluminancia que se deba cumplir.

Se recomienda para trabajos similares obtener normas actualizadas, debido a que las mismas sufren modificaciones cada cierto tiempo, sus parámetros son cambiados o debido al cambio tecnológico son actualizadas periódicamente.

Los resultados obtenidos con el script implementado tienen un porcentaje alto de parentesco con el software Dialux, este script no ha tomado en consideración la vegetación que pueda tener la vía a sus alrededores. Tampoco se tomó en cuenta un ángulo de inclinación del brazo de la luminaria, lo cual se puede implementar para trabajos posteriores.

# 7. **BIBLIOGRAFÍA**

Bender, V., Marchesan, T., Alonso, J. (2015). Solid-State Lighting: A Concise Review of the State of the Art on LED and OLED Modeling. IEEE Industrial Electronics Magazine, 9(2), 6-16. Recuperado de <https://ieeexplore.ieee.org/document/7134817>

Bolaños, M. (2015). Técnicas de optimización en paneles solares: seguimiento del punto de máxima potencia (Trabajo de Fin de Grado). Recuperado de <http://bdigital.unal.edu.co/58395/1/1088651128.2015.pdf>

Botina, O., Jurado O. (2015). Desarrollo de un controlador electrónico con MPPT para sistemas fotovoltaicos (Trabajo de Fin de Grado). Recuperado de <http://biblioteca.udenar.edu.co:8085/atenea/biblioteca/91303.pdf>

Cantos, J. (2016). Configuración de instalaciones solares fotovoltaicas. España: Paraninfo.

CIE. (1995). CIE 115-1995. Recommendations for the Lighting of Roads for Motor and Pedestrian Traffic. Recuperado de: <https://es.scribd.com/document/332135799/CIE-115-1995>

CIE. (2010). CIE 115-2010. Lighting of Roads for Motor and Pedestrian Traffic. Recuperado de: https://kupdf.net/download/cie-115-2010-roadlighting\_59086c84dc0d603107959e7a\_pdf

Chasi, C. (2017). Automatización del Equipo para Ensayos de Hermeticidad en Luminarias de Alumbrado Público para el Laboratorio de Luminotecnia del INER (Trabajo de Fin de Grado). Recuperado de <https://bibdigital.epn.edu.ec/bitstream/15000/18771/1/CD-8160.pdf>

Domeles, L., Dos Santos, E., Dos Santos, J., Bender, V., Juchem, J. (2018). Optimization of Street Lighting Design following the Brazilian Standard using PSO. Simposio Brasileiro de Sistemas Eléctricos (SBSE), Niteroi.

Gago, A., Fraile, J. (2012). Iluminación con tecnología led. España: Paraninfo S.A.

Giménez, B., Castilla, N., Gurrea, G., Martínez, A., Pastor, R. (2011). Luminotecnia: Magnitudes Fotométricas básicas. Unidades de medida. Recuperado de

https://riunet.upv.es/bitstream/handle/10251/12732/L%20U%20M%20I%20N%2 0O%20T%20E%20C%20N%20I%20A.pdf?sequence=1

Guerrero, R. (2017). Replanteo y funcionamiento de las instalaciones solares fotovoltaicas ENAE0108. Málaga: IC Editorial.

INAMHI. (s.f.). Irradiación Solar Global. Recuperado el 20 de enero de 2019, de http://www.serviciometeorologico.gob.ec/Lotaip/AdminFinan/mapas/3%20Irradia cion%20global\_A0.pdf

INEN. (2011). Reglamento Técnico Ecuatoriano RTE INEN 069 "Alumbrado Público". Recuperado de [https://es.scribd.com/document/200733164/Normas-de-](https://es.scribd.com/document/200733164/Normas-de-Alumbrado-Publico-Rte-069)[Alumbrado-Publico-Rte-069.](https://es.scribd.com/document/200733164/Normas-de-Alumbrado-Publico-Rte-069)

Mascaros, V. (2016). Gestión del montaje de instalaciones solares fotovoltaicas. España: Paraninfo.

MATHWORKS. (s.f.). MPPT Algorithm. Implement máximum power point tracking algorithms for photovoltaic systems using MATLAB and Simulink. Recuperado el 11 de Enero de 2019, de https://www.mathworks.com/discovery/mppt-algorithm.html.

Montalvo, D. (2016). Analisis y diseño del alumbrado en espacios exteriores utilizando lámparas LED microcontroladas, alimentadas por un sistema de energía solar fotovoltaico (Trabajo de fin de grado). Recuperado de [http://repositorio.ucsg.edu.ec/bitstream/3317/6641/1/T-UCSG-PRE-TEC-IEM-](http://repositorio.ucsg.edu.ec/bitstream/3317/6641/1/T-UCSG-PRE-TEC-IEM-87.pdf)[87.pdf.](http://repositorio.ucsg.edu.ec/bitstream/3317/6641/1/T-UCSG-PRE-TEC-IEM-87.pdf)

Morocho, I. Ríos, K. (2015). "Estudio técnico para incorporar generación distribuida fotovoltaica en el sector residencial del canto Cuenca" (Trabajo de fin de grado). Recuperado de<https://dspace.ups.edu.ec/handle/123456789/7516>

Pareja. M. (2009). Energía Solar Fotovoltaica. España: Maracombo.

Perales T. (2009). Guía del instalador de energías renovables. España: Creaciones copyright.

Perales, T. (2012). El universo de las energías renovables. España: S.A. Marcombo.

Pérez, M., Morales, I., Castro, E. (2017). The hour equivalent solar pick, definition and interpretation*,* Revista de Ingeniería Energética, 38(2), 124-131*.* Recuperado de https://dialnet.unirioja.es/servlet/articulo?codigo=6039503

Proviento, (2018). Energía Renovable. Recuperado el 2 de enero de 2018, de <http://www.proviento.com.ec/>

Ramos, S. (2016). Calculo luminotécnico del alumbrado público de una calle en zona urbana (Trabajo de Grado). Recuperado de <http://deeea.urv.cat/public/PROPOSTES/pub/pdf/2394pub.pdf>

Rodríguez, H. (1995). Manual de entrenamiento en sistemas fotovoltaicos para electrificación rural. Bogotá: PNUD, OLADE, JUNAC.

Romero, J. (2015). Análisis del Funcionamiento de Paneles Fotovoltaicos y su Utilización en las Regiones de la Costa y Sierra del Ecuador (Tesina final de Máster). Recuperado de [https://pdfs.semanticscholar.org/3059/0c6d03038986c6742323345e50078bcc6e48](https://pdfs.semanticscholar.org/3059/0c6d03038986c6742323345e50078bcc6e48.pdf) [.pdf](https://pdfs.semanticscholar.org/3059/0c6d03038986c6742323345e50078bcc6e48.pdf)

San Juan, E. (2014). Conceptos Básicos de Luminotecnia. Fundación para la Eficiencia Energética y el Medio Ambiente F2e. Recuperado de http://www.f2e.es/uploads/doc/20140130095253.aido\_cefilum\_2014\_f2e.pdf

Vásquez, J. (2015). Propuesta para Iluminar de Forma Arquitectónica el Edificio de Rectoría con Iluminación LED RGB y Análisis de Armónicos Producidos por las<br>Mismas (Trabajo de Grado). Recuperado de Mismas (Trabajo de Grado). Recuperado de [http://www.repositorio.usac.edu.gt/951/1/Juan%20Patricio%20V%C3%A1squez](http://www.repositorio.usac.edu.gt/951/1/Juan%20Patricio%20V%C3%A1squez%20Gudiel.pdf) [%20Gudiel.pdf](http://www.repositorio.usac.edu.gt/951/1/Juan%20Patricio%20V%C3%A1squez%20Gudiel.pdf)

# 8. **ANEXOS**

### 8.1 **ANEXO 1.1: IRRADIACIÓN PROMEDIO MENSUAL EN LA ESTACION QUINGEO EN EL PERIODO 2014 – 2017**

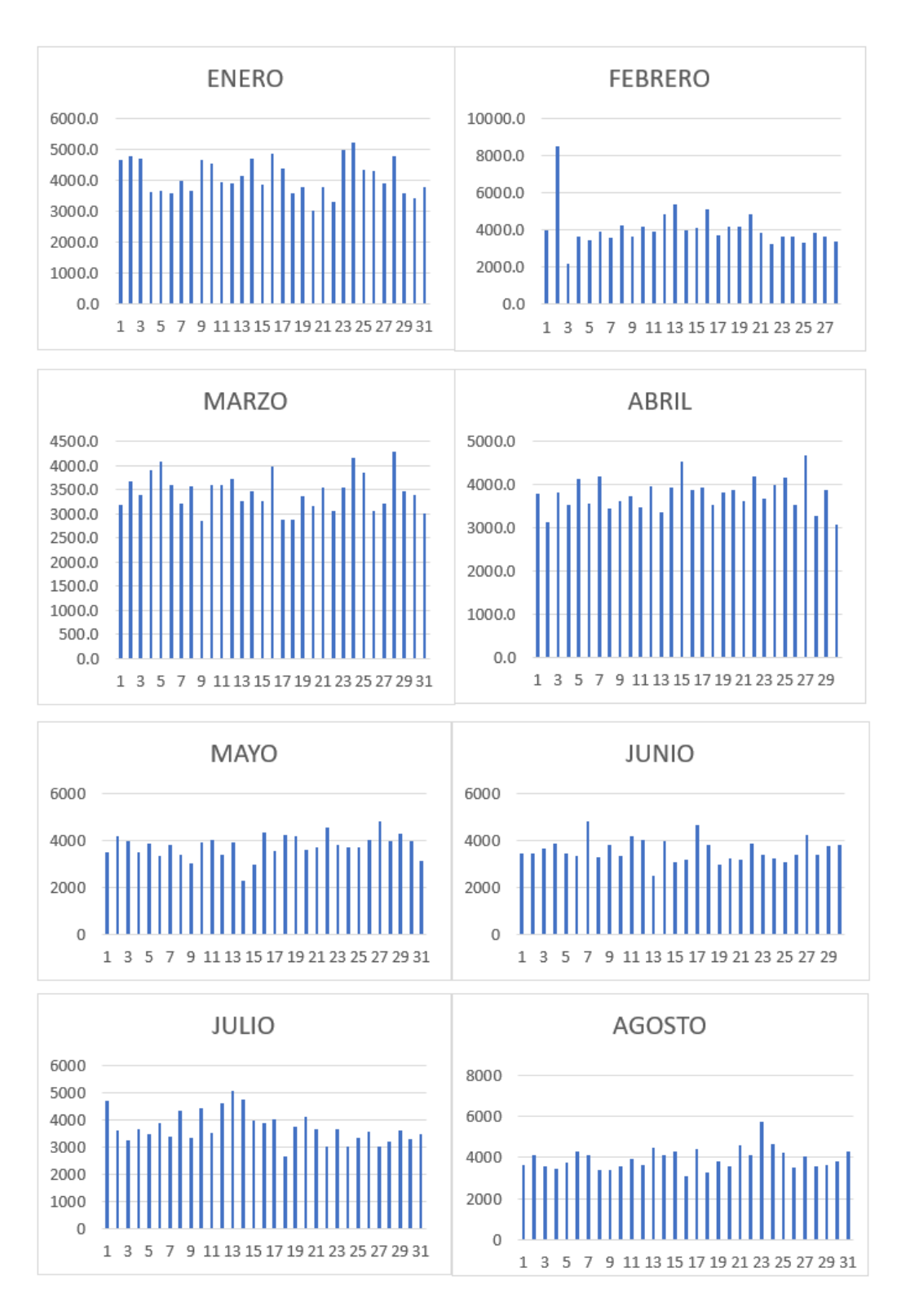

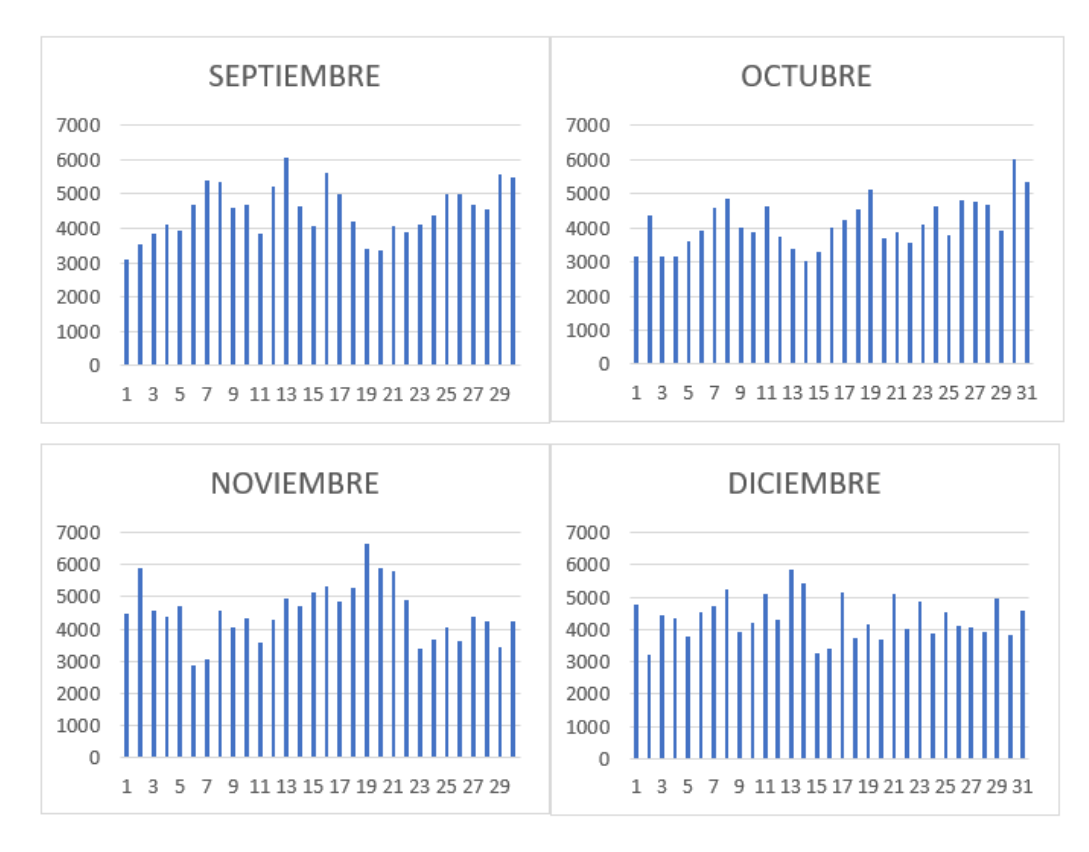

### 8.2 **ANEXO 1.2: IRRADIACION SOLAR PROMEDIO EN LA ESTACION QUINGEO**

Se resalta el peor mes de cada año con rojo. Además, se tiene un promedio mensual entre los cuatro años, donde se resalta con rojo el peor mes. Finalmente se tiene un promedio anual de radiación entre los años 2014 y 2017.

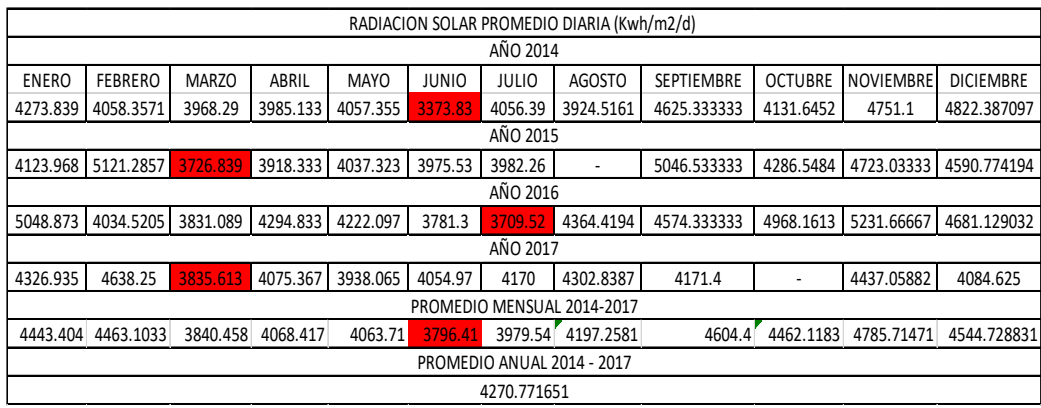

## 8.3 **ANEXO 1.3: RADIACIÓN PROMEDIO MENSUAL EN LA ESTACION SANTA ANA EN EL PERIODO 2014 - 2017**

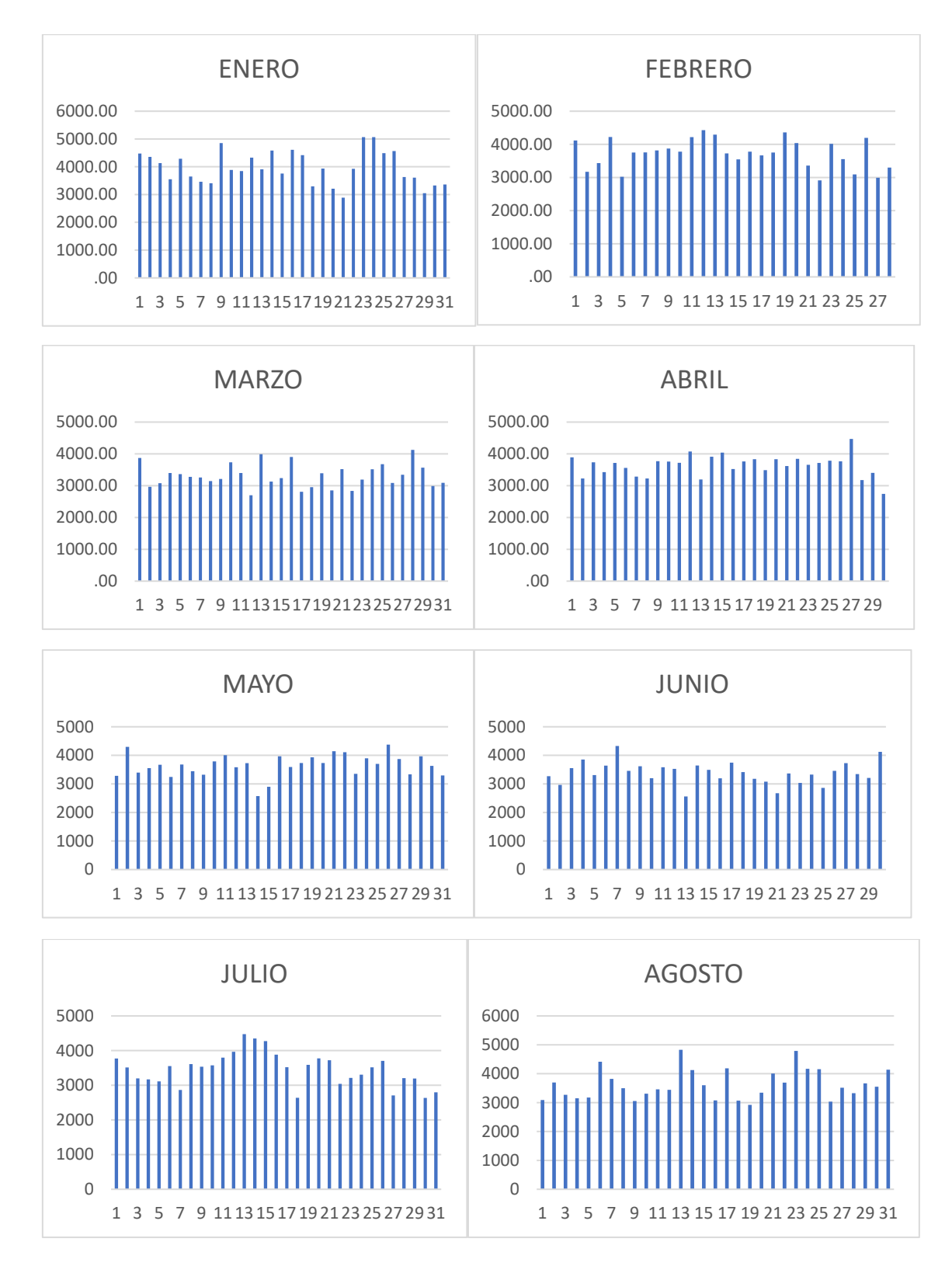

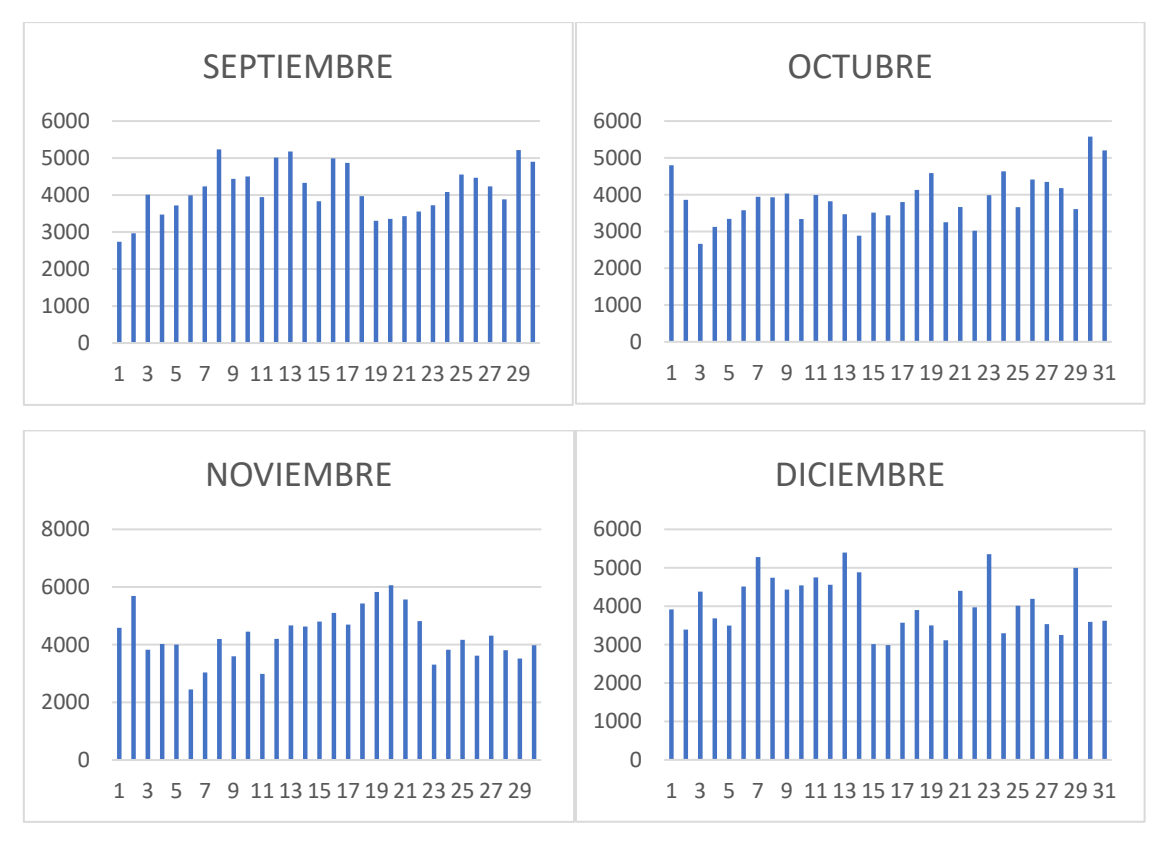

*Figura 8.2.* Irradiación promedio mensual entre los años 2014 y 2017 en la estación Santa Ana*.*

### 8.4 **ANEXO 1.4: IRRADIACION SOLAR PROMEDIO EN LA ESTACION SANTA ANA ENTRE LOA AÑOS 2014 Y 2017**

Se resalta el peor mes de cada año con rojo. Además, se tiene un promedio mensual entre los cuatro años, donde se resalta con rojo el peor mes. Finalmente se tiene un promedio anual de irradiación entre los años 2014 y 2017.

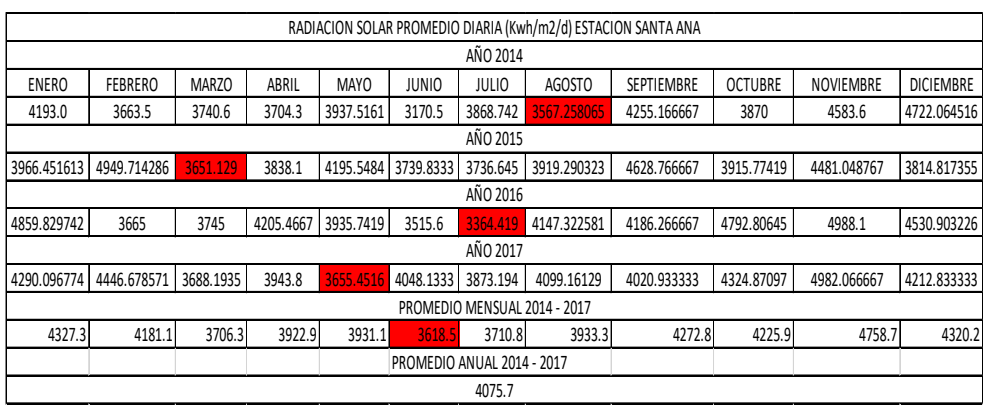

#### 8.5 **ANEXO 2: SUMULACION EN DIALUX**

#### Anexo 2: Simulación

Se realiza la simulación de una vía de clase M3. La misma consta de luminarias con una distancia de 35 metros entre si. Las luminarias están ubicadas<br>a 10 metros de altura y el ancho de la catzada es de 6 metros.

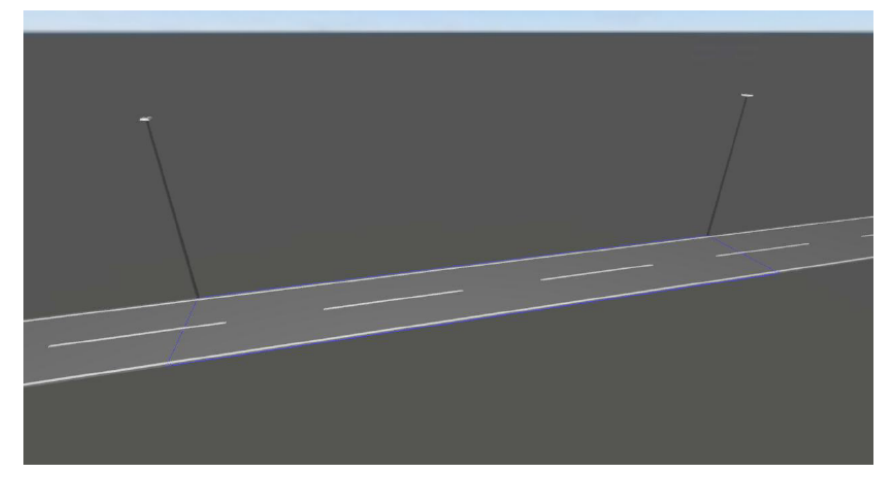

Schréder AMPERA MINI 5234 24 LEDs 900mA WW 404652 1x24 LEDs 900mA<br>WW

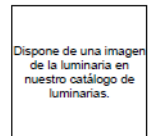

Grado de eficacia de funcionamiento: 83.65%<br>Flujo luminoso de las luminarias: 6709 lm<br>Potencia: 69.0 W<br>Rendimiento lumínico: 97.2 lm/W

Emisión de luz 1 / CDL polar

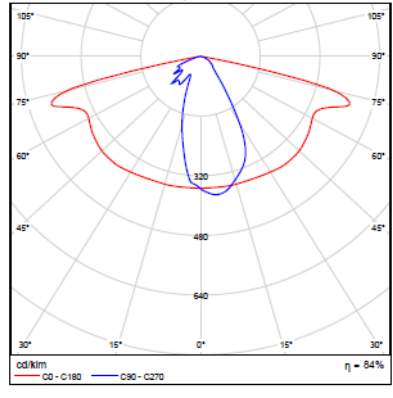

Emisión de luz 1 / CDL lineal

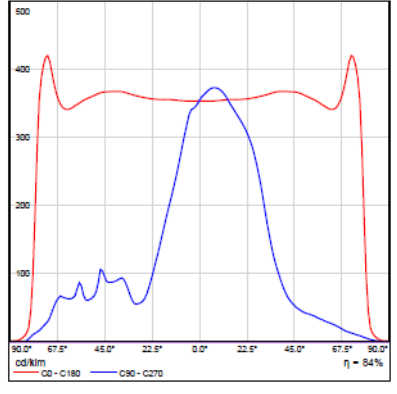

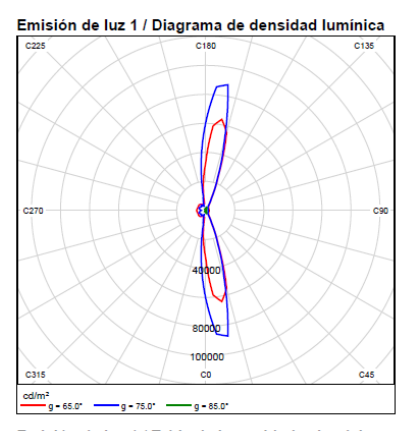

# Emisión de luz 1 / Tabla de intensidades lumínicas<br>Icd/klm1

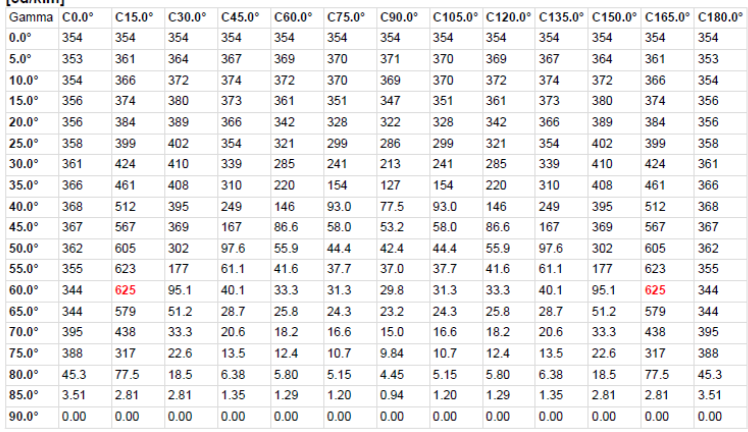

#### Calle 1 hacia EN 13201:2015

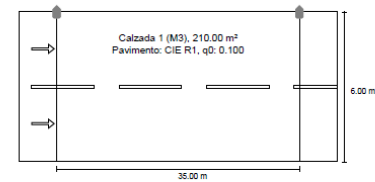

Resultados para campos de evaluación<br>Factor de degradación: 0.67 ilzada 1 (M3)  $\epsilon$ 

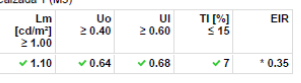

\* Informativo, no es parte de la evaluación

Resultados para indicadores de eficiencia energética Tresumucus para minicatures de enciencia (Dp)<br>Indicador de la densidad de potencia (Dp) 0 0.029 W/lxm<sup>3</sup><br>Denaidad de consumo de energía<br>Organización: AMPERA MINI 5234 24 LEDs 900mA WW 1.3 KWh/m<sup>3</sup> año

# Schréder AMPERA MINI 5234 24 LEDs 900mA WW<br>404652

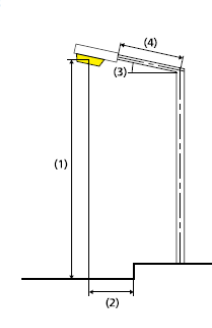

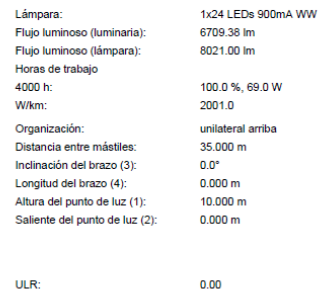

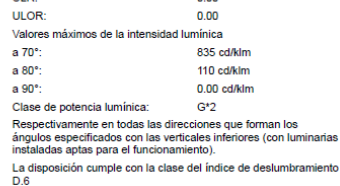

# Calzada 1 (M3)

# Factor de degradación: 0.67<br>Trama: 12 x 6 Puntos

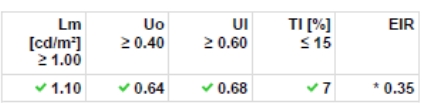

\* Informativo, no es parte de la evaluación

#### Observador respectivo (2):

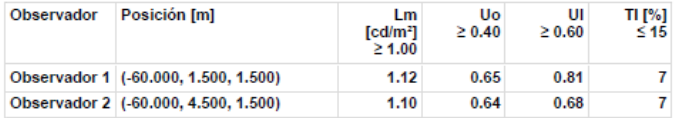

## Calzada 1 (M3)

#### Intensidad lumínica horizontal [Ix]

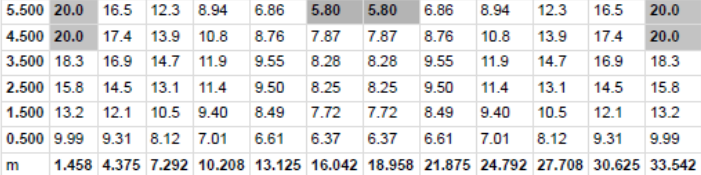

Trama: 12 x 6 Puntos

Em [lx] Emin [lx] Emax [lx]  $g1$   $g2$  $11.4$  5.80 20.0 0.509 0.291

#### Observador 1

#### Luminancia en calzada seca [cd/m<sup>2</sup>]

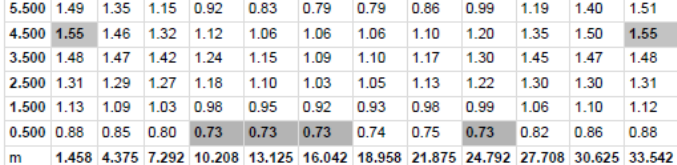

Trama: 12 x 6 Puntos

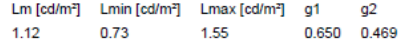

#### Observador 2

# Luminancia en calzada seca [cd/m<sup>2</sup>]

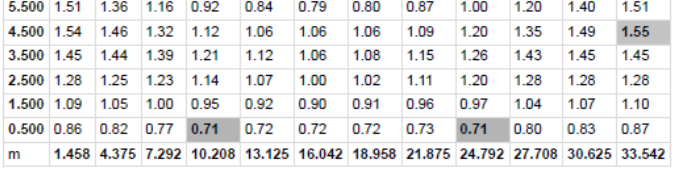

#### Trama: 12 x 6 Puntos

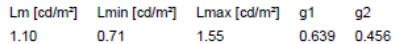

#### Calzada 1 (M3)

Factor de degradación: 0.67<br>Trama: 12 x 6 Puntos

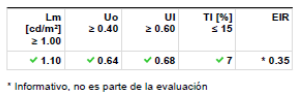

Intensidad lumínica horizontal

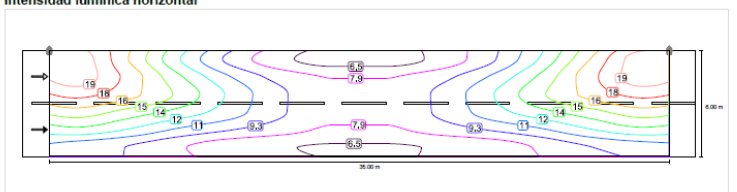

#### Observador 1

Luminancia en calzada seca

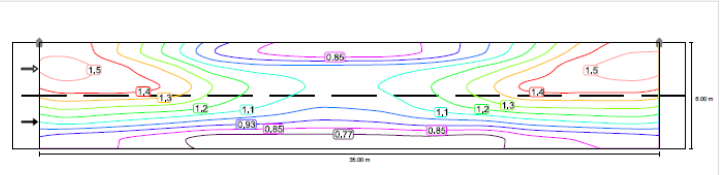

#### Observador 2

Luminancia en calzada seca

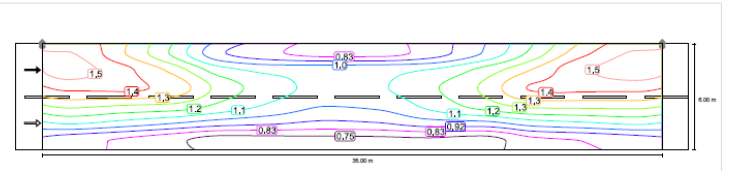

# Calzada 1 (M3)

Factor de degradación: 0.67<br>Trama: 12 x 6 Puntos

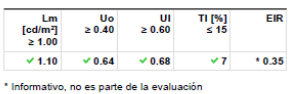

Intensidad lumínica horizontal

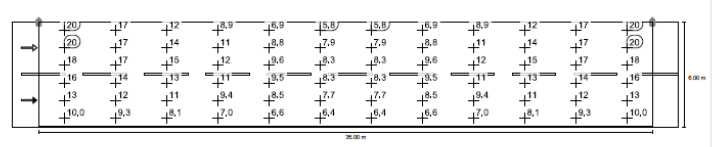

Observador 1

Luminancia en calzada seca

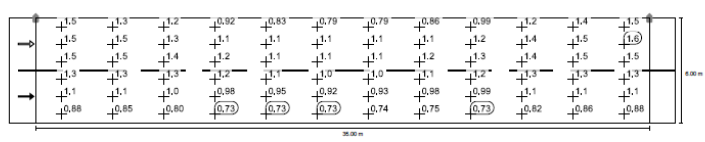

Observador 2

Luminancia en calzada seca

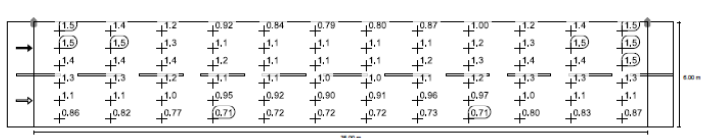